# The Raiser's Edge<sup>™</sup>

Oracle Installation & Administrator's Guide

#### **020112**

©2008 Blackbaud, Inc. This publication, or any part thereof, may not be reproduced or transmitted in any form or by any means, electronic, or mechanical, including photocopying, recording, storage in an information retrieval system, or otherwise, without the prior written permission of Blackbaud, Inc.

The information in this manual has been carefully checked and is believed to be accurate. Blackbaud, Inc., assumes no responsibility for any inaccuracies, errors, or omissions in this manual. In no event will Blackbaud, Inc., be liable for direct, indirect, special, incidental, or consequential damages resulting from any defect or omission in this manual, even if advised of the possibility of damages.

In the interest of continuing product development, Blackbaud, Inc., reserves the right to make improvements in this manual and the products it describes at any time, without notice or obligation.

All Blackbaud product names appearing herein are trademarks or registered trademarks of Blackbaud, Inc.

All other products and company names mentioned herein are trademarks of their respective holder.

RE7-Oracle-020112

# **Contents**

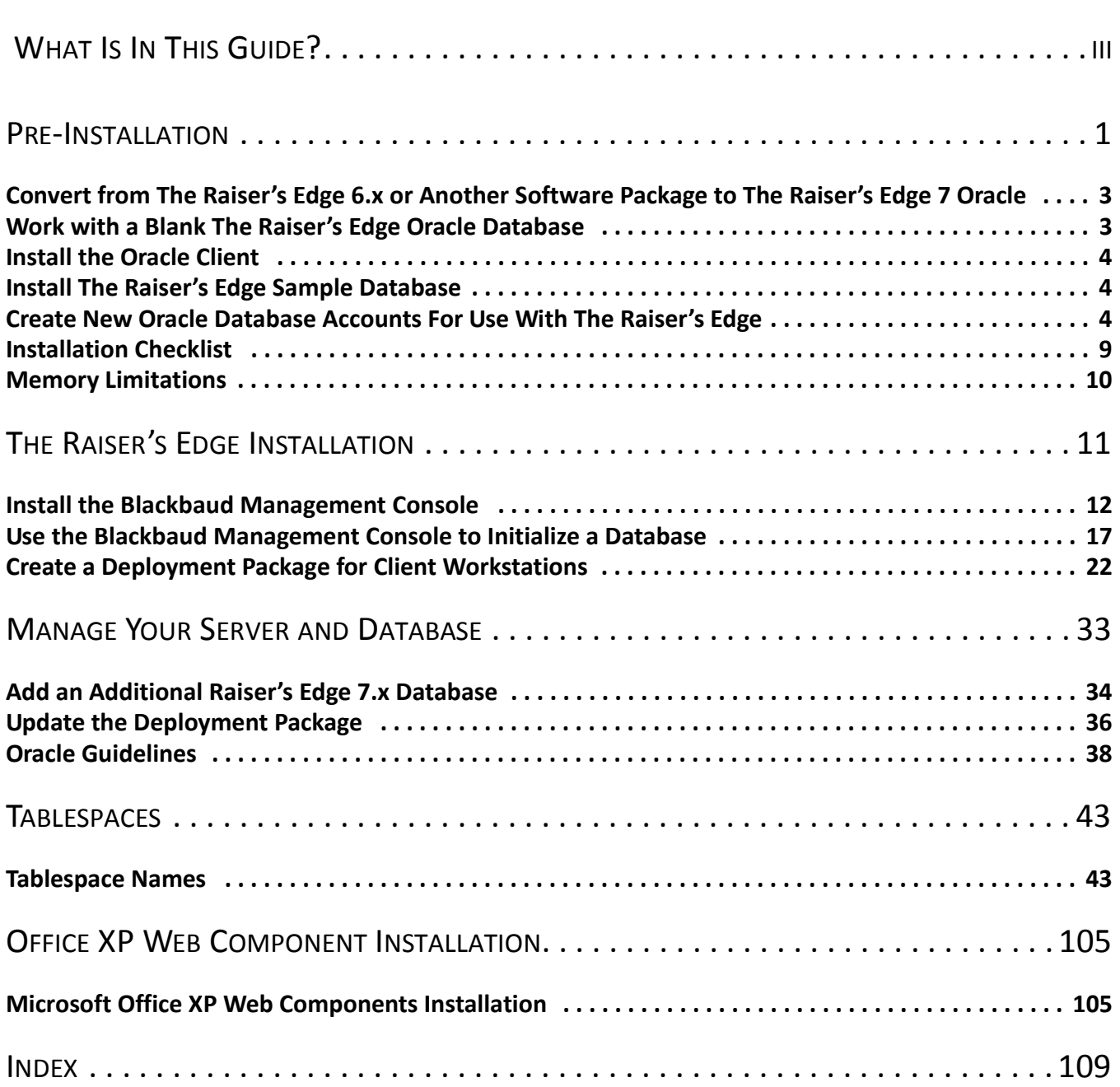

# <span id="page-3-0"></span>What Is In This Guide?

In the *Oracle Installation & Administrator's Guide*, you learn to install and configure *The Raiser's Edge* in an *Oracle* server and how to use the Blackbaud Management Console tools.

- • ["Pre-Installation" on page 1](#page-4-1)
- • ["Install the Blackbaud Management Console" on page 12](#page-15-1)
- • ["Use the Blackbaud Management Console to Initialize a Database" on page 17](#page-20-1)
- • ["Create a Deployment Package for Client Workstations" on page 22](#page-25-1)
- • ["Add an Additional Raiser's Edge 7.x Database" on page 34](#page-37-1)
- • ["Update the Deployment Package" on page 36](#page-39-1)
- • ["Tablespace Names" on page 43](#page-46-2)

## How Do I Use These Guides?

*The Raiser's Edge* user guides contain examples, scenarios, procedures, graphics, and conceptual information. Side margins contain notes, tips, warnings, and space for you to write your own notes.

To find help quickly and easily, you can access *The Raiser's Edge* documentation from several places.

**User Guides.** You can access PDF versions of the guides by selecting **Help**, **User Guides** from the shell menu bar or by clicking **Help** on the Raiser's Edge bar in the program. You can also access the guides on our Web site at www.blackbaud.com. From the menu bar, select **Support**, **Documentation**, **User Guides**.

In a PDF, page numbers in the Table of Contents, Index, and all cross-references are hyperlinks. For example, click the page number by any heading or procedure on a Table of Contents page to go directly to that page.

**Help File.** In addition to user guides, you can learn about *The Raiser's Edge* by accessing the help file in the program. Select **Help**, **The Raiser's Edge Help Topics** from the shell menu bar or press **F1** on your keyboard from anywhere in the program.

Narrow your search in the help file by enclosing your search in quotation marks on the Search tab. For example, instead of entering Load Defaults, enter "Load Defaults". The help file searches for the complete phrase in quotes instead of individual words.

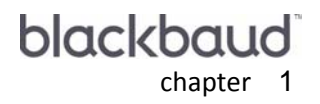

# <span id="page-4-1"></span><span id="page-4-0"></span>Pre-Installation

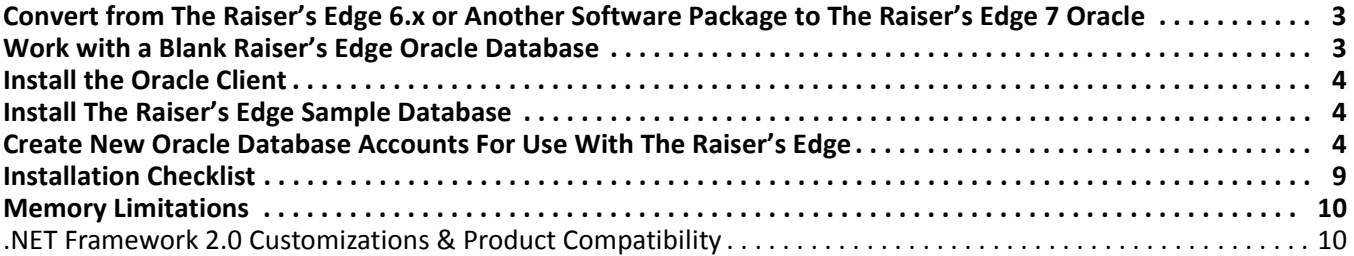

### **Procedures**

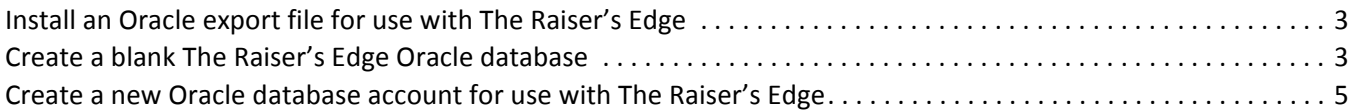

The *Oracle* version of *The Raiser's Edge* includes two CDs: *The Raiser's Edge* Blackbaud Management Console installation CD and the *Crystal Decisions, Crystal Reports* installation CD. *The Raiser's Edge* Blackbaud Management Console Installation CD does not install or configure *Oracle* database software. The management console installation CD integrates *The Raiser's Edge* with an existing *Oracle* database software installation.

**Warning**: You must maintain an up-to-date backup of your database. For information about establishing a reliable backup system, see the *Oracle* user documentation.

*The Raiser's Edge* currently supports *Oracle 10g Release 1* and *2, Standard* and *Enterprise*. *The Raiser's Edge* retains compatibility with *Oracle 9i Standard* and *Enterprise* as well. Visit Oracle's website at www.oracle.com for more information about these Oracle products and installation instructions.

Your first step to install *The Raiser's Edge* is to install the *Oracle* database software. You cannot install *The Raiser's Edge* until the *Oracle* software is installed and configured. In addition, although Blackbaud does not support the installation and configuration of the *Oracle* database software, a number of configuration requirements must be satisfied in order to eventually install *The Raiser's Edge* for use with the *Oracle* software.

Install the *Oracle* database software.

**Warning**: If Blackbaud converted your data, the database name is RE7. If you use a blank database, you can specify a db name when you execute the **Create Database** statement. For more information about creating a blank database, see ["Create a New Blank Database" on page 17.](#page-20-2)

Using the *Net Conf* (*Oracle 10g* and *Oracle 9i*), configure Oracle Net (*Oracle 10g* and *Oracle 9i*) on the server. We recommend you use the TCP/IP protocol.

Use the tnsping utility to confirm that Oracle Net (*Oracle 10g* and *Oracle 9i*) functions correctly.

 $\Box$  Using Optimal Flexible Architecture (OFA) guidelines, create directories for the database and other related files. Visit download-west.oracle.com/docs/html/B10811\_01/app\_ofa.htm for information about changes to the OFA in *Oracle 10g*.

### 2 CHAPTER

*Oracle 10g, Release 1 –* In the spfile file used for the database, include these parameters:

- query\_rewrite\_enabled = true
- query rewrite integrity = enforced
- db\_block\_size = 8192
- optimizer\_mode = ALL\_ROWS

If you use the spfile file, include these parameters:

- Large\_pool\_size = 8388608
- streams\_pool\_size = 50331648
- session max open files = 20
- undo management = auto
- undo\_tablespace = <tablespace name>

Updated values:

- shared pool size = 262144000
- java\_pool\_size = 50331648
- sga\_max\_size = 524288000

We also recommend you use the spfile, Dynamic SGA, and automatic undo management.

*Oracle 10g, Release 2 –* In the spfile file used for the database, include these parameters:

- query\_rewrite\_enabled = true
- query rewrite integrity = enforced
- db\_block\_size = 8192
- optimizer\_mode = ALL\_ROWS

If you use the spfile file, include these parameters:

- Large\_pool\_size = 8388608
- streams\_pool\_size = 50331648
- session max open files = 20
- undo management = auto
- undo\_tablespace = <tablespace name>

Updated values:

- shared pool size = 262144000
- java\_pool\_size = 671088644
- sga\_max\_size = 524288000

We also recommend you use the spfile, Dynamic SGA, and automatic undo management.

*Oracle 9i –* In the spfile file used for the database, include these parameters:

```
• query rewrite enabled = true
```
- query rewrite integrity = enforced
- db\_block\_size = 8192
- optimizer\_mode = ALL\_ROWS

If you use the spfile file, include these parameters:

- unnest subquery = false
- undo\_management = auto
- undo tablespace = <tablespace name>
- undo suppress errors = true

We also recommend you us the spfile, Dynamic SGA, and automatic undo management.

If the *Oracle* server runs Microsoft *Windows 2000* or *Windows XP*, use the oradim utility to create the OracleService for the instance.

 $\Box$  Use the orawpd utility to create a password file, if necessary.

Next, you must configure the *Oracle* database. The configuration instructions depend on if you convert from *The Raiser's Edge 6.x Oracle* to *The Raiser's Edge Oracle* or use a blank *Raiser's Edge Oracle* database.

## <span id="page-6-0"></span>Convert from The Raiser's Edge 6.x or Another Software Package to The Raiser's Edge 7 Oracle

Blackbaud sends your converted database in an *Oracle* export file.

### <span id="page-6-2"></span>**Install an Oracle export file for use with The Raiser's Edge**

- 1. Using the *Oracle* database software, create a database.
	- Use the **Create Database** command or the *Database Configuration Assistant* to create a database.
	- If you use the *Database Configuration Assistant*, we recommend you add additional log members to each group for redundancy.
	- Create the database with an 8k block size.
	- The character set and national character set required is WE81SO8859P1.
- 2. Run a script provided by Blackbaud to create the user accounts, roles, and tablespaces for the database. Tablespaces are locally managed.

**Warning**: If the national character set is not set during database creation, the import utility reports an error while the dump file imports. If the dump file is a different character set, you can specify STATISTICS=NONE while you run the IMPORT utility.

3. Using the *Oracle Import Utility*, import the dump file into the database.

## <span id="page-6-1"></span>Work with a Blank The Raiser's Edge Oracle Database

If your organization uses a blank database, follow this procedure.

#### <span id="page-6-3"></span>**Create a blank The Raiser's Edge Oracle database**

- 1. Using the *Oracle* database software, create a database.
	- Use the **Create Database** command or the *Database Configuration Assistant* to create a database.
	- If you use the *Database Configuration Assistant*, we recommend you add additional log members to each group for redundancy.
	- Create the database with an 8k block size.
	- The character set and national character set required is WE81SO8859P1.
- 2. Install the Blackbaud Management Console. For information about how to install the management console, see ["Install the Blackbaud Management Console" on page 12.](#page-15-1)
- 3. Create a new database. For information about creating a new database, see ["Create a New Blank](#page-20-2)  [Database" on page 17.](#page-20-2)

# <span id="page-7-0"></span>Install the Oracle Client

**Note**: In *Oracle 10g*, the options available for installing the Oracle client are Administrator, InstantClient, Runtime, or Custom. Both the Administrator and InstantClient options install the ODBC driver. The Administrator Client is used for working with the management console, management tools, networking services, utilities and basic client software.

Before you can install *The Raiser's Edge* workstation components, you must install the *Oracle* client on each workstation. The application user option installs the required components. After the client software is installed, the tnsnames.ora from the server can be copied to the workstation.

*The Raiser's Edge* currently supports *Oracle 10g (Release 1* and *2) Standard* and *Enterprise*, as well as *Oracle 9i Standard* and *Enterprise*. Visit Oracle's website at www.oracle.com for more information about these Oracle products and installation instructions.

If you use Microsoft *Windows XP*, after you install *Oracle 9.2.0.2.0* client, you cannot manually register a dll. The *Oracle* installation replaces 'regsvr32.exe', which comes with *Windows XP*, with an older version. When you run the *Oracle* install, a message appears from the Windows File Protection system, warning you that a file is going to be replaced with an older version, and the message asks you to insert *Windows XP* CD. Insert the CD to prevent the replacement.

On the workstation, make sure the following are true before installing *The Raiser's Edge*:

**Note**: In *Oracle 9i*, the options available for installing the Oracle client are Administrator, Runtime, or Custom. The Administrator Client is the only option that installs the ODBC driver.

- TCP/IP is installed and configured on database server and all workstations.
- All workstations are able to successfully TCP/IP ping the database server.
- Server is able to successfully TCP/IP ping all workstations.
- Workstations can connect to server using the tnsping utility.

# <span id="page-7-1"></span>Install The Raiser's Edge Sample Database

Blackbaud provides a sample database for use with *The Raiser's Edge Oracle*. Send an email to reoraclesupport@blackbaud.com to receive the sample database. The sample database includes the files required to load the database into an existing *Oracle* database, a user-level export of the REWIN schema (REWIN is the owner of the objects used in *The Raiser's Edge*), and a script that creates the required tablespaces and users.

# <span id="page-7-2"></span>Create New Oracle Database Accounts For Use With The Raiser's Edge

**Note**: To install the converted data when the sample database is the only database running, drop user rewin cascade, recreate the rewin user with the rewin.sql script, and import the converted data.

By default, each user who connects to *The Raiser's Edge Oracle* database connects to the *Oracle* database as REUSER. This connection is transparent to the user. When this connection is made, there is no prompt for the REUSER password. Once the connection is made, the user must use their user name and password to log into *The Raiser's Edge*. The distinction between the *Oracle* user account and *The Raiser's Edge* user account is that the *Oracle* user account is a database user account. In other words, you can view the *Oracle* user in the dba\_users view. *The Raiser's Edge* user is a user name that is stored within a table in the REWIN schema.

When a user connects to the database as REUSER:

- The same temporary tablespace, RETEMPA, is used for all users. If multiple users run larger processes, there is contention on this tablespace.
- The username column in v\$session displays REUSER for each user connected to the database. This can make database administration, such as disconnecting users and using Log Miner, more complex because each user connects to the database with the same user account.
- <span id="page-8-0"></span> **Create a new Oracle database account for use with The Raiser's Edge**
	- 1. In *SQL\*Plus*, create the new *Oracle* User account. For example, to create a new user, REUSER2, and password, RE7:
		- CREATE USER REUSER2 IDENTIFIED BY RE7 DEFAULTTABLESPACE REDATAA TEMPORARY TABLESPACE RETEMPB;
		- GRANT CREATE SESSION TO REUSER2;
		- GRANT BLACKBAUD\_USER TO REUSER2;
	- 2. Open *The Raiser's Edge*.
	- 3. On the Raiser's Edge bar, click **Admin**. The Administration page appears.

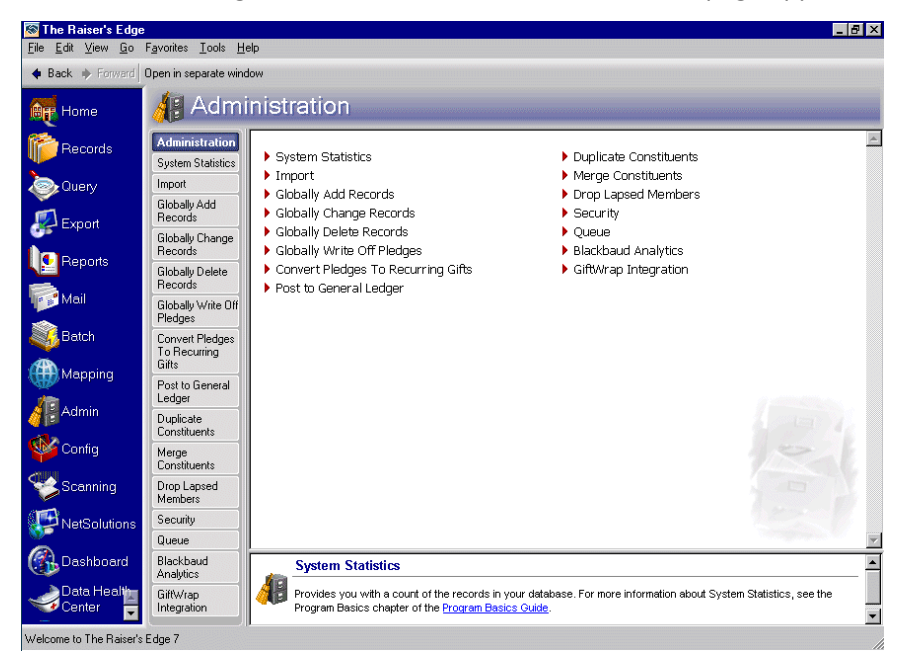

4. Click **Security**. The Security page appears.

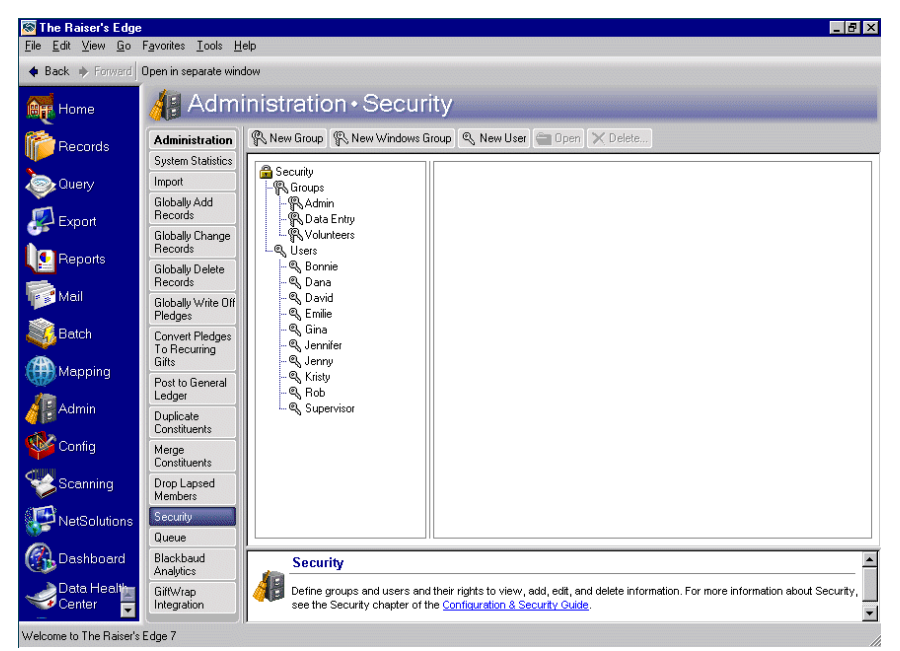

5. On the action bar, click **New User**. The New User screen appears.

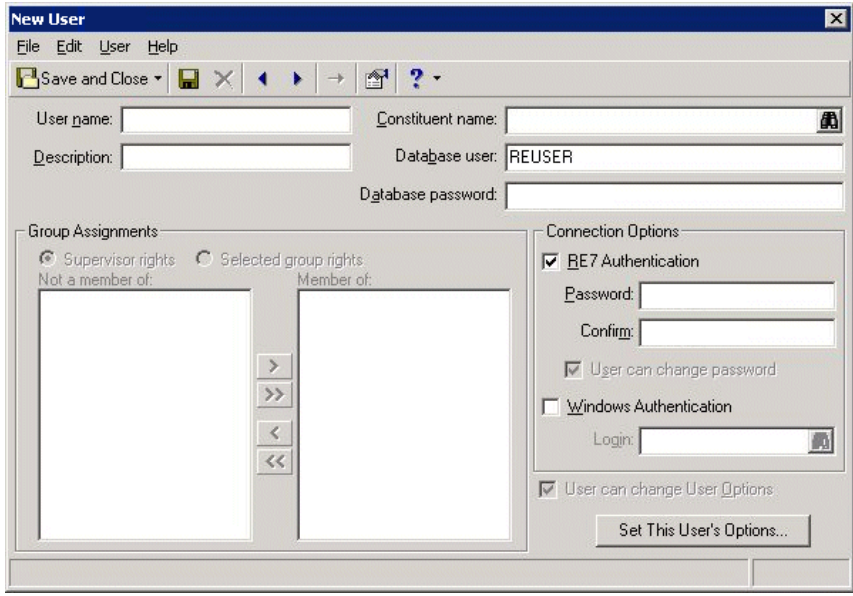

**Note**: Certain words, such as "index," are reserved by the program and cannot be used as user names. If you enter one of these words or a duplicate name in the **User name** field, a message appears. To return to the New User screen, click **OK**.

- 6. In the **User name** field, enter a user name to appear in the **Security** treeview. The user enters this name, along with a password, to log into *The Raiser's Edge*.
- 7. To further identify the new user, in the **Description** field, enter a description of the user. For example, enter a job title for each user or, if you use only first names as user names, enter the full name here.
- 8. In the **Constituent name** field, link the user to a constituent record. Click the binoculars and use the Open screen to select a constituent.

**Note**: REUSER can remain the same for everyone, you just need to provide the user name and password for *The Raiser's Edge*. The REUSER password for *Oracle* does not need to be the same as the password chosen for *The Raiser's Edge*. The REUSER password should not be changed as it can cause some features of the program to not function properly.

- 9. The **Database user** field displays each *Oracle* database user granted the BLACKBAUD\_USER role. Select the *Oracle* database user who is the new *The Raiser's Edge* user.
- 10. In the **Database password** field, enter the password the Database user uses to access *The Raiser's Edge* database.
- 11. In the **Group Assignments** frame, assign the user access rights to the program.
	- To assign the user full access to the program, mark **Supervisor rights**.
	- To limit access for the user, mark **Selected group rights**. The **Member of** and **Not a member of** boxes are enabled. Initially, all groups appear in the **Not a member of** box. In the **Not a member** box, select group memberships for the user and use the arrow buttons to move the selected group memberships to the **Member of** box.

**Note**: In the **Password** and **Confirm** fields, the actual password does not appear. For privacy, only asterisks appear.

- 12. In the **Connection Options** box, specify whether the user uses *The Raiser's Edge* or *Windows* authentication to log in.
	- To enable the user to access *The Raiser's Edge* using a password unique to the program, mark **RE7 Authentication** and, in the **Password** field, enter a password. Passwords must be no longer than eight characters. In the **Confirm** field, enter the password again. Your entry in both fields must be identical.
	- To enable the user's log in information for *The Raiser's Edge* to be based on his or her *Windows* log in information, mark **Windows Authentication**. When users logged into a workstation through their *Windows* authentication access *The Raiser's Edge*, the *Windows* information automatically logs the user into the program, so there is no need to remember a separate *Raiser's Edge* password. If a security user's *Windows* authentication information changes, *The Raiser's Edge* automatically recognizes the change.

To associate a user's *Windows* authentication information with *The Raiser's Edge*, locate that user's account on your network.

a. In the **Login** field, click the binoculars. The Select User Account screen appears.

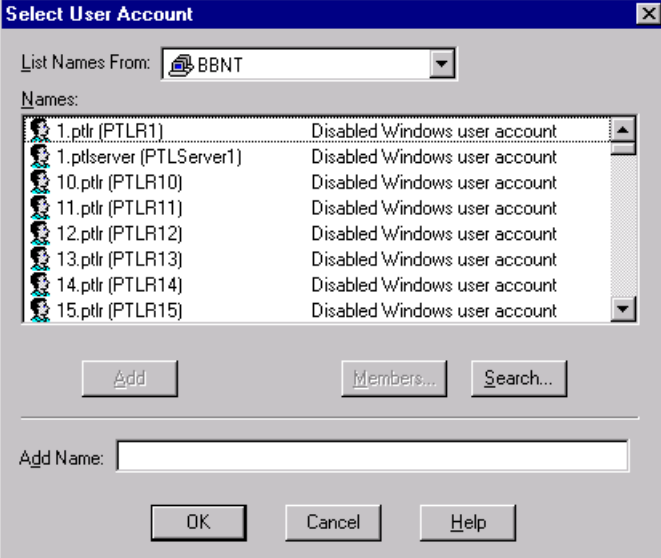

- b. In the **List Names From** field, select the system to which the user belongs.
- c. In the **Names** box, all members of the selected system appear. Select the user and click **Add**. In the **Add Name** field, the name appears.
- d. Click **OK**. You return to the Security User screen. In the **Login** field, the user name appears.
- To store a password for a user even though the user is typically authenticated through *Windows*, mark both **RE7 Authentication** and **Windows authentication**. Even if *Windows* authentication fails, the user can still log in to *The Raiser's Edge*. Marking both checkboxes affects only whether a password is stored for the user. *The Raiser's Edge* always tries *Windows* authentication first, but if that fails, the User name/Password screen for *The Raiser's Edge* appears.
- 13. To allow the user to change various displays, screen appearances, and defaults throughout the program, mark **User can change User Options**. These options affect only that user. For more information, see the User Options chapter of the *Program Basics Guide*.
- 14. To specify user options other than the defaults for this user, click **Set This User's Options**. The Options screen appears so you can establish User Options that affect only this user. For information about the tabs on the Options screen, see the User Options chapter of the *Program Basics Guide*.
- 15. To save the new user, on the toolbar, click **Save and Close**. You return to the Security page.
- 16. You can view the connected users.
	- a. On the Raiser's Edge bar, click **Plug-Ins**. The Plug-Ins page appears.

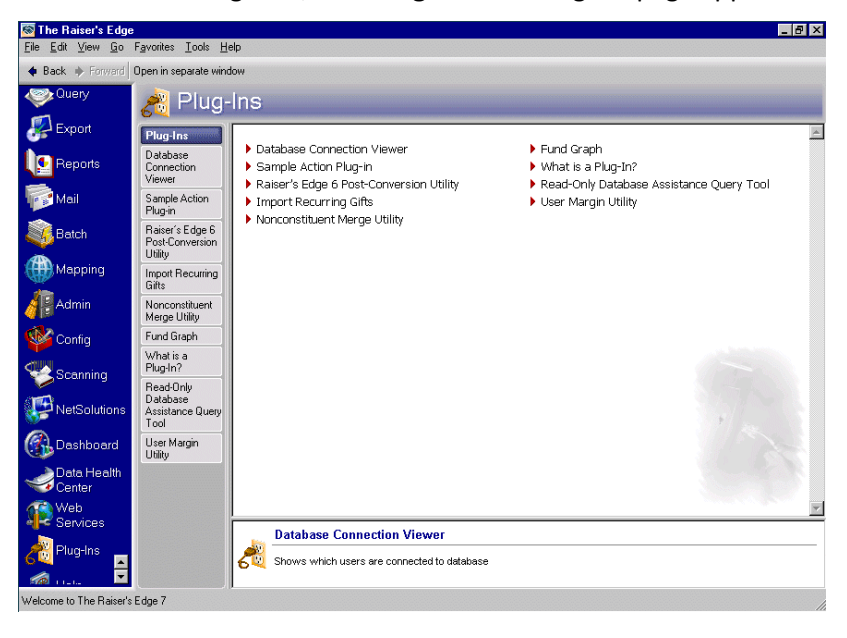

b. Click **Database Connection Viewer**. The Database Connection Viewer page appears.

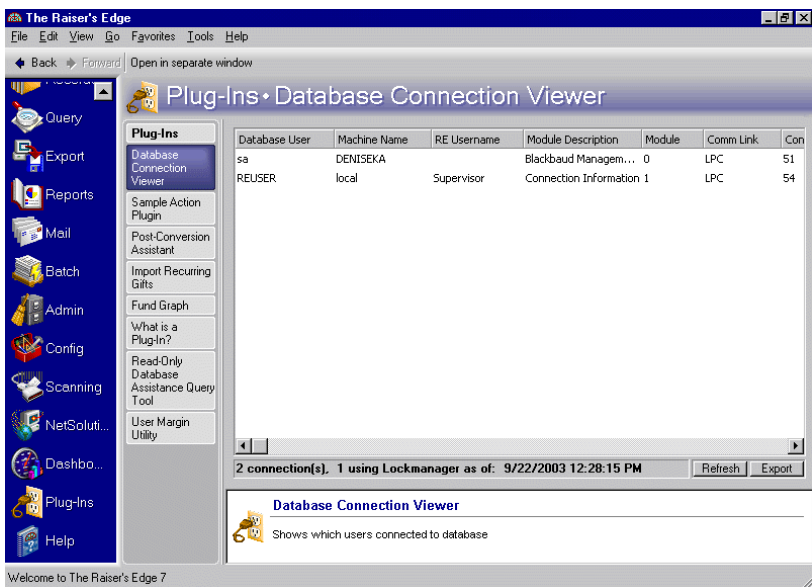

c. To close this screen, click the "X" in the upper right corner. You return to the Plug-Ins screen.

# <span id="page-12-0"></span>Installation Checklist

To confirm you are ready to install *The Raiser's Edge Oracle*, use this checklist.

Read the *Oracle Installation and Administrator's Guide.*

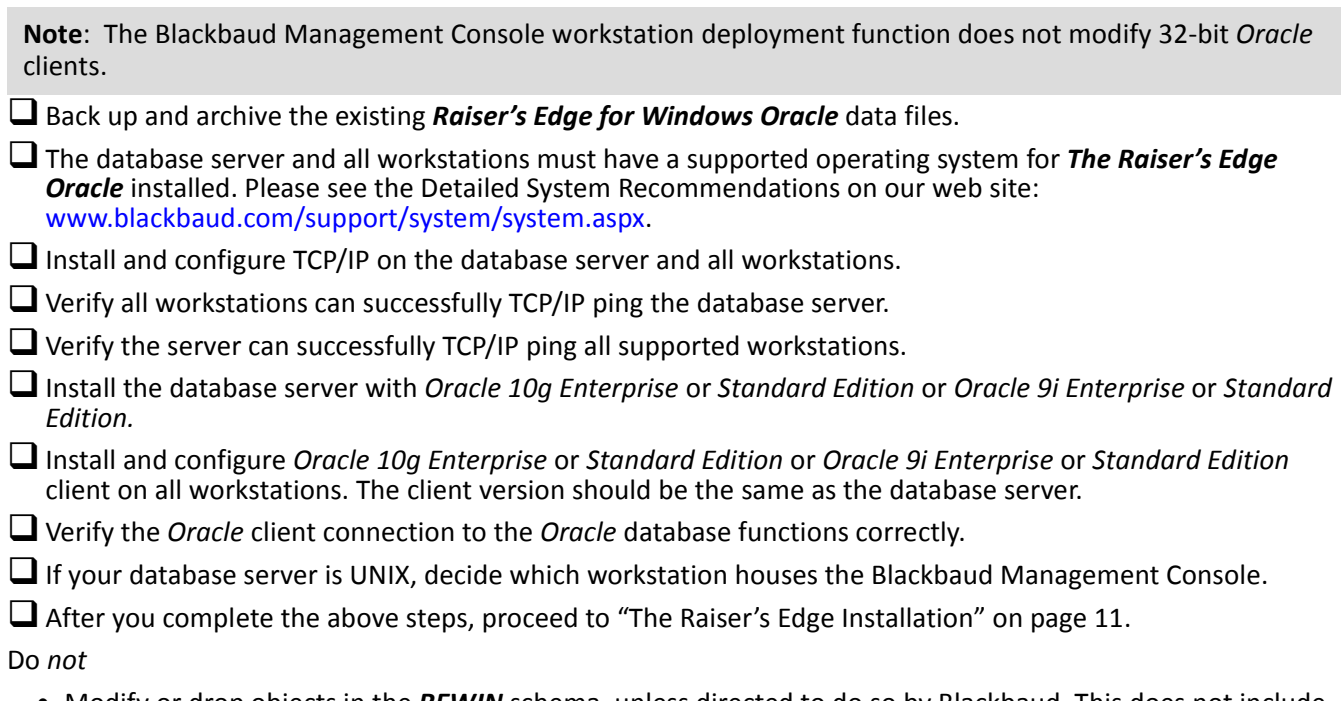

- Modify or drop objects in the *REWIN* schema, unless directed to do so by Blackbaud. This does not include altering storage settings on objects in the *REWIN* schema. You must do this as required.
- Modify or drop any of the following *Oracle* users: REWIN, REUSER, WEBREPORTS.

• Modify or drop any of the following *Oracle* roles: BLACKBAUD\_USER and BLACKBAUD\_READ\_ONLY.

You can reach Blackbaud Customer Support one of several ways:

- By email at resupport@blackbaud.com for *Raiser's Edge* questions or reoraclesupport@blackbaud.com for *Oracle* questions
- On our website at www.blackbaud.com/support/CaseCentral/casecentral.asp, to open a case
- By phone at 1-800-468-8996

# <span id="page-13-0"></span>Memory Limitations

32-bit *Windows 2000* and *2003* servers support a maximum of 4 GB of RAM. Of the 4 GB, 2 GB are dedicated to the operating system, leaving 2 GB to support application usage. If you require more space for your applications, use Microsoft *4GT* to modify this allocation. *4GT* allows you to allocate 1 GB to the operating system and 3 GB to applications. This is available for *Windows 2000 Advanced* servers. To modify the *4GT*, add a switch to the boot.ini. Visit the Microsoft website at www.microsoft.com for more information.

Intel's *Extended Server Memory Architecture* (ESMA) can also reallocate memory. Server platforms using Intel Pentium II and Pentium III Xeon processors provide complete support for *ESMA*, allowing the processors to provide 36-bit addressing and supporting up to 64 GB of main memory. Oracle for NT/2000 versions 8 and higher are compatible with ESMA. Visit the Intel website at www.intel.com for more information.

## <span id="page-13-1"></span>.NET Framework 2.0 Customizations & Product Compatibility

*The Raiser's Edge 7.81* requires the Microsoft .NET Framework 2.0. If not already installed, it is installed during the installation process.

Any *Raiser's Edge* customizations compiled using the .NET 1.1 Framework may experience issues after upgrading. This also applies to any *Raiser's Edge* PIAs referenced in your code. We recommend you test all applications in a development environment before you upgrade in a production environment.

To check what versions of our other products have been tested as compatible with *The Raiser's Edge 7.81*, see Blackbaud Knowledgebase Solution BB315350.

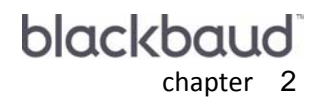

# <span id="page-14-1"></span><span id="page-14-0"></span>The Raiser's Edge Installation

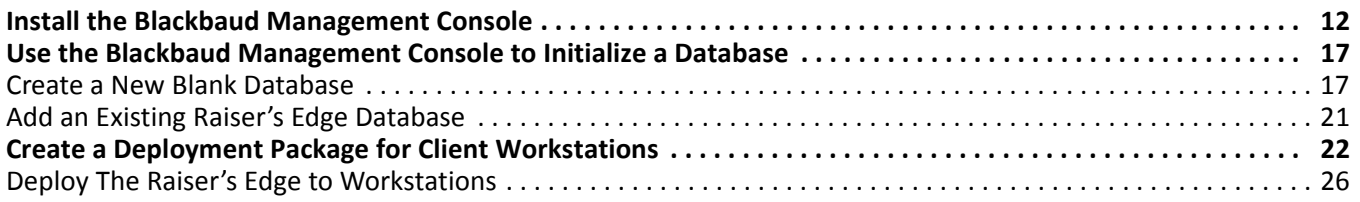

### **Procedures**

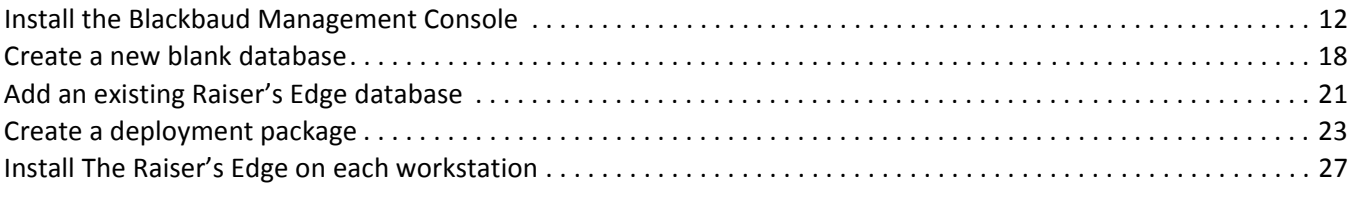

**Warning**: You must maintain an up-to-date backup of your database. See the *Oracle* user documentation for information about establishing a reliable backup system.

Before you install *The Raiser's Edge*, your *Oracle* seed database must be in place. See the Oracle documentation at www.oracle.com for information about how to install an *Oracle* seed database.

*The Raiser's Edge* CD installs the Blackbaud Management Console. The management console takes you through the steps necessary to create a new blank *Raiser's Edge* database. The Blackbaud Management Console allows you to create a deployment package to make the software available to your workstations. You cannot take the CD from workstation to workstation to install the *The Raiser's Edge*. The deployment wizard handles all installations and updates. Once the deployment package is installed on your server, a message appears on each workstation the next time users log in to indicate they must download the software.

**Note**: For the purpose of this documentation, adding a database converted by Blackbaud to *The Raiser's Edge Oracle* is the same as adding an existing database.

After the installation is complete and you create the deployment package, the management console allows you to run software updates and add additional databases.

# <span id="page-15-1"></span><span id="page-15-0"></span>Install the Blackbaud Management Console

**Warning**: During the installation, if you have any questions or if what appears on your screen is inconsistent with the *Oracle Installation & Administrator's Guide*, contact Blackbaud Customer Support.

We recommend you install the Blackbaud Management Console on a workstation and not on the database server. If you use *Unix*, you must install the Blackbaud Management Console on a workstation.

The Blackbaud Management Console takes you step-by-step through the configuration process. The management console organizes the installation of *The Raiser's Edge* into two steps.

- **Step 1** accesses the Raiser's Edge Database Creation Wizard, which takes you through the steps required to create a new database, add an existing database for use in *The Raiser's Edge*, or add a *The Raiser's Edge* database to the server.
- **Step 2** accesses the Network Deployment Wizard, which facilitates the deployment of *The Raiser's Edge* to your workstations. This step installs a deployment package on your server. Your workstations can access the program and load *The Raiser's Edge* on their computers

#### <span id="page-15-2"></span>**Install the Blackbaud Management Console**

**Note**: If you have more than one drive,we recommend you check to see which drive has the most free space before you install the Management Console.

- 1. Initiate the setup.
	- Put *The Raiser's Edge* CD into the CD-ROM drive. The setup begins.
	- If you have the program as a download rather than a CD-ROM, extract the install files to a directory on your server. Once extracted, browse the contents and double-click the setup.exe file.

**Warning**: You must have administrative rights to install the prerequisites. If you do not have administrative rights, your system administrator must install the prerequisites before you use *The Raiser's Edge Oracle*.

2. If additional prerequisites are required, a screen appears listing them. To install the prerequisites, click **OK**.

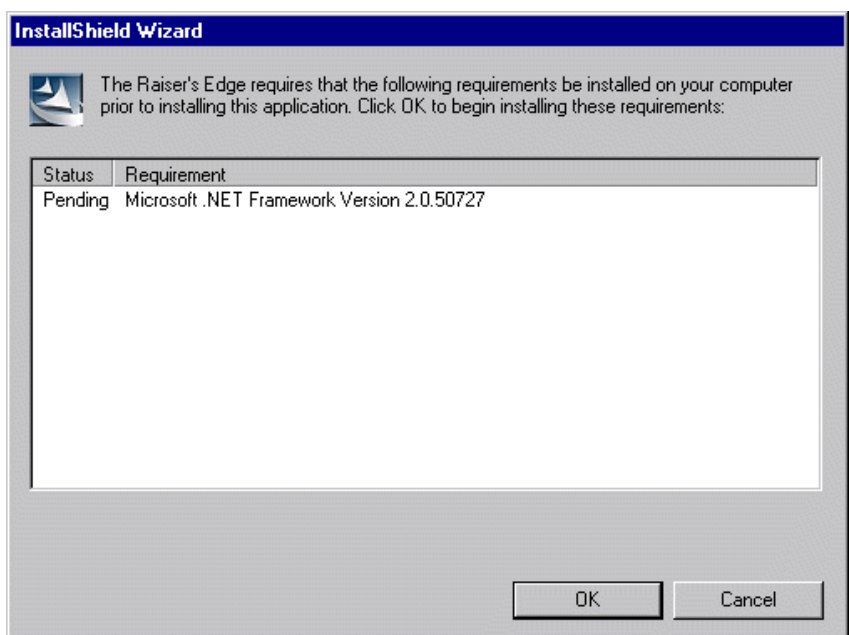

**Warning**: If the prerequisites fail to load, you can manually install them from the ISSetupPrerequisites folder. If *.NET Framework 2.0* fails, the installation stops.

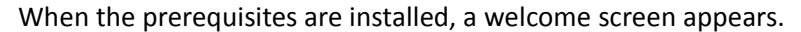

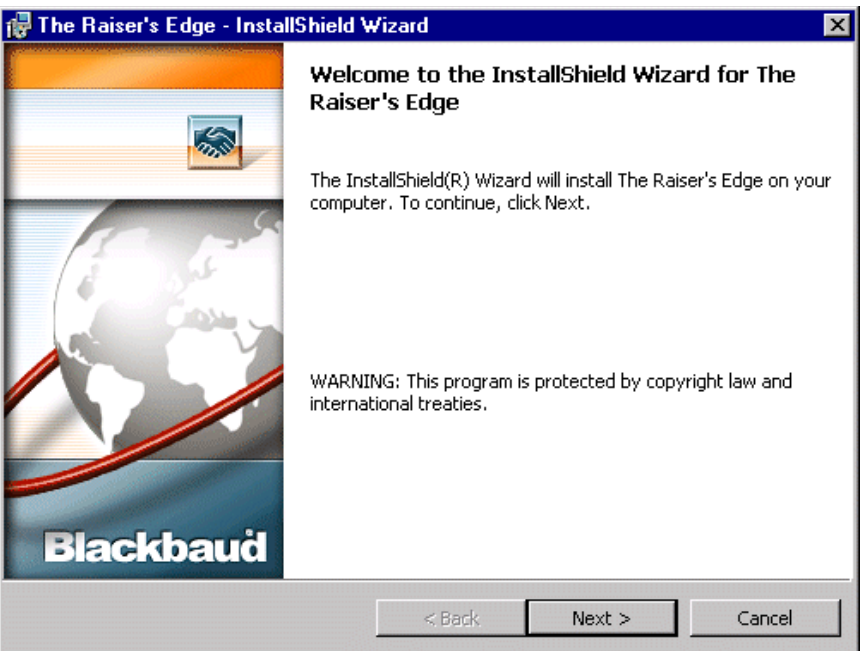

3. Click **Next**. The License Agreement screen appears.

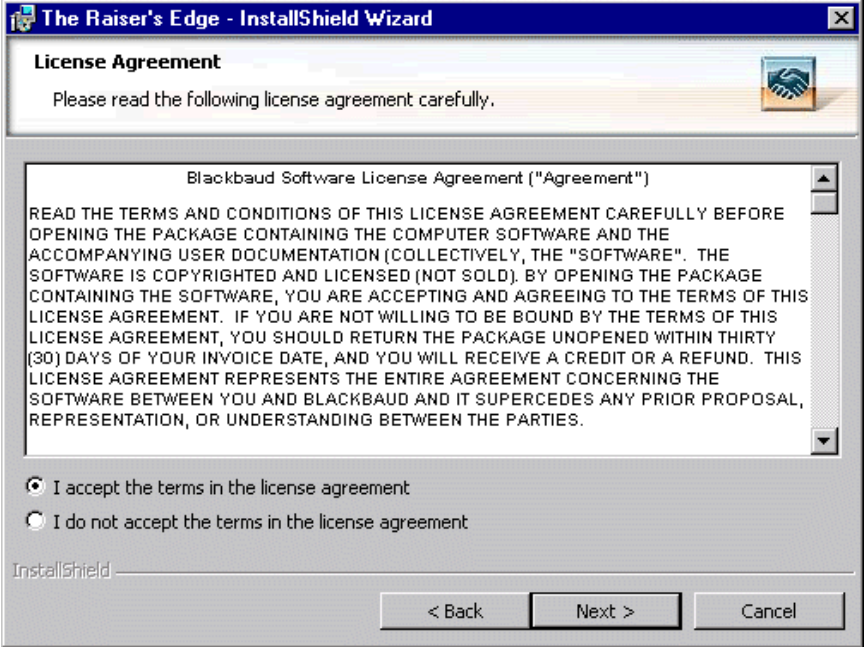

- 4. Review the terms of the license agreement. To read the entire agreement, use the scroll bar or press **PAGE DOWN** on your keyboard. To print the license agreement, click **Print**.
- 5. If you accept the terms of the license agreement, mark **I accept the terms in the license agreement**.

6. Click **Next**. The Destination Folder screen appears.

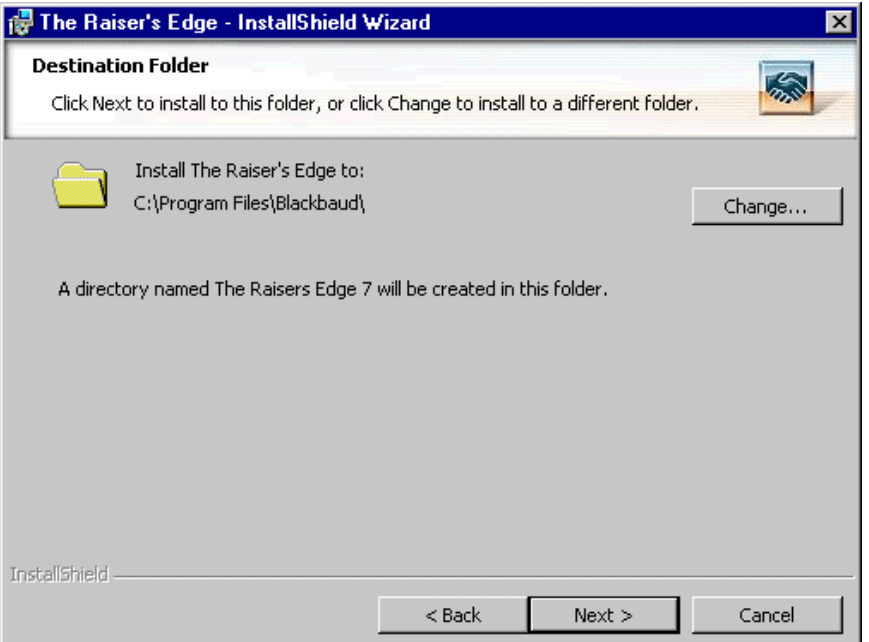

7. On this screen, specify where to install the program. We recommend you accept the default destination folder.

To change the default location, click **Change** to access the Change Current Destination Folder screen. Browse to the directory to which you want to install the program. Click **OK** to return to the Choose Destination Location screen.

**Note**: *The Raiser's Edge* CD contains the Blackbaud Management Console and *The Raiser's Edge* program.

8. Click **Next**. The Ready to Install the Program screen appears.

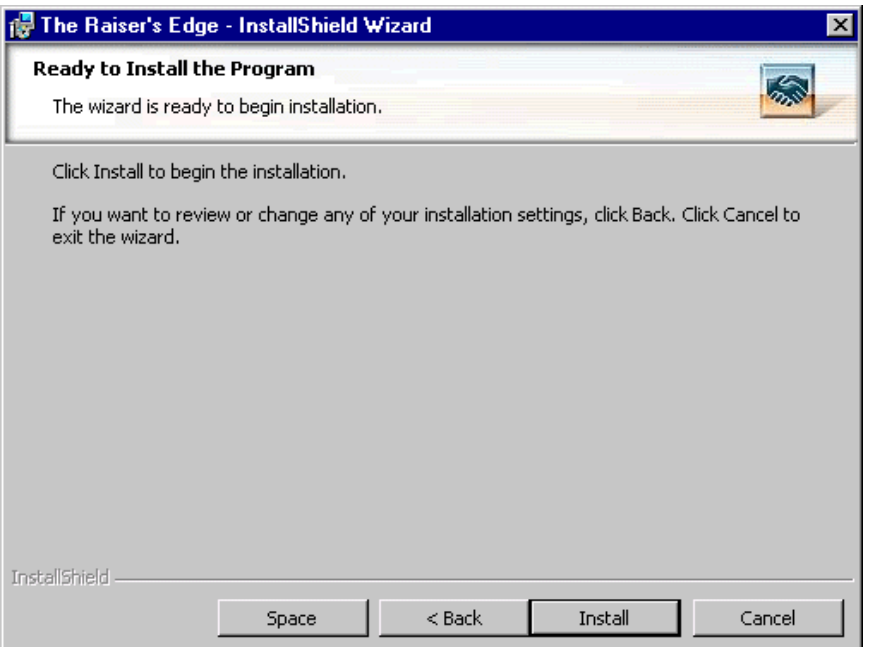

- 9. To check the amount of hard drive space available on all the drives currently connected to your computer, click **Space**. The Disk Space Requirements screen appears.
- 10. For each volume on your workstation, view the **Disk Size**, **Available**, and **Required**.

If a volume does not have the required disk space, it is highlighted. If any volumes do not meet the disk space requirements, we recommend you cancel the installation and free up the required disk space.

- 11. Click **OK**. You return to the Ready to Install the Program screen.
- 12. Click **Install**. The installation begins. A screen appears displaying the status.

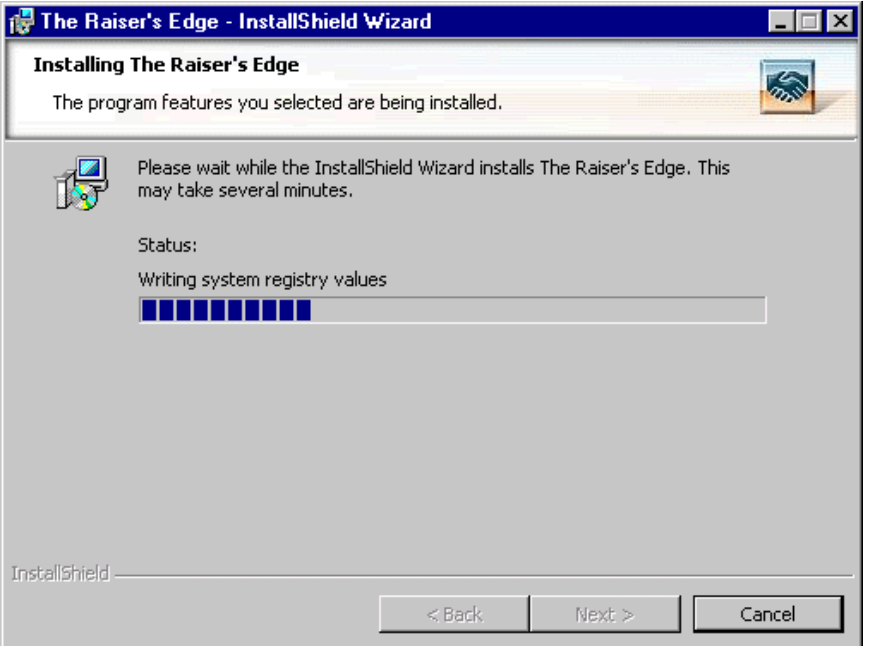

When the installation is complete, the InstallShield Wizard Completed screen appears.

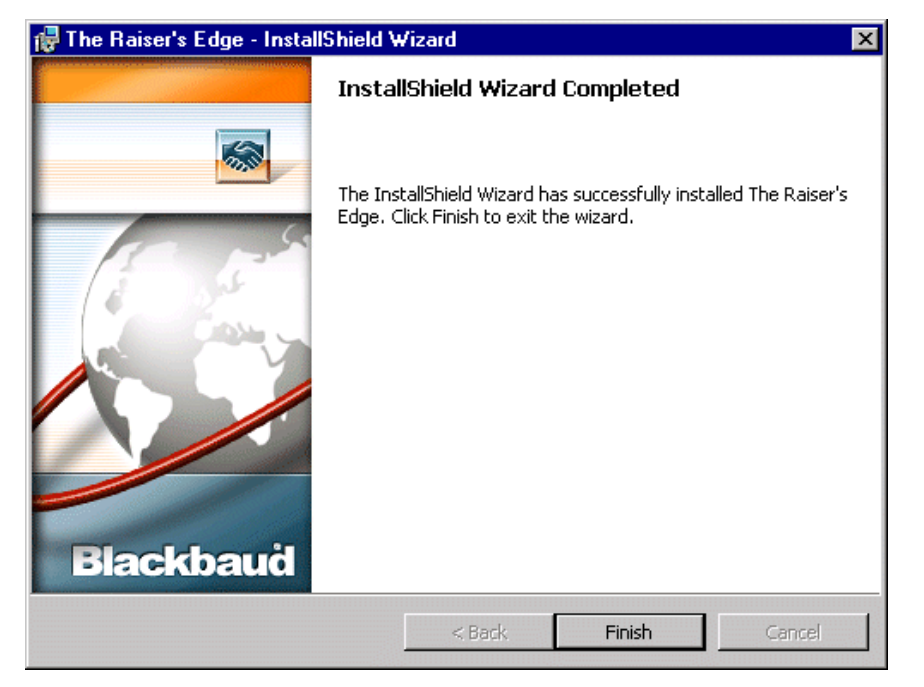

13. You may be asked to reboot your machine. Remove all disks, and click **Finish** to restart your computer.

If you are not asked to restart, click **Finish** to exit the installation program.

A Blackbaud Oracle Management Console icon appears on your desktop.

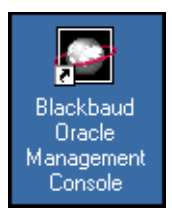

**Warning**: You must maintain an up-to-date backup of your database. See the *Oracle* user documentation for information about establishing a reliable backup system.

14. To start the management console, click the icon. The Blackbaud Management Console Welcome screen appears.

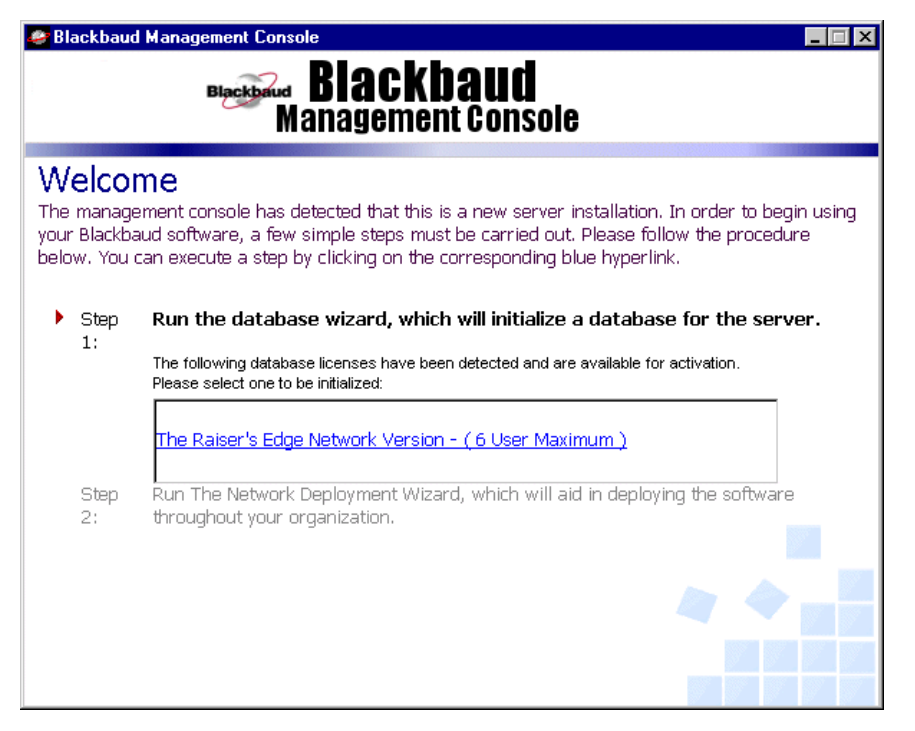

**Note**: The Blackbaud Management Console workstation deployment function does not modify 32-bit *Oracle* clients.

15. Once you complete the steps included in the first Welcome screen, a new Welcome screen appears, with links to help you administer and maintain your database(s).

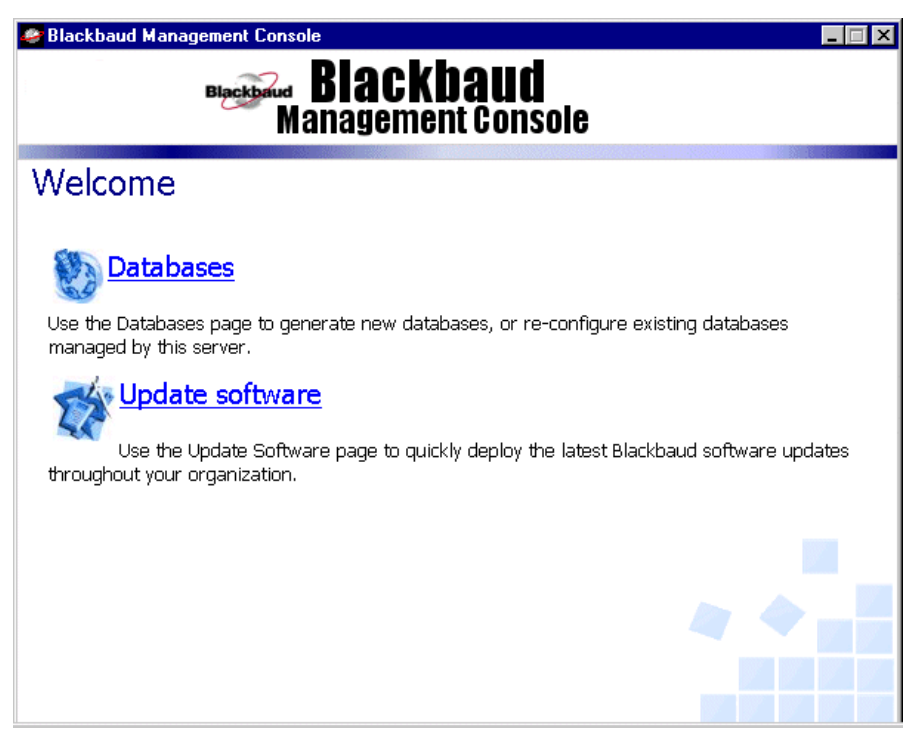

The new screen offers database management and software update links. You can use the management console to add databases and update Blackbaud software. For more information about this screen, see ["Manage Your Server and Database" on page 33.](#page-36-1)

# <span id="page-20-1"></span><span id="page-20-0"></span>Use the Blackbaud Management Console to Initialize a Database

**Warning**: To create a blank database, the management console must be installed on the database server. Send an email to reoraclesupport@blackbaud.com if you use a Unix-based server or do not want to install the management console on the database server. An analyst can create a blank database for you.

Once you install the management console core components, the program takes you through the steps required to create your *Raiser's Edge* database. From the management console, you can create a new database or add an existing *Raiser's Edge* database to the server. Both options are explained in this section.

## <span id="page-20-3"></span><span id="page-20-2"></span>Create a New Blank Database

Before you create a new database, you must install, initialize, and configure your *Oracle* server with a seed database. See the *Oracle* documentation available at www.oracle.com if you have not yet successfully done this.

**Warning**: During this procedure, if you have any questions or if what appears on your screen is inconsistent with the *Oracle Installation & Administrator's Guide*, please contact Blackbaud Customer Support.

The following procedure assumes the database name and SID are "RE7"; the Net Service name is "RE7.Blackbaud.com"; the internal password is "Oracle"; and the Oracle Home is located in d:\oracle\oradata.

### <span id="page-21-0"></span>**Create a new blank database**

1. On your desktop, click the **Blackbaud Management Console for Oracle** icon. This icon appears after you install the Blackbaud Management Console.

The Welcome screen appears and displays all database licenses the program detects.

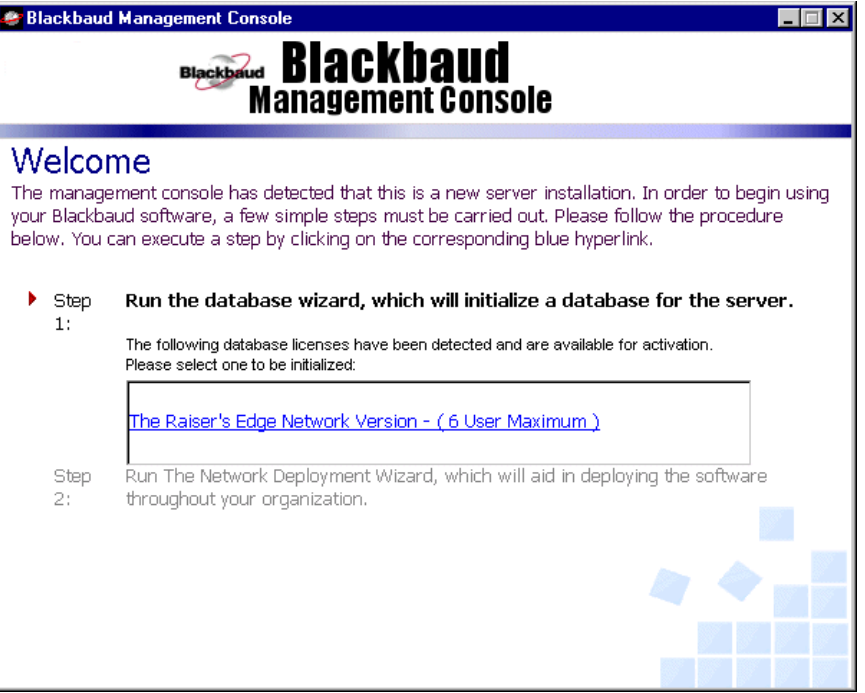

**Warning**: To create a blank database, the management console must be installed on the database server. Send an email to reoraclesupport@blackbaud.com if you use a Unix-based server or do not want to install the management console on the database server. An analyst can create a blank database for you.

2. Click the link for **The Raiser's Edge Network Version** to activate.

A screen appears and asks for a net service name, an user name, and a password. Enter the required information.

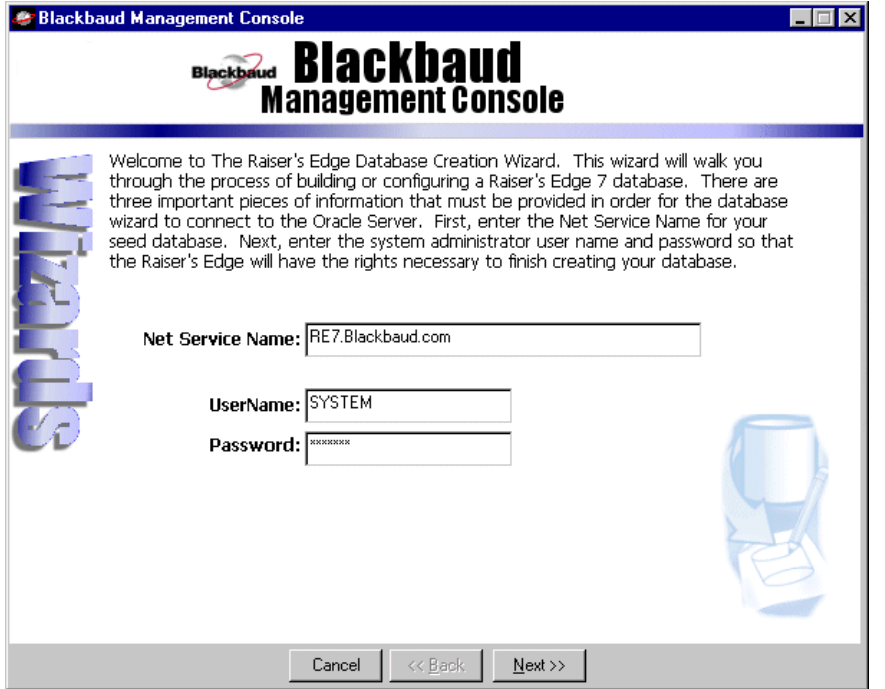

The information entered here depends on how you set up *Oracle*. When you install and configure your *Oracle* server, you establish the **Net Service Name**, **User Name**, and **Password**.

- 3. Click **Next**. A screen appears to ask you to enter a location for your datafiles.
- 4. In the **Data tablespace location** and the **Index tablespace location** fields, enter the location paths. You cannot change the default location entered in the **System tablespace location** field. The **System tablespace location** field is provided only for reference purposes. No objects are placed in the system tablespace locations.

**Note**: For this documentation, adding a database converted by Blackbaud to *The Raiser's Edge Oracle* is the same as adding an existing database.

5. Click **Next**. A screen appears and summarizes the information entered.

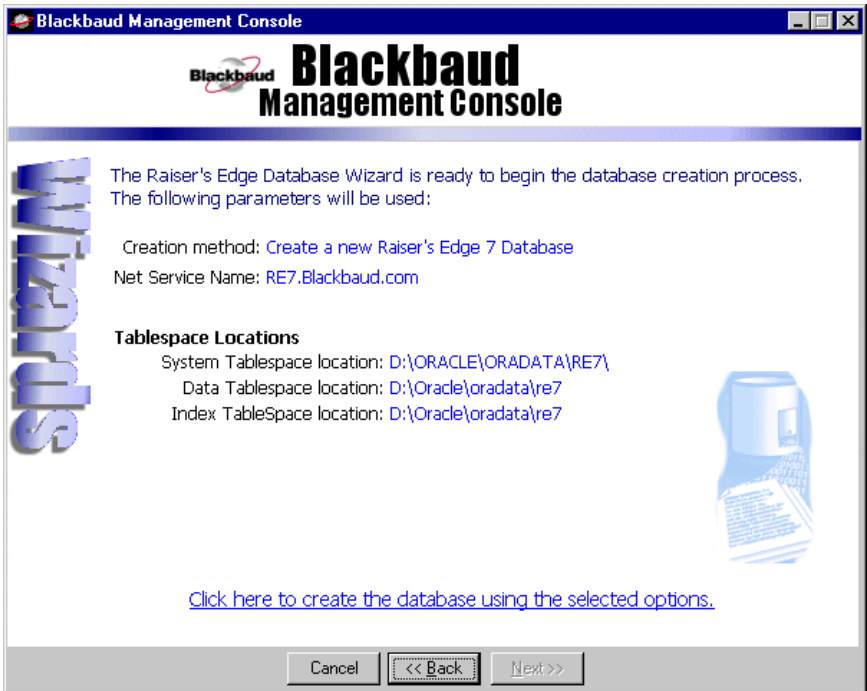

6. If the information is correct and you are ready to create your *Raiser's Edge* database, click **Click here to create the database using the selected options** at the bottom of the screen.

The program starts to create your Raiser's Edge database. You can track the process at the bottom of the screen.

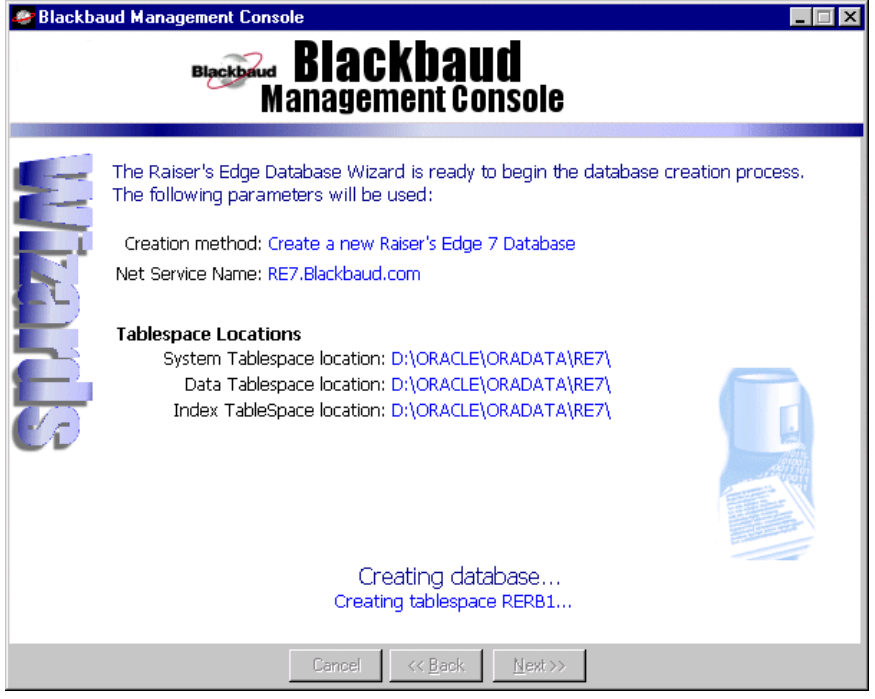

7. Once the *Raiser's Edge* database is created, you return to the Welcome screen. You can now run the Network Deployment Wizard. For more information about the Network Deployment Wizard, see ["Deploy](#page-29-0)  [The Raiser's Edge to Workstations" on page 26.](#page-29-0)

## <span id="page-24-0"></span>Add an Existing Raiser's Edge Database

**Note**: For this documentation, adding a database converted by Blackbaud to *The Raiser's Edge Oracle* is the same as adding an existing database.

To easily add an existing *Raiser's Edge 7.x* database, you can click the **Add an existing 7.x database to this server** link.

- To create a new database, see ["Create a New Blank Database" on page 17.](#page-20-3)
- To add an additional 7.x database to the server, see ["Add an Additional Raiser's Edge 7.x Database" on page 34.](#page-37-1)

**Warning**: During this procedure, if you have any questions or if what appears on your screen is inconsistent with the *Oracle Installation & Administrator's Guide*, contact Blackbaud Customer Support.

#### <span id="page-24-1"></span>**Add an existing Raiser's Edge database**

1. On your desktop, click the **Blackbaud Management Console for Oracle** icon. This icon appears after you install the Blackbaud Management Console. For information about installing the management console, see ["Install the Blackbaud Management Console" on page 12](#page-15-0).

A Welcome screen appears and displays links to database licenses the program detects.

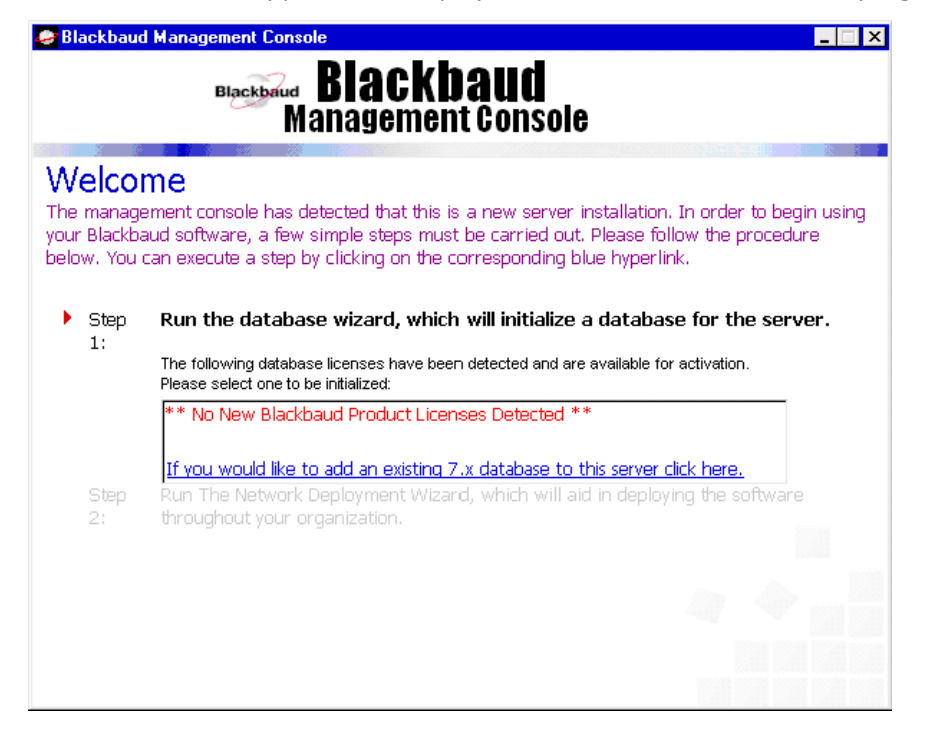

**Warning**: Before you add the database, make sure the database is started.

2. Click **If you would like to add an existing 7.x database to this server click here**. The Locate Existing 7.x Database screen appears.

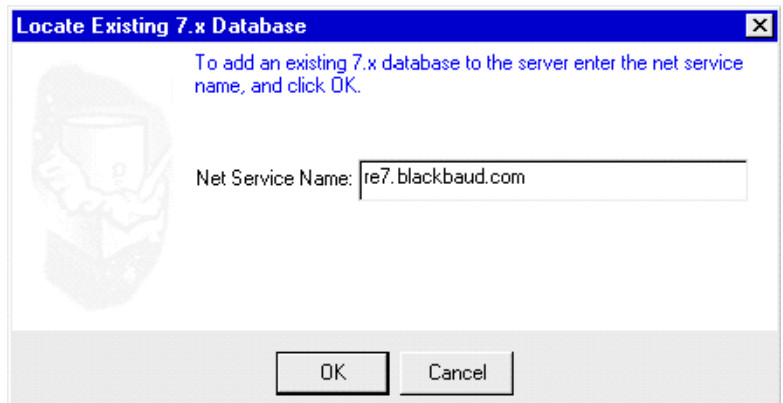

3. In the **Net Service Name** field, enter the net service name of the database. You establish this name when you create your *Oracle* seed database.

**Warning**: You must maintain an up-to-date backup of your database. For information about establishing a reliable backup system, see the *Oracle* user documentation.

- 4. Click **OK**. A message appears to confirm the database was added.
- 5. Click **OK**. You return to the Blackbaud Management Console.

## <span id="page-25-1"></span><span id="page-25-0"></span>Create a Deployment Package for Client **Workstations**

Once you initialize your database, return to the Welcome screen and proceed to **Step 2**. This step takes you through the Network Deployment Wizard to deploy *The Raiser's Edge* to workstations throughout your organization. You cannot physically visit each workstation with the program CD. The deployment wizard installs and updates all workstations. Put the deployment package on your server where all workstations have access. The workstations can map to the program and run the setup. Once your workstations map to the program, do not change the location of the deployment package.

**Warning**: During this procedure, if you have any questions or if what appears on your screen is inconsistent with the *Oracle Installation & Administrator's Guide*, please contact Blackbaud Customer Support.

## <span id="page-26-0"></span>**Create a deployment package**

1. After you initialize your database, return to the Welcome screen.

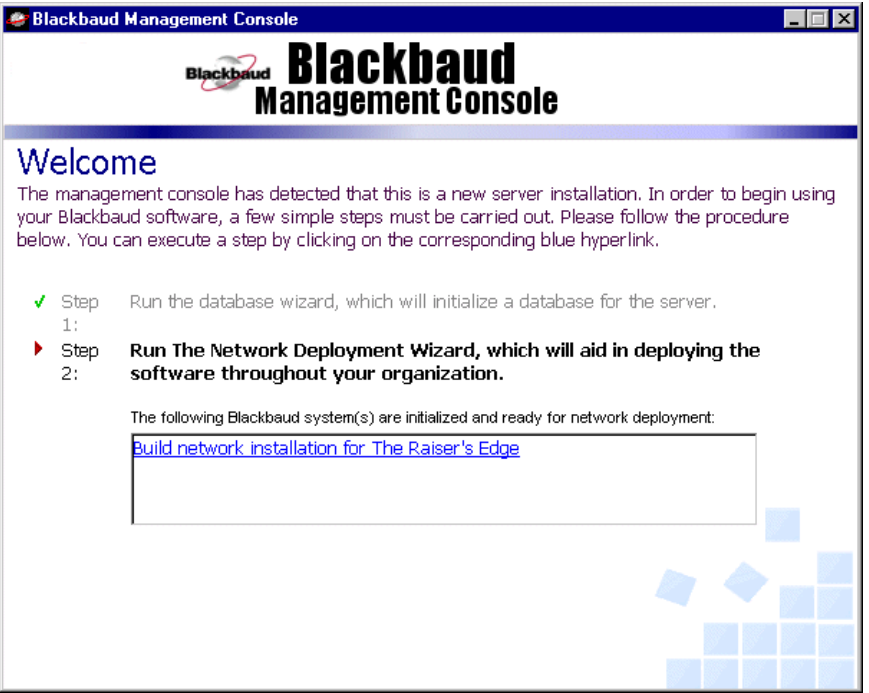

2. Under **Step 2: Build network installation for The Raiser's Edge**, click the link. The Welcome to the Deployment Wizard screen appears.

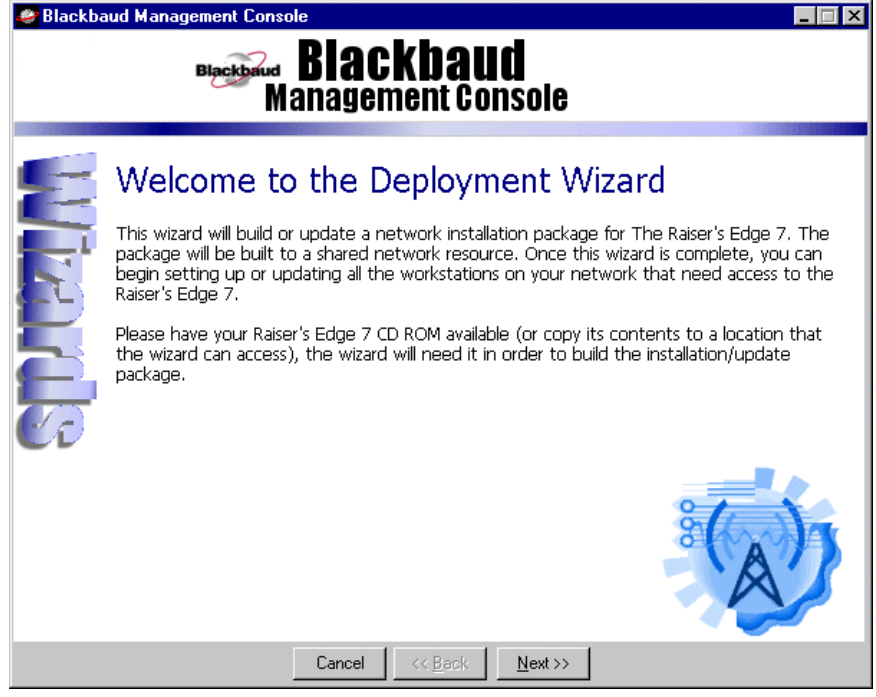

3. Verify you have your *Raiser's Edge* CD or a copy of it available in a location to which you can map.

4. Click **Next**. The Install Databases screen appears and lists all databases the program detects.

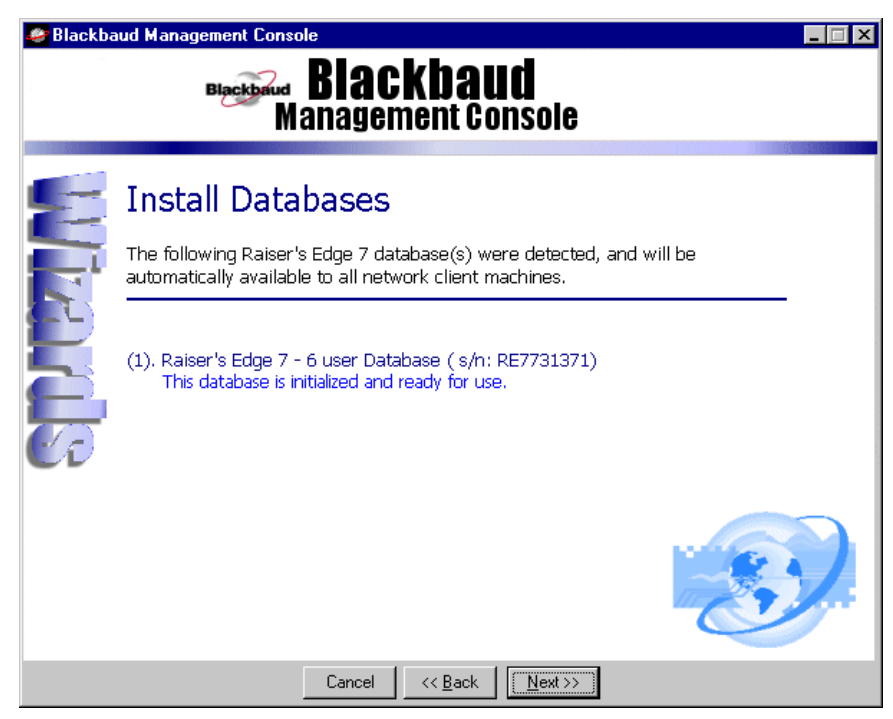

5. Click **Next**. A Workstation Settings screen appears.

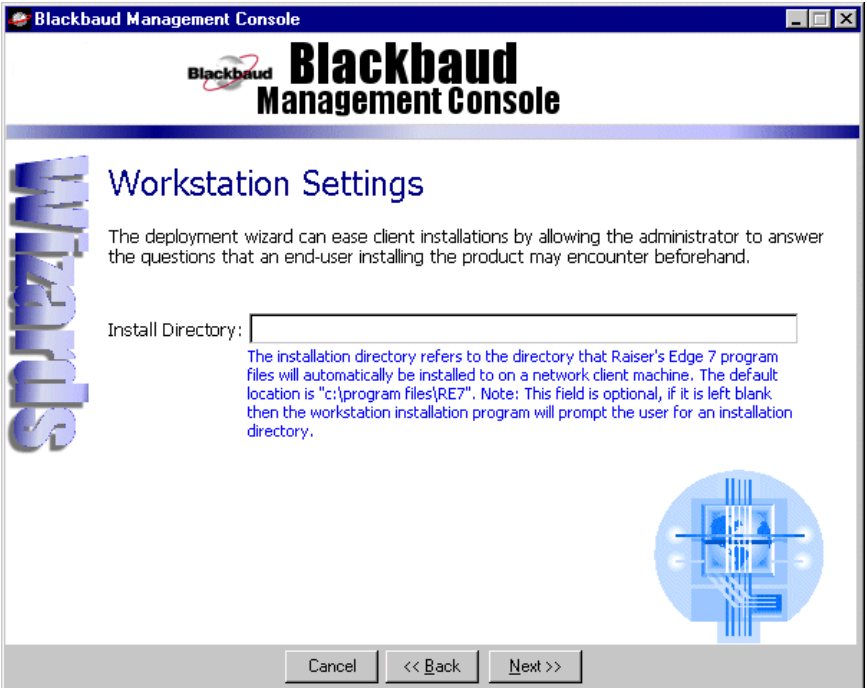

**Note**: To install *The Raiser's Edge* in the same directory in all workstations, we recommend you enter an install directory on the Workstation Settings screen. Otherwise, the program asks the users to enter the install directory for their workstations.

- 6. In the **Install Directory** field, enter the location where the files for *The Raiser's Edge* are installed on your workstations. If you leave this field blank, the workstation users must enter the install directory when they install the program.
- 7. Click **Next**. The Installation Package Paths screen appears.

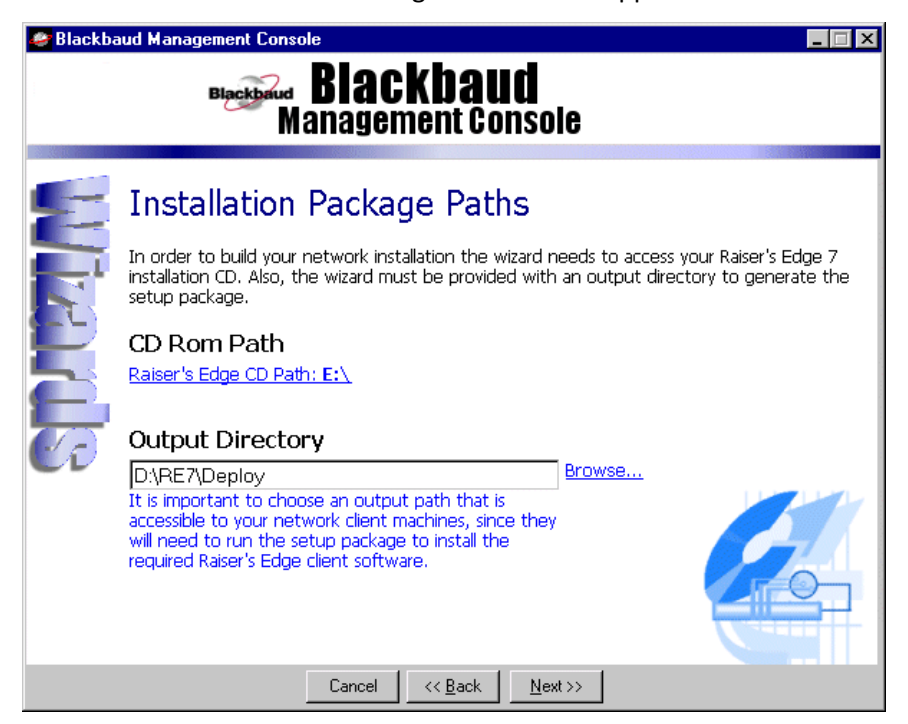

8. Click **Click here to browse to the RE7 installation CD**. The Browse for Folder screen appears.

**Note**: Once the installation is complete, you cannot change or enter a deployment path.

- 9. Map to the location of *The Raiser's Edge* CD.
- 10. In the **Output Directory** field, specify where on the network to place the software for your workstations. Make sure all workstation users have full rights to this directory. We recommend you select "RE7\deploy".

11. Click **Next**. The Summary screen appears and summarizes all the data entered in the Deployment Wizard.

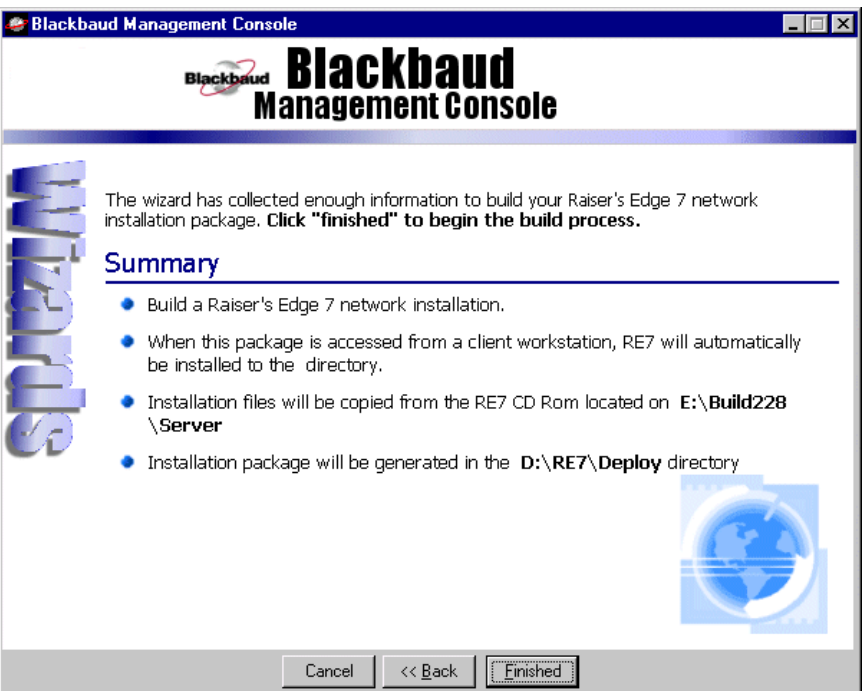

- 12. Click **Finished**. The installation begins. A screen appears so you can track the installation progress. When the installation creates a shortcut to *The Raiser's Edge*, a message appears.
- 13. Click **OK**. The message appears to confirm the installation.

**Warning**: You must maintain an up-to-date backup of your database. For information about establishing a reliable backup system, see the *Oracle* user documentation.

14. Click **OK.** The package is now ready for deployment.

## <span id="page-29-0"></span>Deploy The Raiser's Edge to Workstations

Once you install *The Raiser's Edge* on your server, all workstations can access the software deployment package. Using this package, each workstation can download the software. Please be aware of these requirements for each workstation that runs *The Raiser's Edge Oracle*.

- Each workstation that runs *The Raiser's Edge* needs Microsoft *Internet Explorer 6.0* or higher installed. You must have it installed to complete the installation. Visit Microsoft's website at www.microsoft.com/ie to download the latest version of *Internet Explorer*.
- If you have these prerequisites installed, you can install *The Raiser's Edge* without administrative rights:
	- Microsoft Windows Installer 3.1
	- Microsoft Data Access Components (MDAC) 2.8
	- Microsoft .NET Framework 2.0
	- Visual Basic for Applications (VBA) Components
	- Crystal Reports XI Runtime
	- Microsoft XML Components/XML Parser

If you do not have administrative rights, the system administrator must install the prerequisites before you can successfully install *The Raiser's Edge.* If you have administrative rights, the prerequisites your system requires are installed prior to the installation of *The Raiser's Edge.*

• *Dashboard* in *The Raiser's Edge* requires certain web components be installed with Microsoft *Office XP* to work. Microsoft *Office* Setup automatically installs *Office* web components. If you do not have Microsoft *Office XP* installed, see ["Microsoft Office XP Web Components Installation" on page 105.](#page-108-2)

*The Raiser's Edge 7.81* requires the Microsoft .NET Framework 2.0. If it is not already installed, it is installed during the installation process. Any *Raiser's Edge* customizations compiled using the .NET 1.1 Framework may experience issues after upgrading. This also applies to any *Raiser's Edge* PIAs referenced in your code. We recommend you test all applications in a development environment before you update in a production environment. To check what versions of our other products have been tested as compatible with *The Raiser's Edge 7.81*, see Blackbaud Knowledgebase Solution BB315350.

Once the requirements have been satisfied, you may successfully deploy *The Raiser's Edge Oracle* to client workstations.

**Warning**: Do not run the installer from the deploy directory of the machine on which you have the management console installed. The installer deletes the management console.

#### <span id="page-30-0"></span>**Install The Raiser's Edge on each workstation**

To install *The Raiser's Edge*, each workstation must complete this procedure.

- 1. Close all applications, virus scanning software, and the *Microsoft Office* shortcut toolbar.
- 2. Disable any screen savers.
- 3. From the **Start** menu, select **Run**. The Run screen appears.

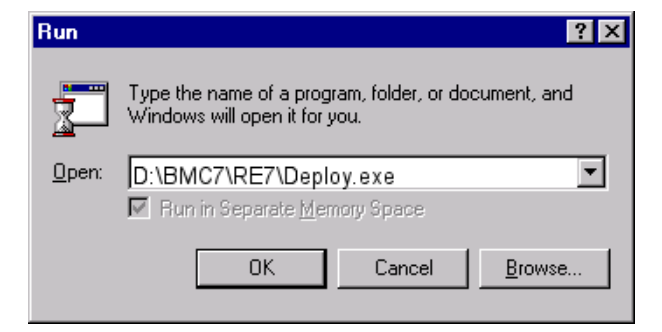

- 4. In the **Open** field, browse to the shared deploy directory. This can be a mapped drive or a UNC path.
- 5. Select the installer and click **OK**. The installation begins.

**Warning**: You must have administrative rights to install the prerequisites. If you do not have administrative rights, the system administrator must install the prerequisites before you can use *The Raiser's Edge.*

6. If additional prerequisites are required, a screen appears listing them. To install the prerequisites, click **OK**.

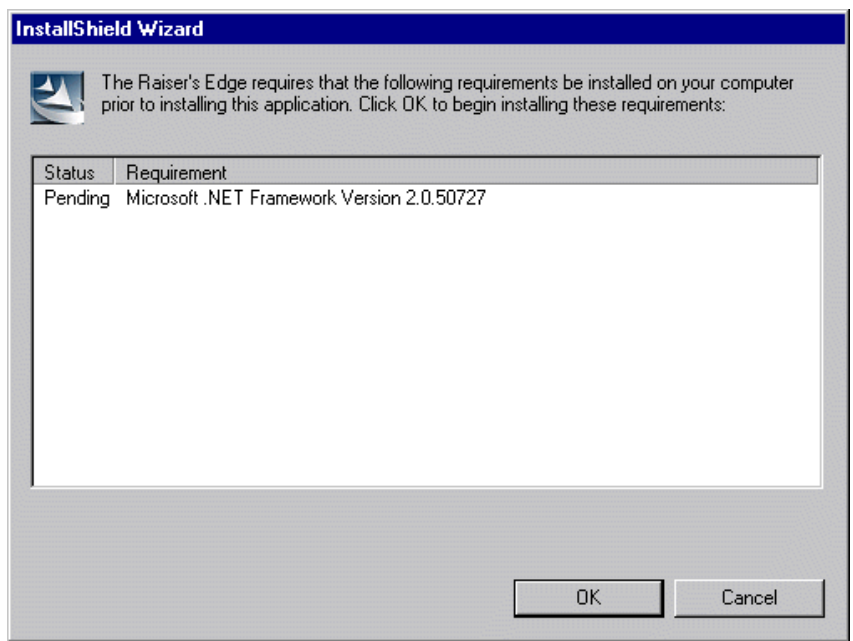

**Warning**: If prerequisites fail to install, you can install them from the ISSetupPrerequisites folder. If *.NET Framework 2.0* fails, the installation stops.

7. When the prerequisites are installed, the Destination Folder screen appears.

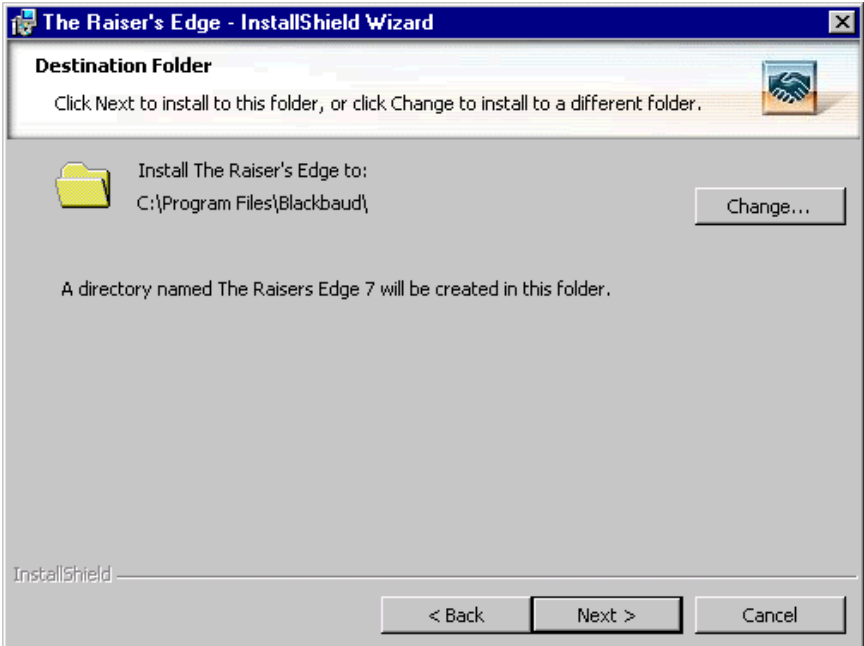

8. Specify where to install the program. If you selected a default installation directory when you established the deployment package, the default location automatically appears. We recommend you accept the default destination folder.

To change the default location, click **Change**. On the Change Current Destination Folder screen, browse to the directory to which to install the program and click **OK**. You return to the Destination Folder screen.

9. Click **Next**. A screen appears to ask you to select the **Program Folder**.

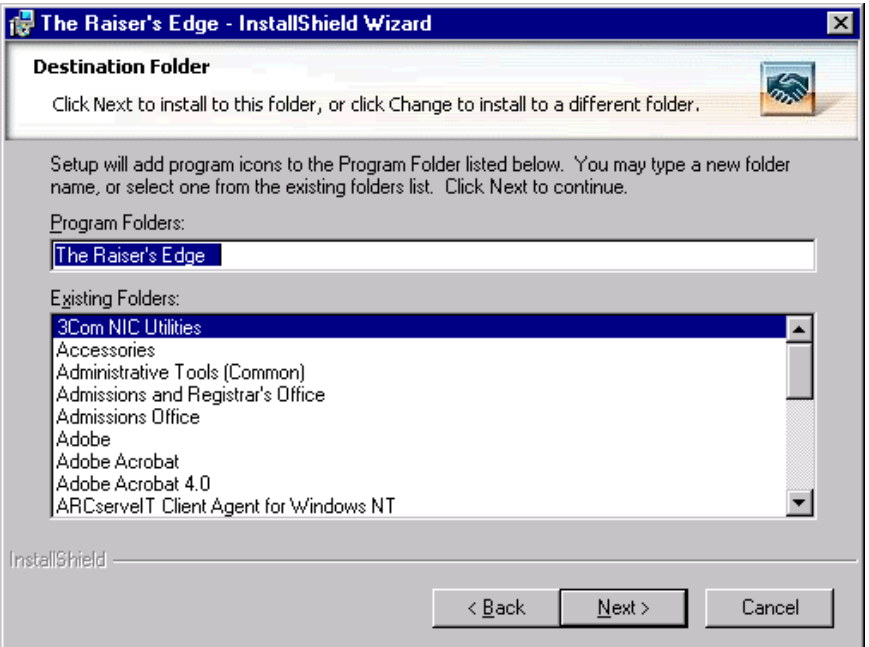

- 10. In the **Program Folders** field, enter the name of the destination folder. You can select a folder from the **Existing Folders** box or enter a new name.
- 11. Click **Next**. The installation begins, and the Installing the Raiser's Edge screen appears to display the setup status.

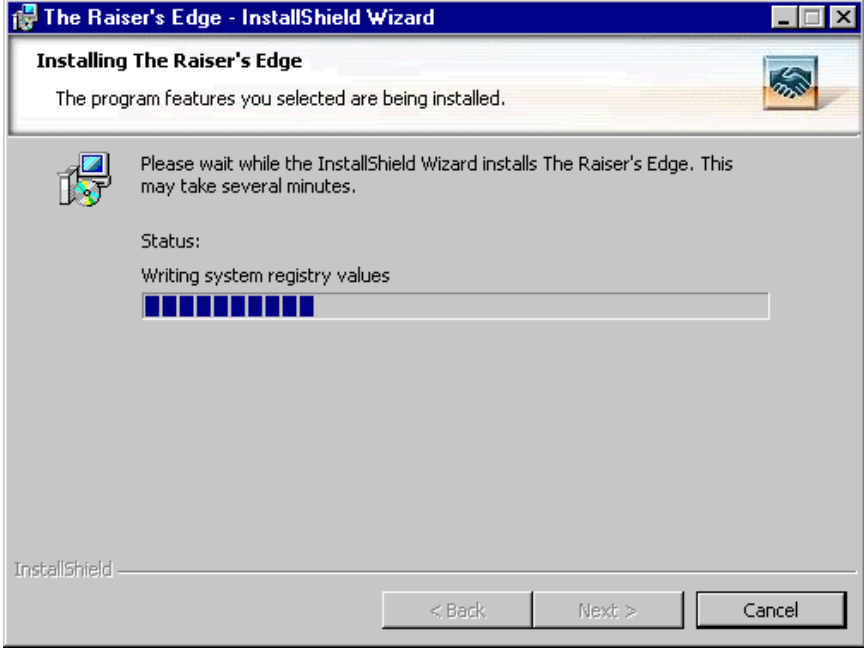

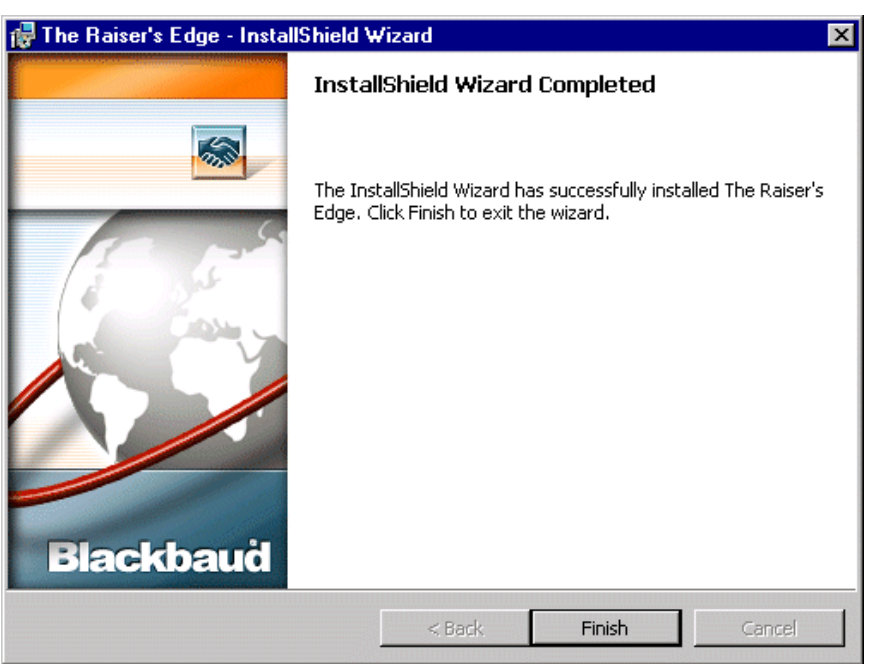

When the installation is complete, the InstallShield Wizard Completed screen appears.

- 12. Click **Finish**. The program may require you to reboot your machine.
- 13. The first time your workstation users log into *The Raiser's Edge* after the update, a Database Update.

**Note**: If you use *Blackbaud NetCommunity*, you must have a version that complies with PCI DSS. If your version is not compliant, a message appears to explain that you cannot update to *The Raiser's Edge 7.9*

14. Required message appears. Click **Yes**. A screen tracks the update progress.

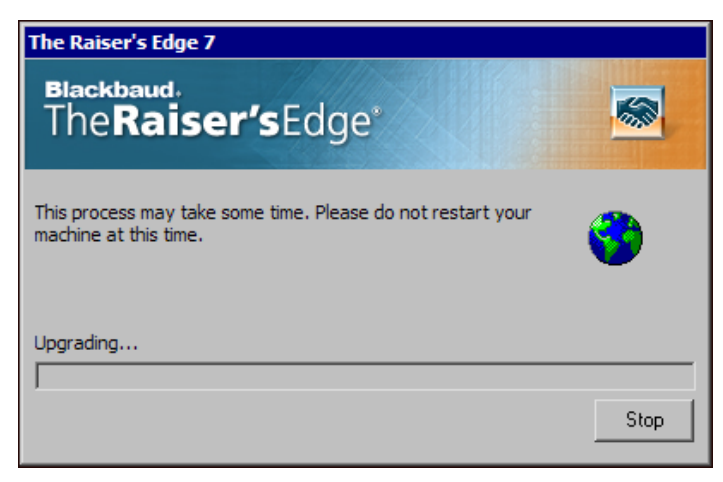

**Note**: To access the Blackbaud *Payment Service*, you must have an Internet connection.

15. To help you comply with Payment Card Industry Data Security Standards (PCI DSS), *The Raiser's Edge*  uses the Blackbaud *Payment Service* to store your credit card and merchant account information. If your organization does not use *Blackbaud NetCommunity* and you are the first person to log into the new installation of *The Raiser's Edge*, enter your organization's credentials to use the Blackbaud *Payment Service*.

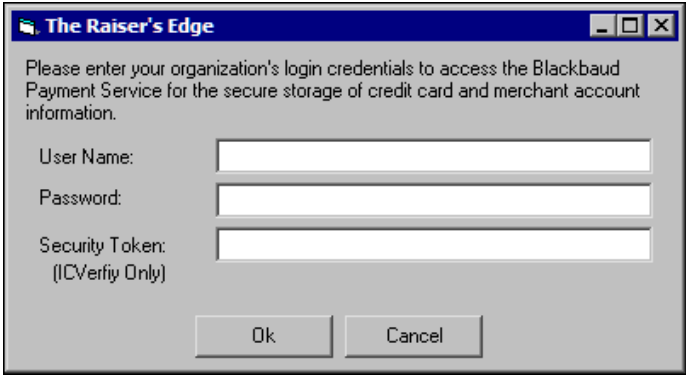

- a. Enter your organization's user name and password for the Blackbaud *Payment Service*.
- b. If your organization uses *ICVerify* to process credit card transactions through *The Raiser's Edge*, in the **Security Token** field, enter the security token to use to identify your organization when *ICVerify* requests credit card information from the Blackbaud *Payment Service*.

**Note**: If *The Raiser's Edge* cannot connect to the Blackbaud *Payment Service,* a warning message appears. Select whether to delete the credit card information from your database or to cancel the upgrade process.

c. Click **OK**. A message appears to ask whether to delete credit card information from the database or store it in the Blackbaud *Payment Service*.

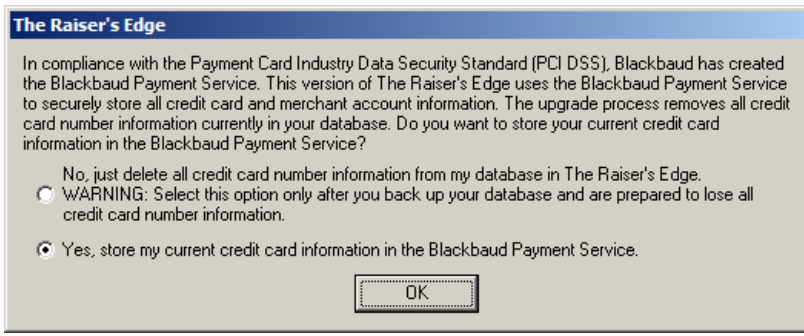

d. Select how to handle existing credit card information and click **OK**.

When the database update process finishes, *The Raiser's Edge* opens. Before you start to work, we recommend you review the release notes for updates to this version.
# Manage Your Server and Database

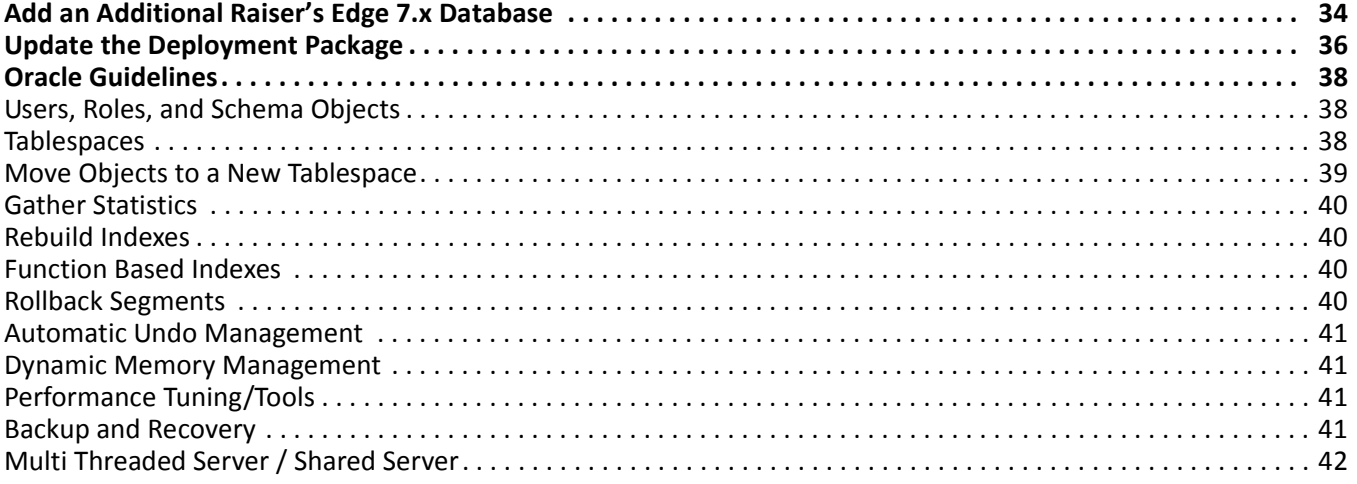

#### **Procedures**

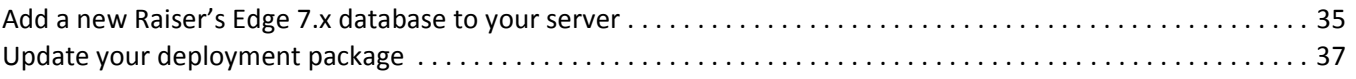

**Warning**: You must maintain an up-to-date backup of your database. For information about establishing a reliable backup system, see the *Oracle* user documentation.

#### 34 CHAPTER

After the installation is complete and you create the deployment package, the management console allows you to run software updates and add additional databases.

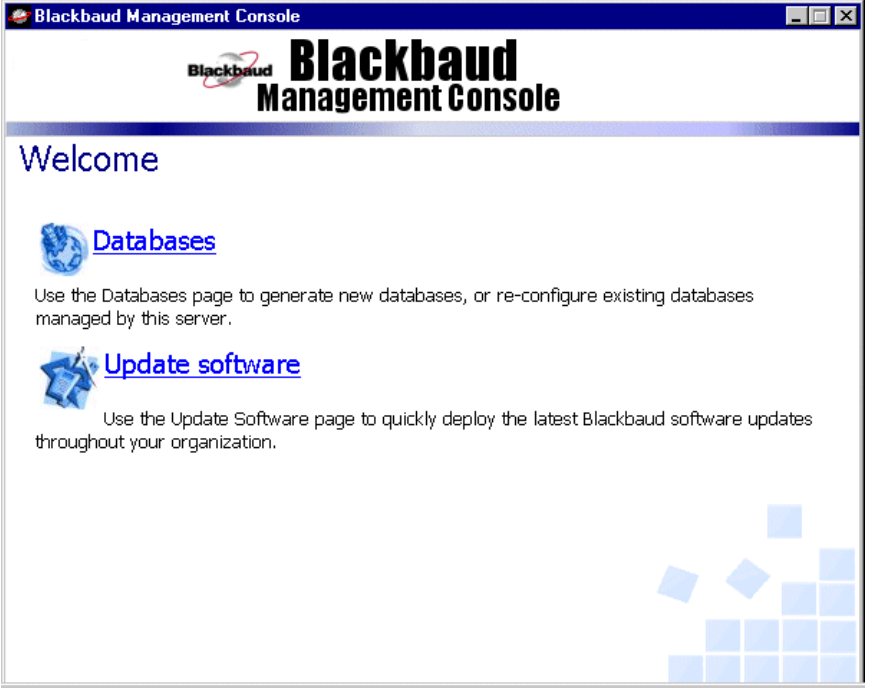

**Note**: The Blackbaud Management Console workstation deployment function does not modify 32-bit *Oracle* clients.

Based on your selections on this screen, the program takes you to the appropriate wizard, where you can run software updates and add databases. You can deploy software updates to your workstations.

# <span id="page-37-0"></span>Add an Additional Raiser's Edge 7.x Database

After you build your *Raiser's Edge* database, you may need to add additional databases to your server. The Blackbaud Management Console includes a utility that simplifies this process. With the **Databases** link on the management console Welcome screen, you can select the database to add, enter the **Net Service Name**, and click **OK**. The new database is added.

**Warning**: During this procedure, if you have any questions or if what appears on your screen is inconsistent with the *Oracle Installation and Administration Guide*, contact Blackbaud Customer Support.

#### <span id="page-38-0"></span>**Add a new Raiser's Edge 7.x database to your server**

1. On your desktop, click the **Blackbaud Management Console** icon. The Blackbaud Management Console Welcome screen appears.

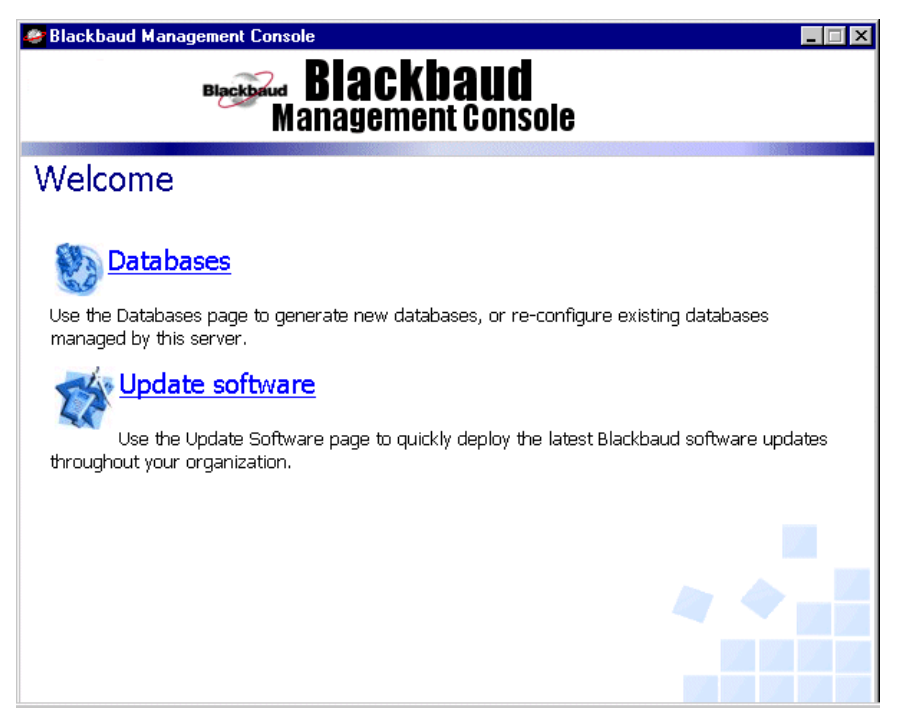

2. Click **Databases**. The Databases screen appears.

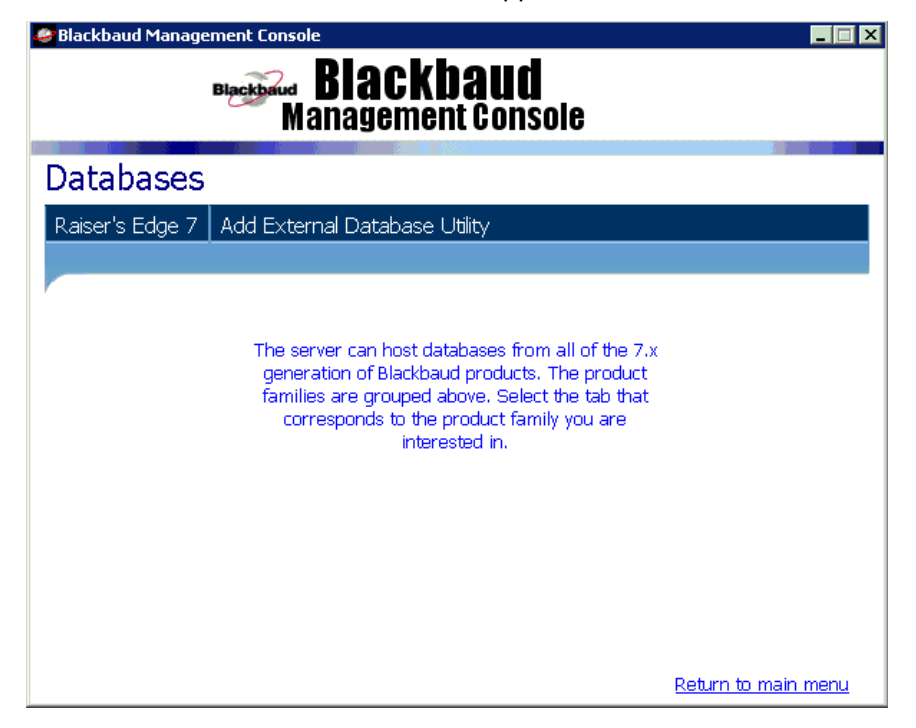

3. Click **Raiser's Edge 7**. A second Databases screen appears and displays the available database licence(s).

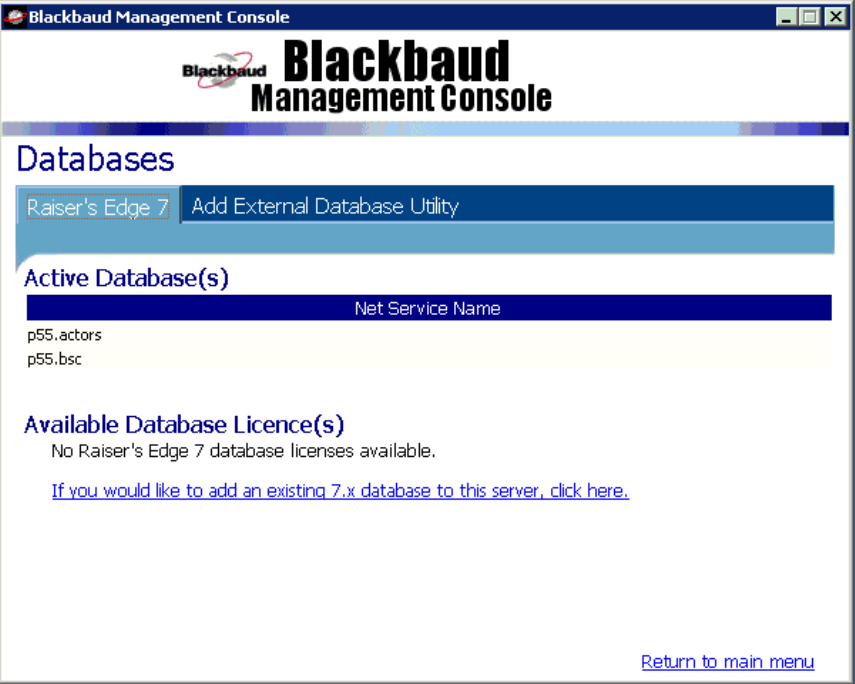

4. Click **If you would like to add an existing 7.x database to this server, click here**. The Locate Existing 7.x Database screen appears.

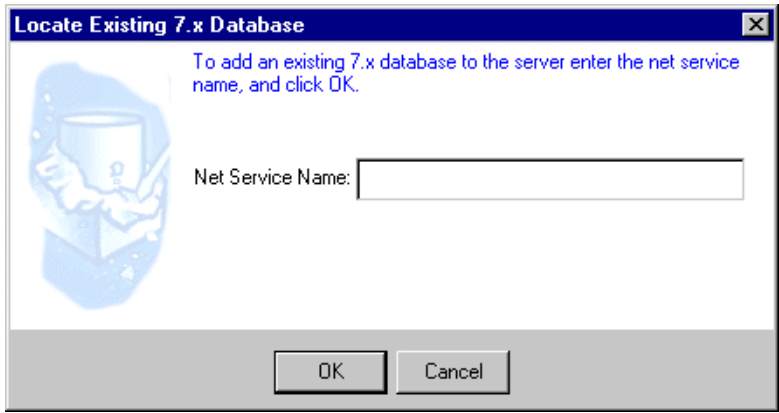

- 5. Enter the **Net Service Name**. You established this name when you created your *Oracle* seed database.
- 6. Click **OK**. A screen appears confirming the database has been added.

## <span id="page-39-0"></span>Update the Deployment Package

**Warning**: You must maintain an up-to-date backup of your database. For information about establishing a reliable backup system, see the *Oracle* user documentation.

After you deploy *The Raiser's Edge* to your workstations, you may need to install updates to your software. The Blackbaud Management Console offers you a helpful link back to the Network Deployment Wizard. From this wizard, you can update the software package accessed by your workstations.

#### <span id="page-40-0"></span>**Update your deployment package**

1. On your desktop, click the **Blackbaud Management Console** icon. The Blackbaud Management Console screen appears.

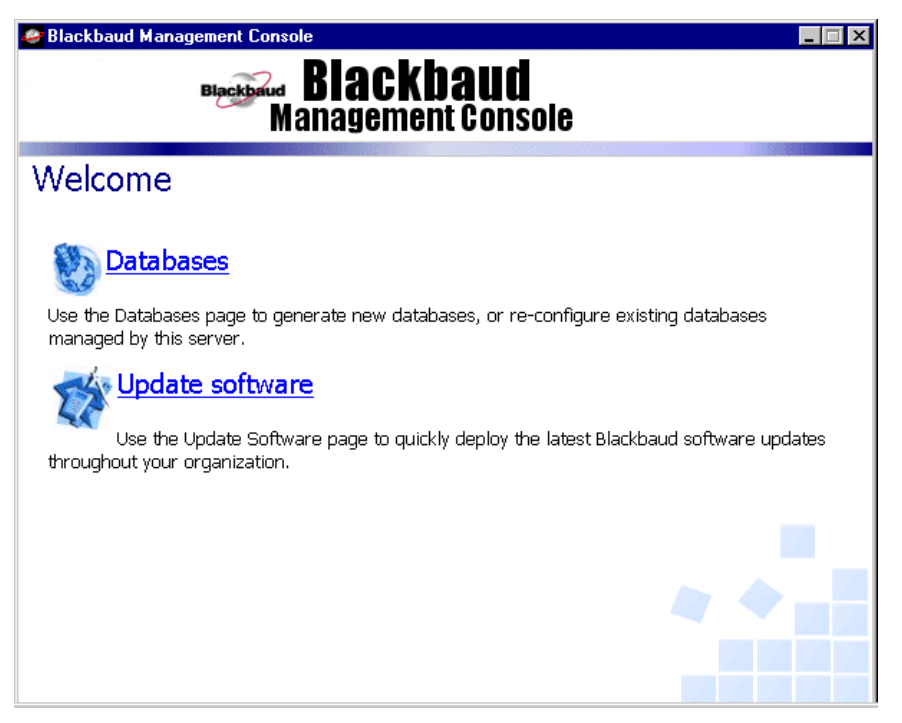

**Warning**: During this procedure, if you have any questions or if what appears on your screen is inconsistent with the *Oracle Installation Guide*, please contact Blackbaud Customer Support.

2. Click **Update software**. The Update Software screen appears and displays all Blackbaud software available for an update.

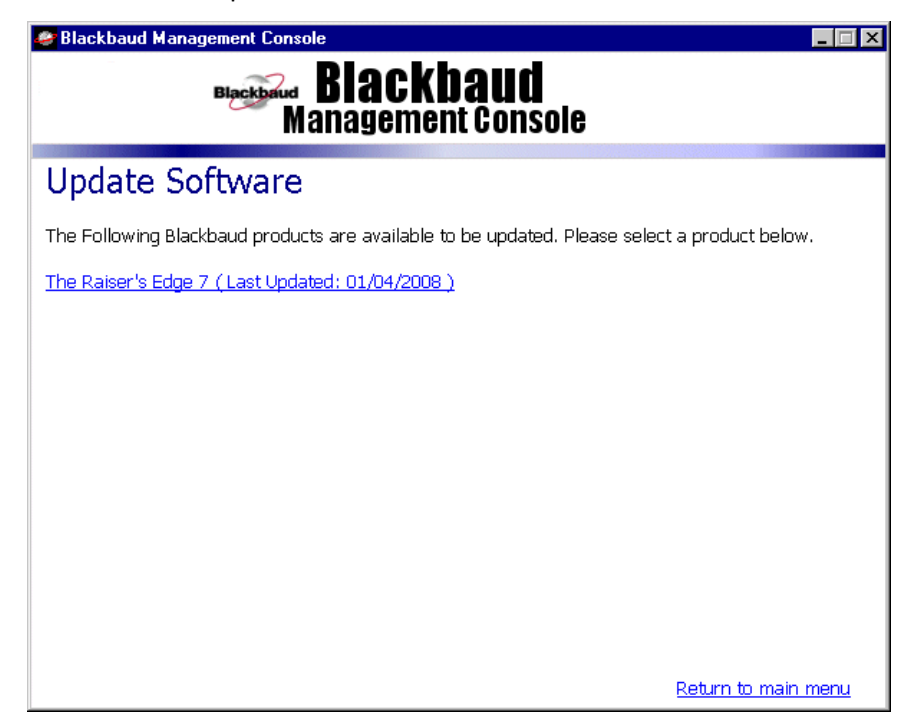

3. Click the link to the software you want to update. A Welcome to the Deployment Wizard screen appears.

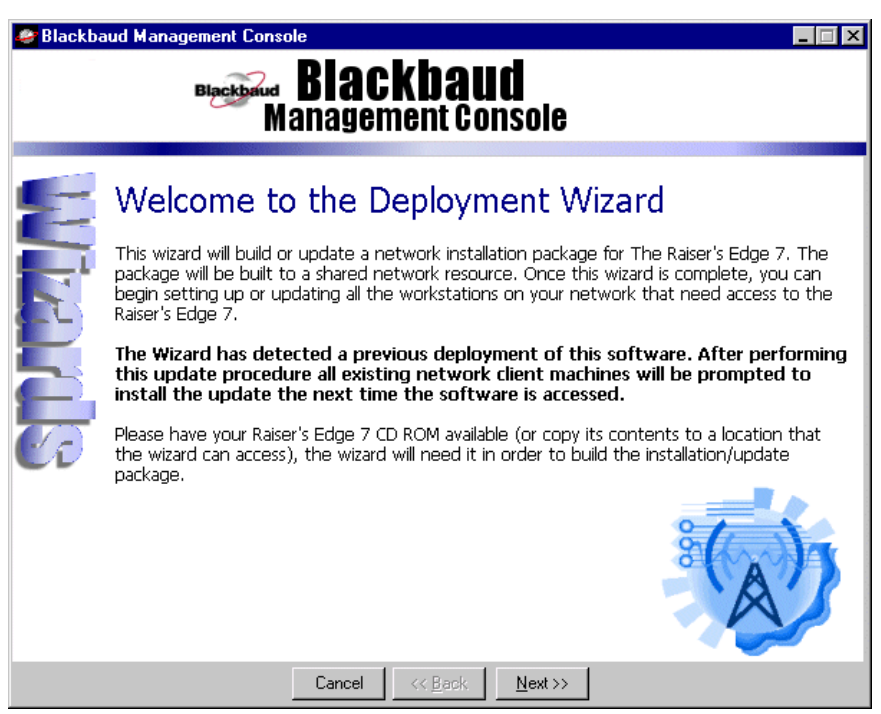

You can now create a new deployment package. The next time your workstation users log in, a message appears to notify them that the program has been updated, and the update runs. For instructions about how to complete the deployment wizard, see ["Create a deployment package" on page 23.](#page-26-0)

# <span id="page-41-0"></span>Oracle Guidelines

This section offers some guidelines about what you can and cannot do when you work with your *Oracle* database and server. This information is meant to be used as guidelines, not actual operating procedures. Send an email to Blackbaud's Oracle Support at reoraclesupport@blackbaud.com if you have any questions about this information.

## <span id="page-41-1"></span>Users, Roles, and Schema Objects

The passwords for database users and roles are hardcoded. You cannot drop users, change passwords, or drop schema objects such as tables, indexes, or constraints. Dropping a schema object can result in data loss or errors in a future version of *The Raiser's Edge.*

#### <span id="page-41-2"></span>**Tablespaces**

*The Raiser's Edge* database includes the following tablespaces: REDATAA, REINDEXS, RESTATIC\_INDEXES, RESTATIC, RESCRATCH, REMEDIA, RENOTES, R1BTIX, and R1BTDT.

We recommend locally managed tablespaces and tempfiles. Locally managed tablespaces manage extents more efficiently and have a lower administration cost. *Oracle 9i Release 2* (9.2.x) and later allows the SYSTEM tablespace to be locally managed. For more information, see your *Oracle* documentation.

The default temporary tablespace is RETEMPA. RETEMPB is a secondary temporary tablespace, not used by default.

When new objects are created in *The Raiser's Edge* database, the target tablespace is specified in the statement. As a result, the tablespaces used with *The Raiser's Edge* must exist or errors can occur.

#### <span id="page-42-0"></span>Move Objects to a New Tablespace

If objects need to be moved due to i/o and contention issues, you may create new tablespaces. This may be necessary in larger databases, as the majority of tables are in the REDATAA tablespace.

#### For example:

CREATE TABLESPACE regift DATAFILE 'f:\oracle\oradata\r1regift01.dbf' SIZE 1000M AUTOEXTEND ON next 81920 MAXSIZE 1500M EXTENT MANAGEMENT LOCAL UNIFORM SIZE 81920; ALTER table rewin.gift move tablespace regift;

The ALTER table syntax moves the gift table from REDATAA to REGIFT. After the table moves to the new tablespace, any indexes on the table are marked as unusable, because the table's location changed. The indexes must be rebuilt so that they can reference the new ROWIDs for the table.

You can use the following query to find the indexes that need to be rebuilt, assuming the gift table was moved:

```
SELECT index_name
FROM dba_indexes
WHERE owner = 'REWIN'
AND table name = 'GIFT'
AND status = 'UNUSABLE';
This type of process can also be done dynamically through a procedure:
CREATE OR REPLACE PROCEDURE someuser.objectmove
(sObjectName VARCHAR2, sTablespaceName VARCHAR2)
AS
sSQLVARCHAR2(1000);
CURSOR c1
IS
SELECT index name, tablespace name
FROM dba_indexes
WHERE owner = 'REWIN'
AND table name = sObjectName
AND status = 'UNUSABLE';
BEGIN
sSQL := 'ALTER TABLE rewin.'||sObjectName||' MOVE TABLESPACE '||sTablespaceName;
EXECUTE IMMEDIATE sSQL;
FOR r1 in c1 LOOP
sSQL := 'ALTER INDEX rewin.'||r1.index_name||' REBUILD TABLESPACE 
'||r1.tablespace_name;
EXECUTE IMMEDIATE sSQL;
END LOOP;
END;
```
## <span id="page-43-0"></span>Gather Statistics

*The Raiser's Edge* is designed for use with *Oracle*'s cost based query optimizer. It is important to gather statistics regularly to ensure optimal query execution plans. The recommended method of gathering statistics is to use the dbms\_stats package.

The dbms stats package has a number of different procedures you can use to gather statistics. The following example gathers statistics for the entire schema (tables and indexes), using the compute option:

EXECUTE DBMS\_STATS.GATHER\_SCHEMA\_STATS(ownname=>'REWIN',cascade=>TRUE);

DBMS STATS can also be used to estimate statistics:

EXECUTE DBMS\_STATS.GATHER\_SCHEMA\_STATS

(ownname=>'REWIN',cascade=>TRUE,estimate\_percent=>20);

In *Oracle 10g* and *9i*, you can determine the estimated percent for statistics as follows:

EXECUTE DBMS\_STATS.GATHER\_SCHEMA\_STATS

(ownname=>'REWIN',cascade=>TRUE,estimate\_percent=>DBMS\_STATS.AUTO\_SAMPLE\_SIZE);

DBMS\_STATS has other useful features including gathering statistics on stale objects; and incorporating CPU and i/o information into statistics.

#### <span id="page-43-1"></span>Rebuild Indexes

*The Raiser's Edge* uses B-Tree Indexes. *Oracle* recommends you rebuild indexes when the blevel (branching level) is greater than 4. You can use this query to find indexes which need to be rebuilt, assuming the indexes have been analyzed or statistics for the schema have been gathered:

SELECT index\_name FROM dba\_indexes WHERE owner =  $'$ REWIN' AND blevel > 4;

To rebuild the indexes, use the ALTER INDEX REBUILD command. You can use the ONLINE clause to keep the index available during the rebuild. For more information about index rebuilds, see the *Oracle* documentation.

#### <span id="page-43-2"></span>Function Based Indexes

*The Raiser's Edge* schema contains function based indexes. The indexes are enabled when these parameters are set in the instance parameter file:

query\_rewrite\_enabled = TRUE query rewrite integrity = TRUSTED optimizer\_mode = ALL\_ROWS # Cost Based Optimizer Required

## <span id="page-43-3"></span>Rollback Segments

For *Oracle 10g* and *9i*, we recommend you use automatic undo management rather than manual undo management (rollback segments).

#### <span id="page-44-0"></span>Automatic Undo Management

If you use *Oracle 10g* or *9i*, we recommend you use Automatic Undo Management. This feature lets *Oracle* dynamically managed undo information in a specified tablespace, rather than through the use of rollback segments. To use automatic undo management, these parameters are included in the instance parameter file in *Oracle 10g*:

undo\_management = AUTO undo\_tablespace = UNDO If you use *Oracle 9i*: undo\_management = AUTO undo\_tablespace = UNDO undo\_suppress\_errors = TRUE

How long committed undo data is kept in the tablespace is specified by the undo\_retention parameter.

Undo information may be required in some circumstances. For example, a long running processes requires the undo information for read consistency.

The undo retention parameter defaults to 900 seconds. Undo information is kept in the tablespace for 15 minutes. However, if *Oracle* needs space for recording new undo information, it overwrites the kept information if no space is available. If this setting is too low, the Snapshot too Old error message may occur, if the undo information is overwritten.

#### <span id="page-44-1"></span>Dynamic Memory Management

Several areas of the SGA can be modified dynamically: database buffer cache (db cache size), shared pool (shared pool size), and the large pool (large pool size). You can view the maximum size of the SGA by using the parameter sga\_max\_size. All dynamic parameters can be used to specify sizes in kilobytes(K), megabytes (M), or gigabytes (GB). The amount of memory you can allocate to the *Oracle* instance is contingent on the amount of memory available and any operating system limitations.

*Oracle 10g* and *9i* allows you to also use the PGA to dynamically manage memory. To enable this feature, specify the parameters workarea size policy and pga aggregate target. The pga agregate target parameter specifies the maximum amount of memory allocated to the total PGA in the instance. This parameter replaces parameters such as sort area size, hash area size, bitmap merge size, and create bitmap area size.

## <span id="page-44-2"></span>Performance Tuning/Tools

To help diagnose and troubleshoot performance related issues, we recommend you use the Statspack package. This package is available on *Oracle 10g* and *9i*. Documentation for installing and configuring statspack is found on your database server in  $\overline{S\cdot\cdot\cdot}$  HOME\rdbms\admin\spdoc.txt.

## <span id="page-44-3"></span>Backup and Recovery

We do not support recovering database backups and do not prefer one method of backup over another. To take full advantage of *Oracle*'s backup and recovery functionality, the database must run in archivelogmode.

## <span id="page-45-0"></span>Multi Threaded Server / Shared Server

We recommend you use a dedicated server to make client connections. *Oracle*'s Shared Server functionality is not recommended. MTS/Shared Server is appropriate for OLTP applications where the transactions are short. *The Raiser's Edge* has both OLTP and OLAP functionality. Running *The Raiser's Edge* client in a MTS/Shared Server configuration can result in high waits for shared server or dispatcher processes, which can have a detrimental effect on performance.

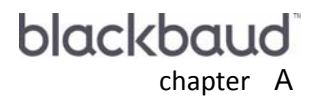

# **Tablespaces**

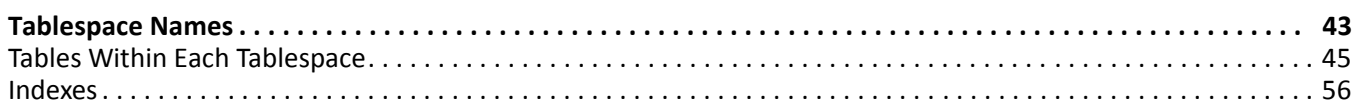

# <span id="page-46-0"></span>Tablespace Names

*The Raiser's Edge Oracle* database consists of one or more logical storage units known as tablespaces. Collectively, tablespaces store all data in your database. You can create new tablespaces for several reasons: to allocate more disk storage space for the associated database or create a logical storage structure to store a specific type of data. For information about creating a tablespace, see your *Oracle* documentation.

**Warning**: You must maintain an up-to-date backup of your database. For information about establishing a reliable backup system, see the *Oracle* user documentation.

The list below includes all available tablespace names and uses.

BIG\_RB - contains re\_big\_rb rollback segment.

R1BTDT - contains batch tables.

R1BTIX - contains indices for batch tables.

REDATAA - contains the majority of RE7 Application tables.

REINDEXS - contains the majority of the indexes used in REWIN schema.

REMEDIA - contains media tables (constituent's media tab and Special Event Media Information).

RENOTES - contains notepad tables.

RERB1 - RERB4 - contains smaller rollback segments (re\_rb\_1, re\_rb\_2, re\_rb\_3, re\_rb\_4).

RESCRATCH - used for processing.

RESTATIC - contains static queries.

RESTATIC\_INDEXES - contains indexes for static queries.

RETEMPA - temporary tablespace.

RETEMPB - temporary tablespace.

## <span id="page-48-1"></span><span id="page-48-0"></span>Tables Within Each Tablespace

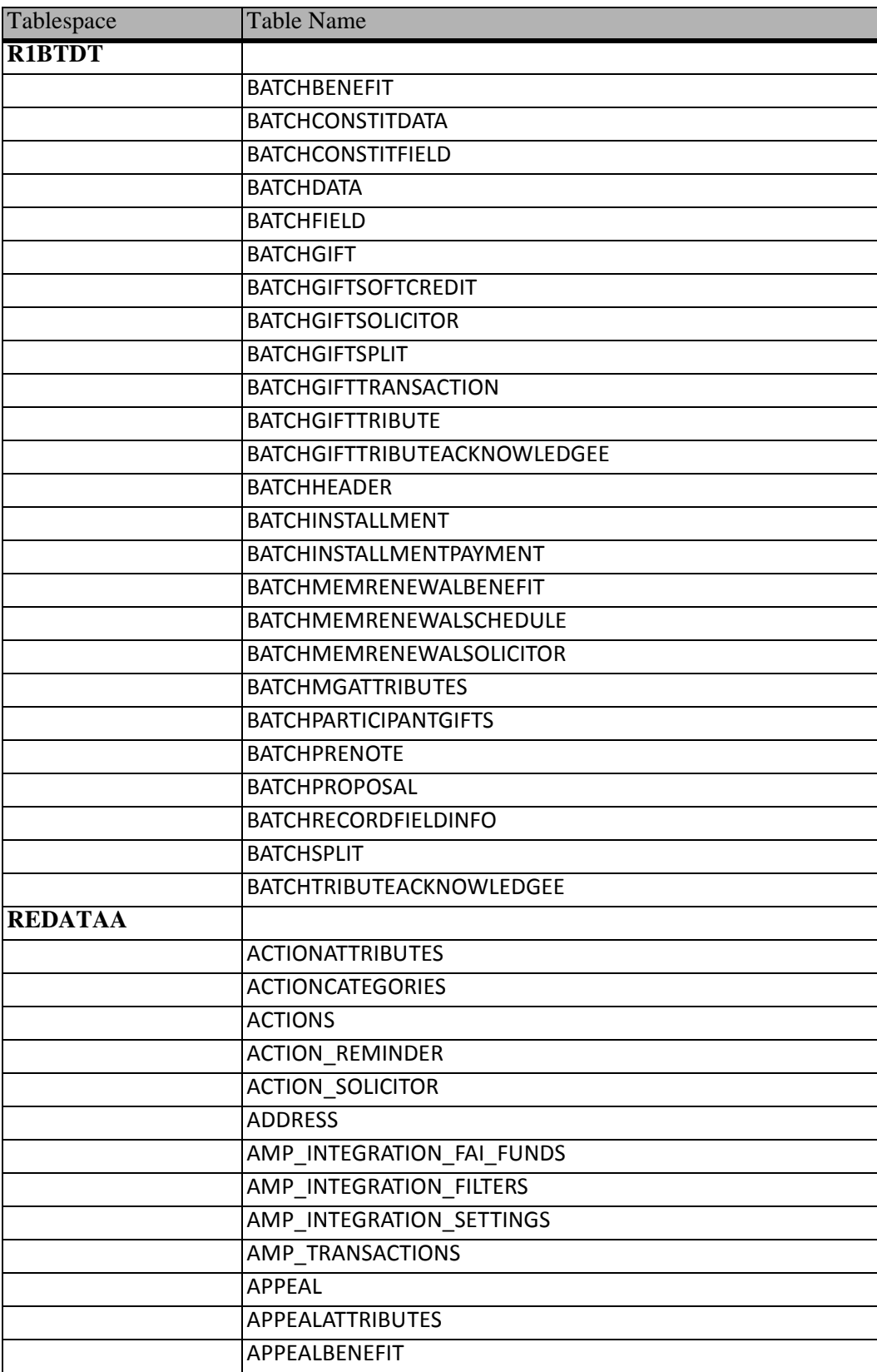

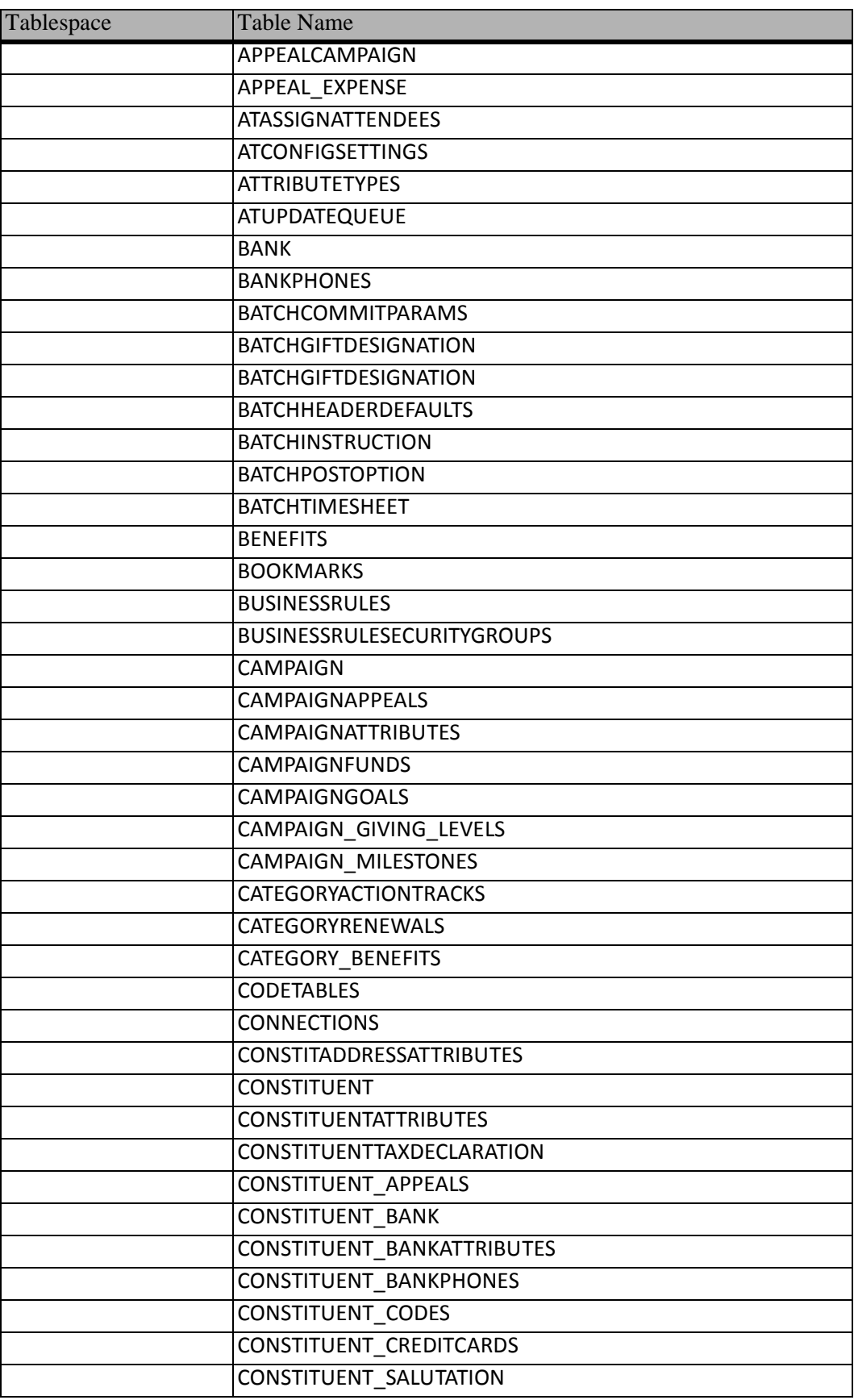

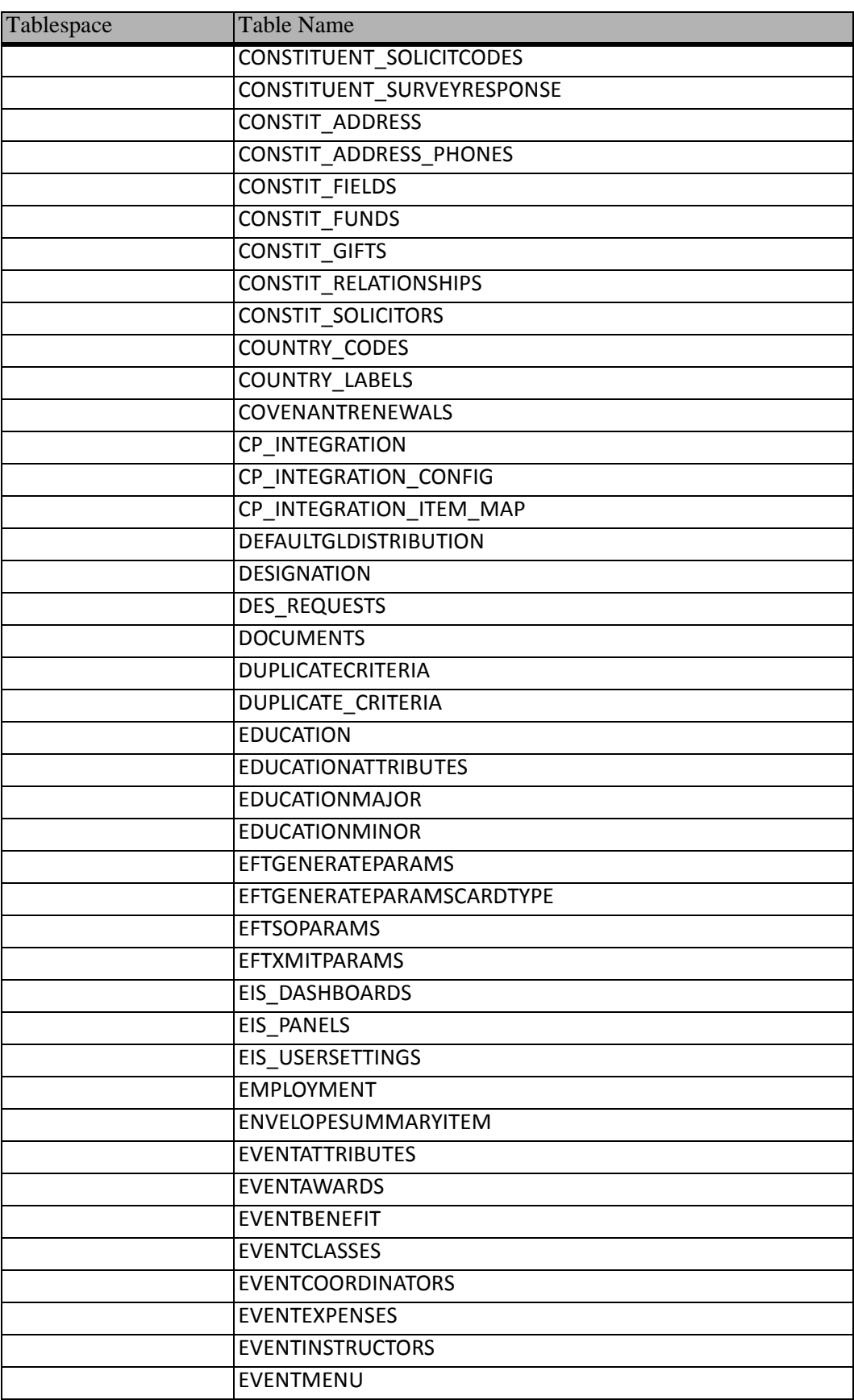

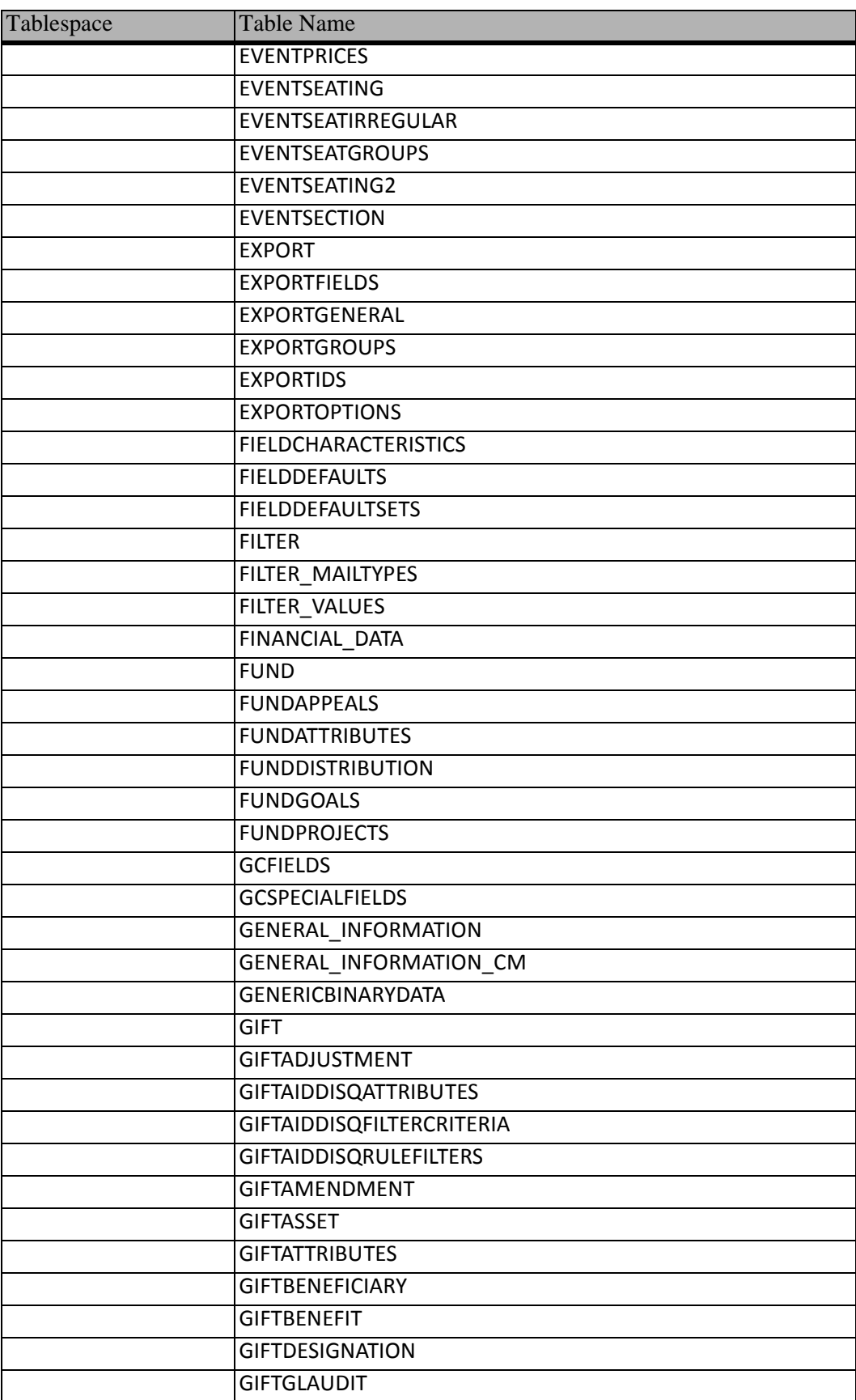

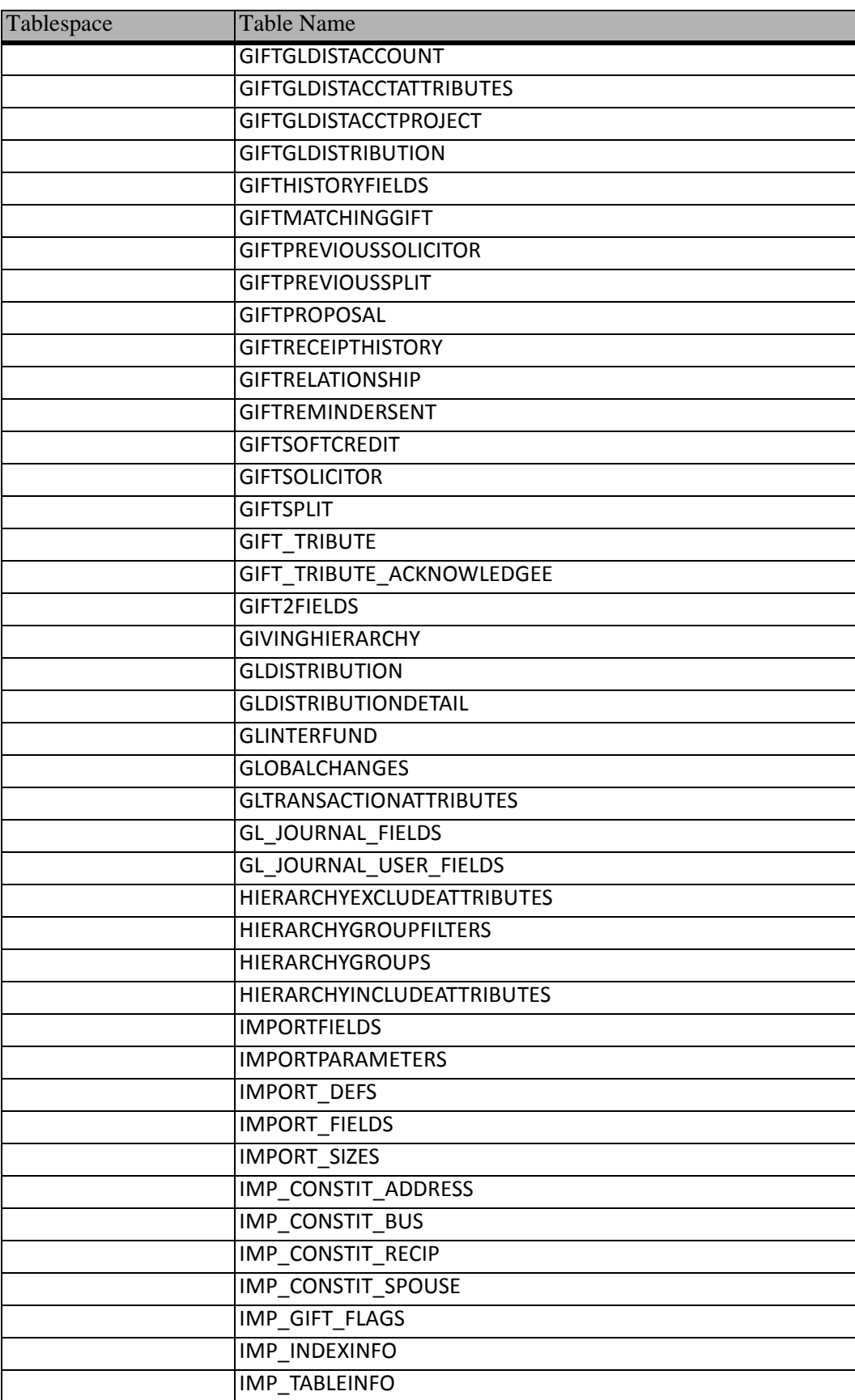

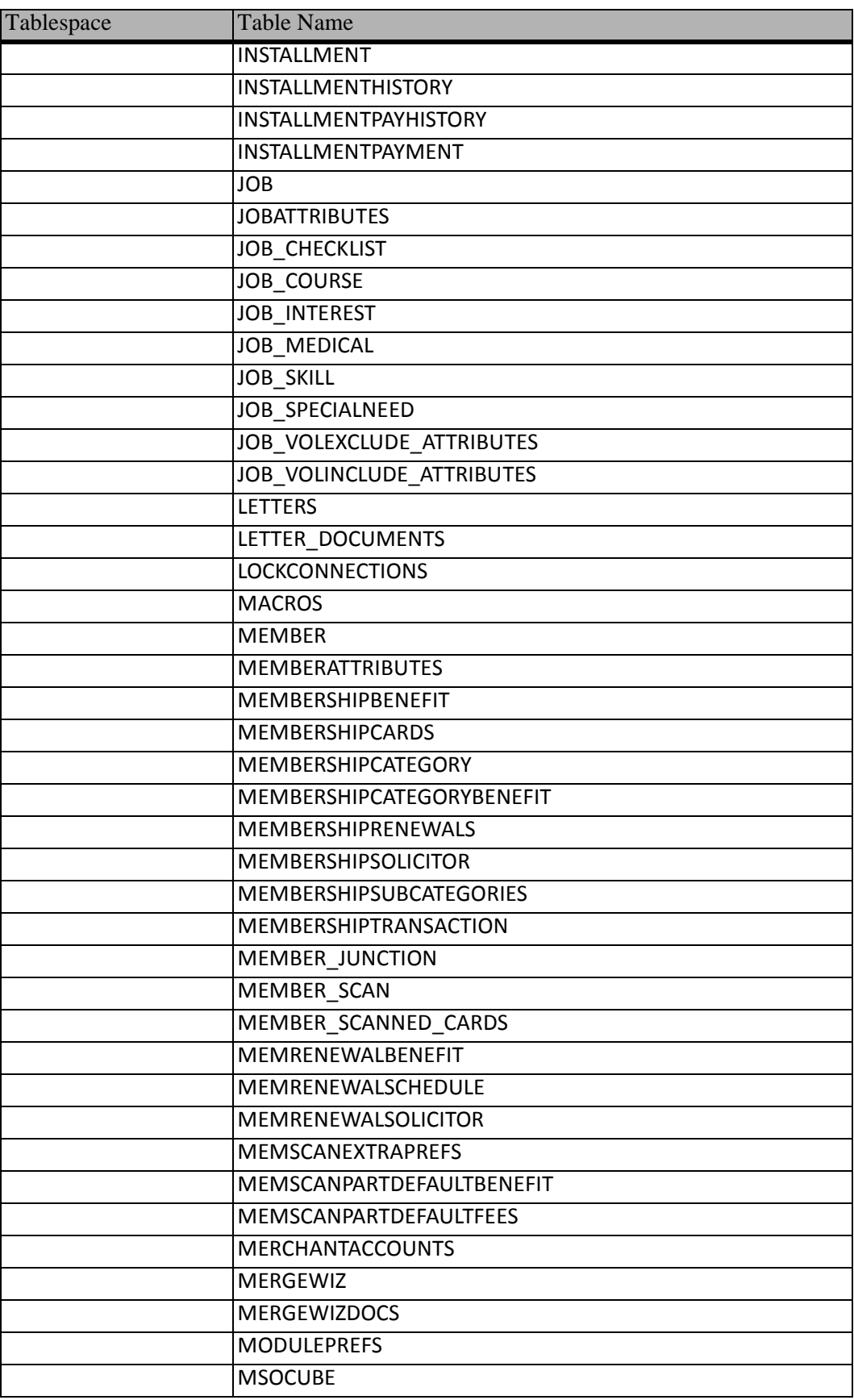

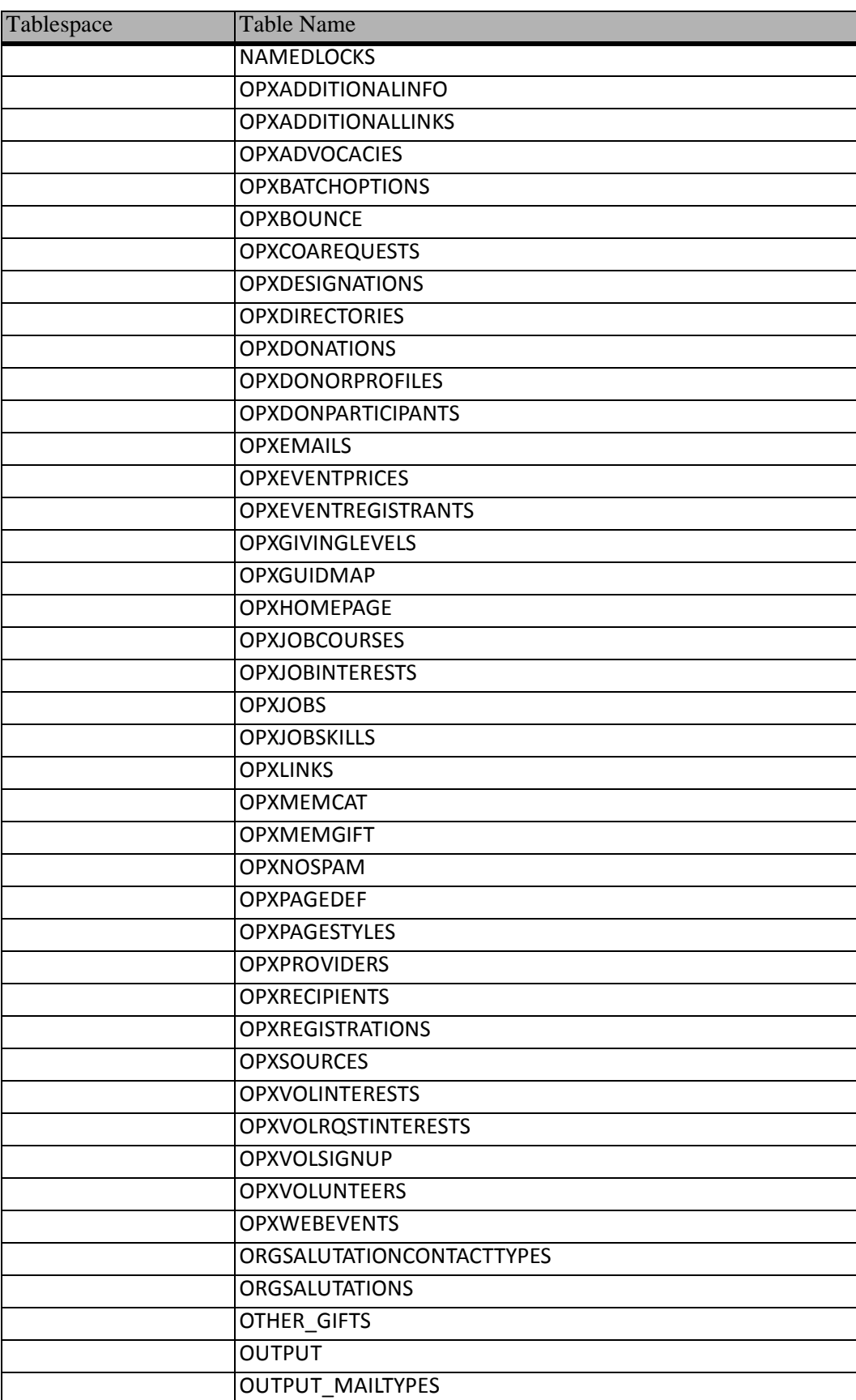

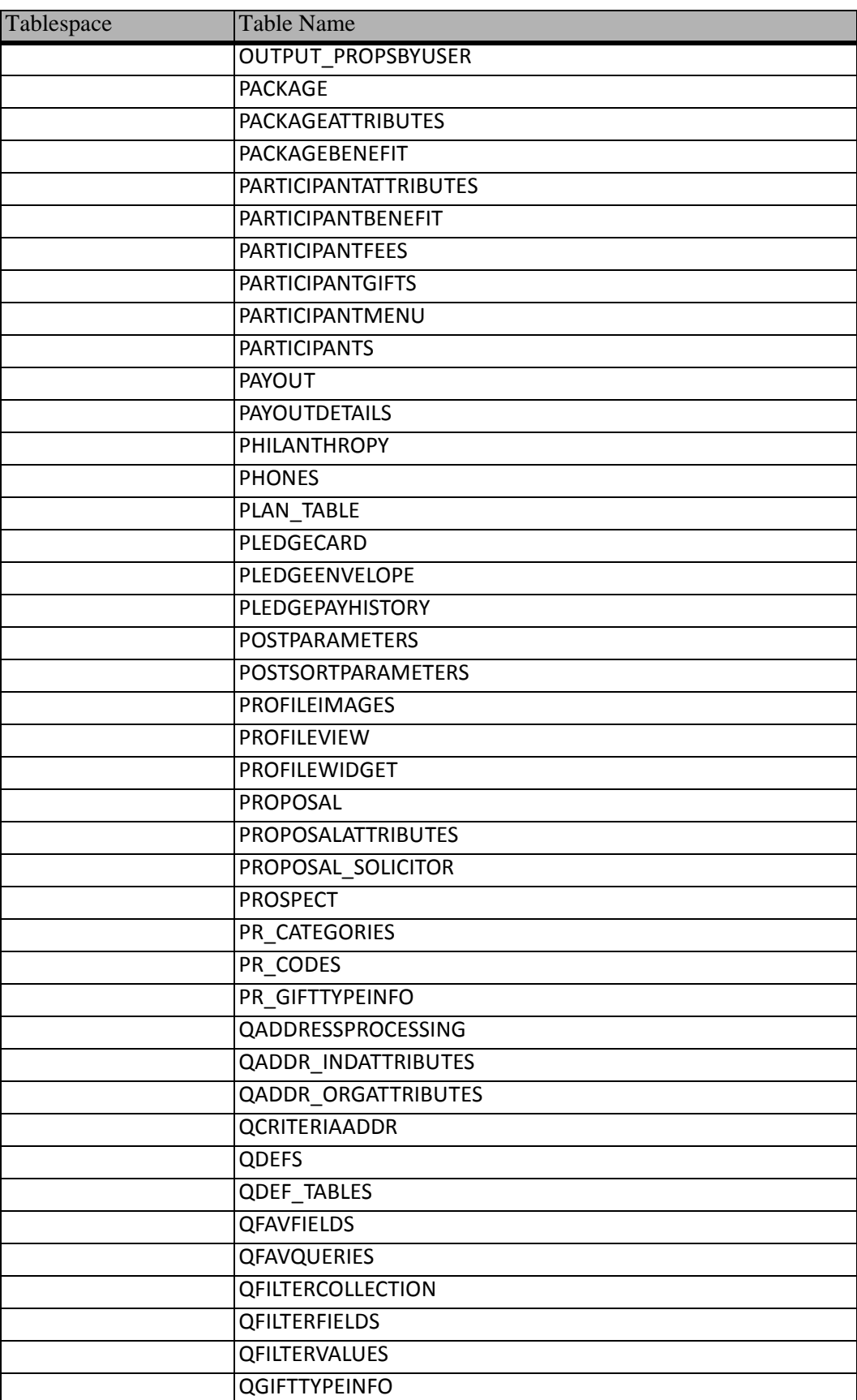

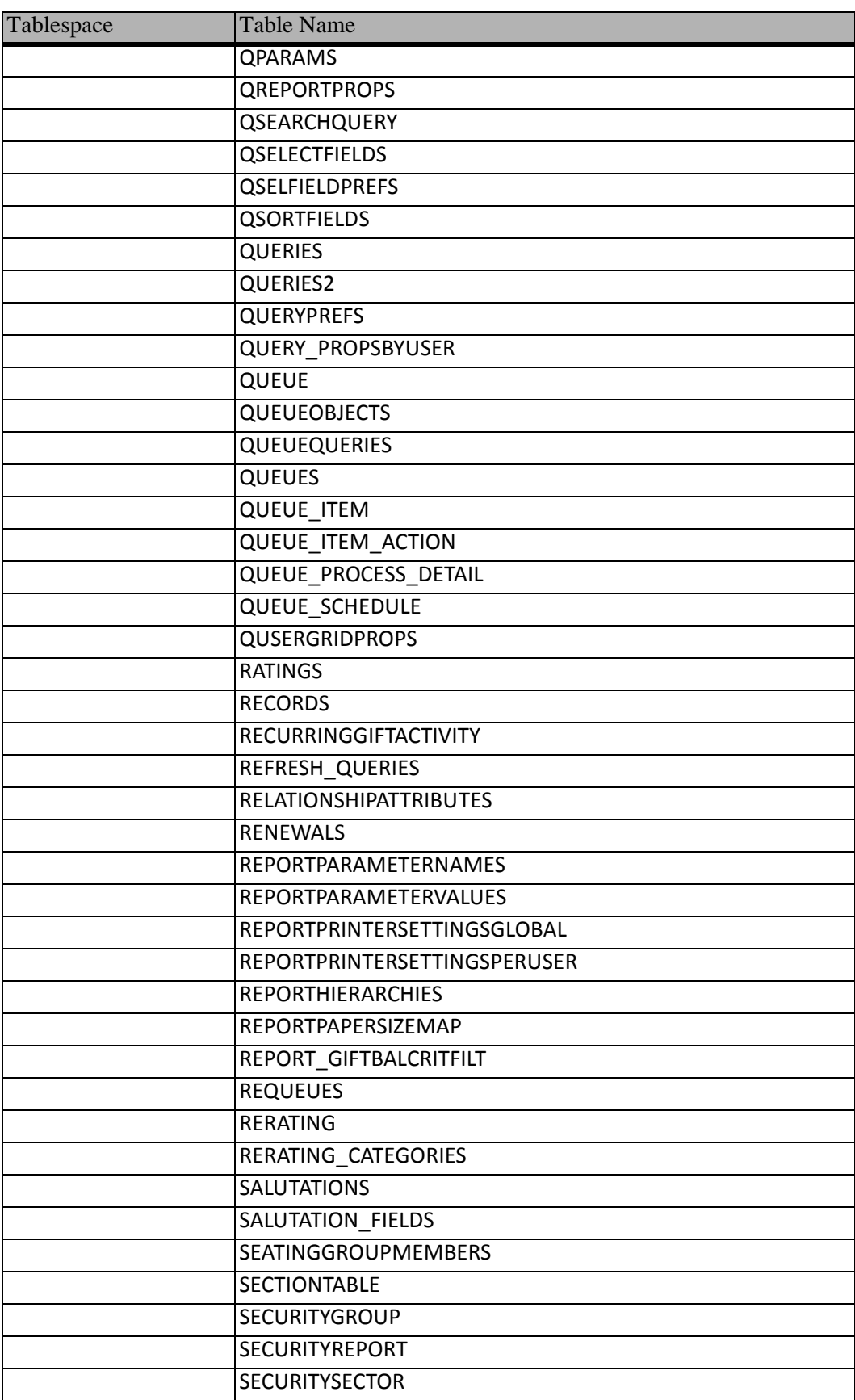

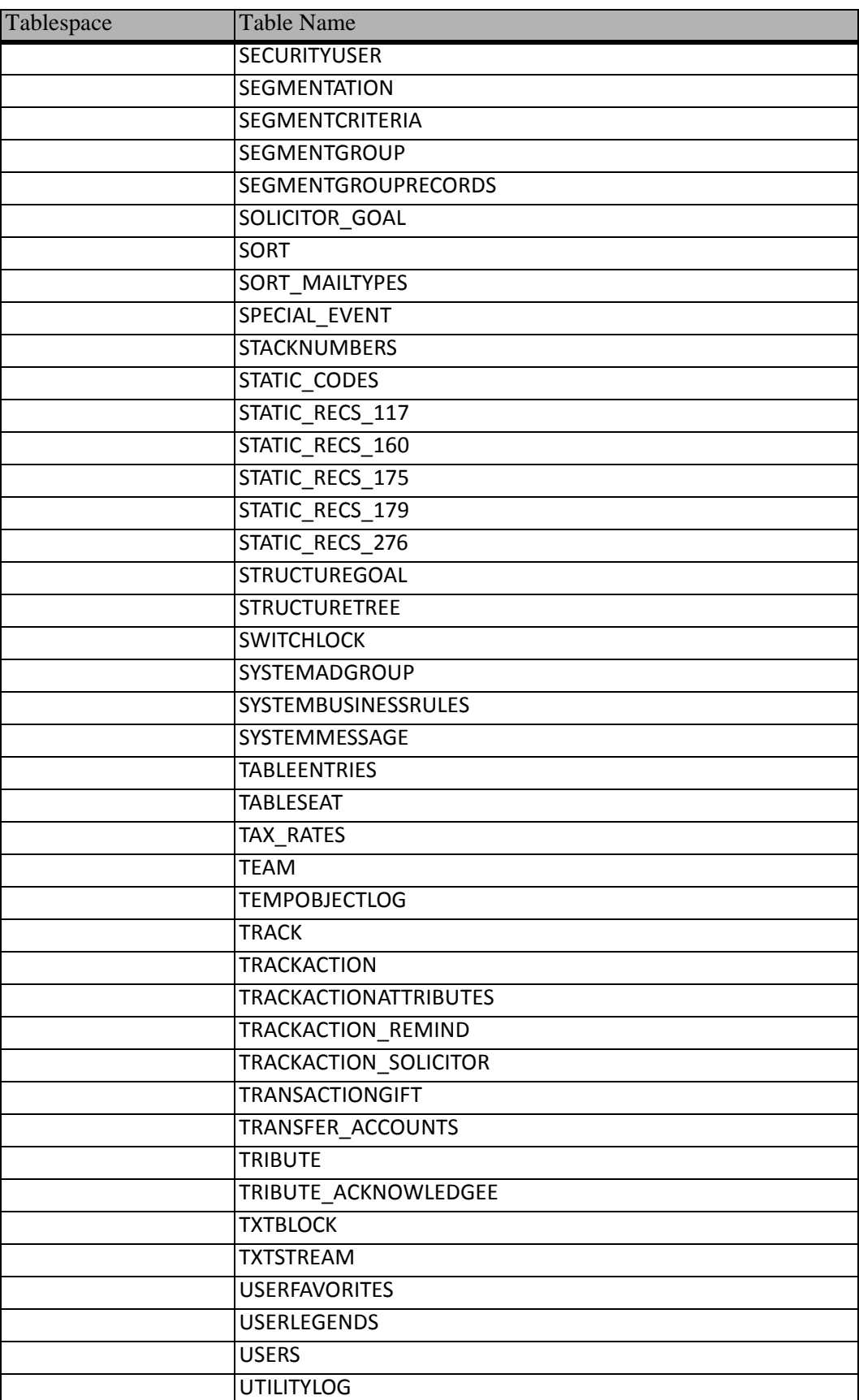

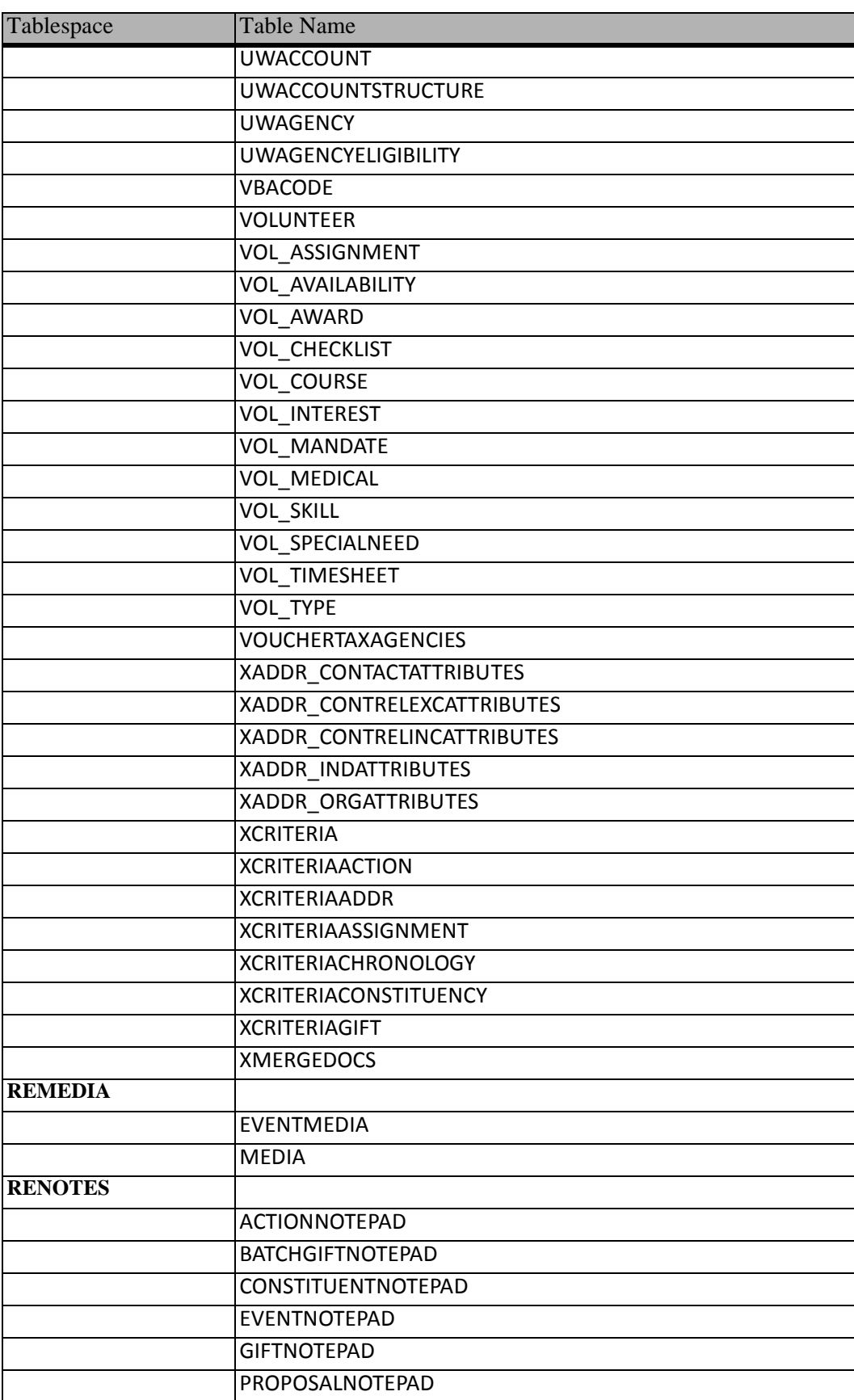

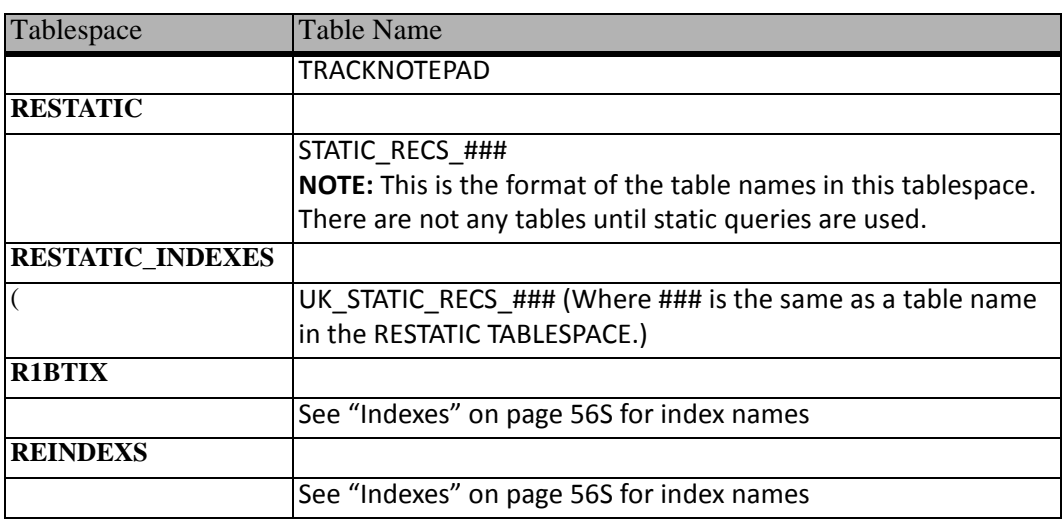

#### <span id="page-59-1"></span><span id="page-59-0"></span>Indexes

This section lists all indexes used in *The Raiser's Edge Oracle* database. This list is subject to change in future versions of the software.

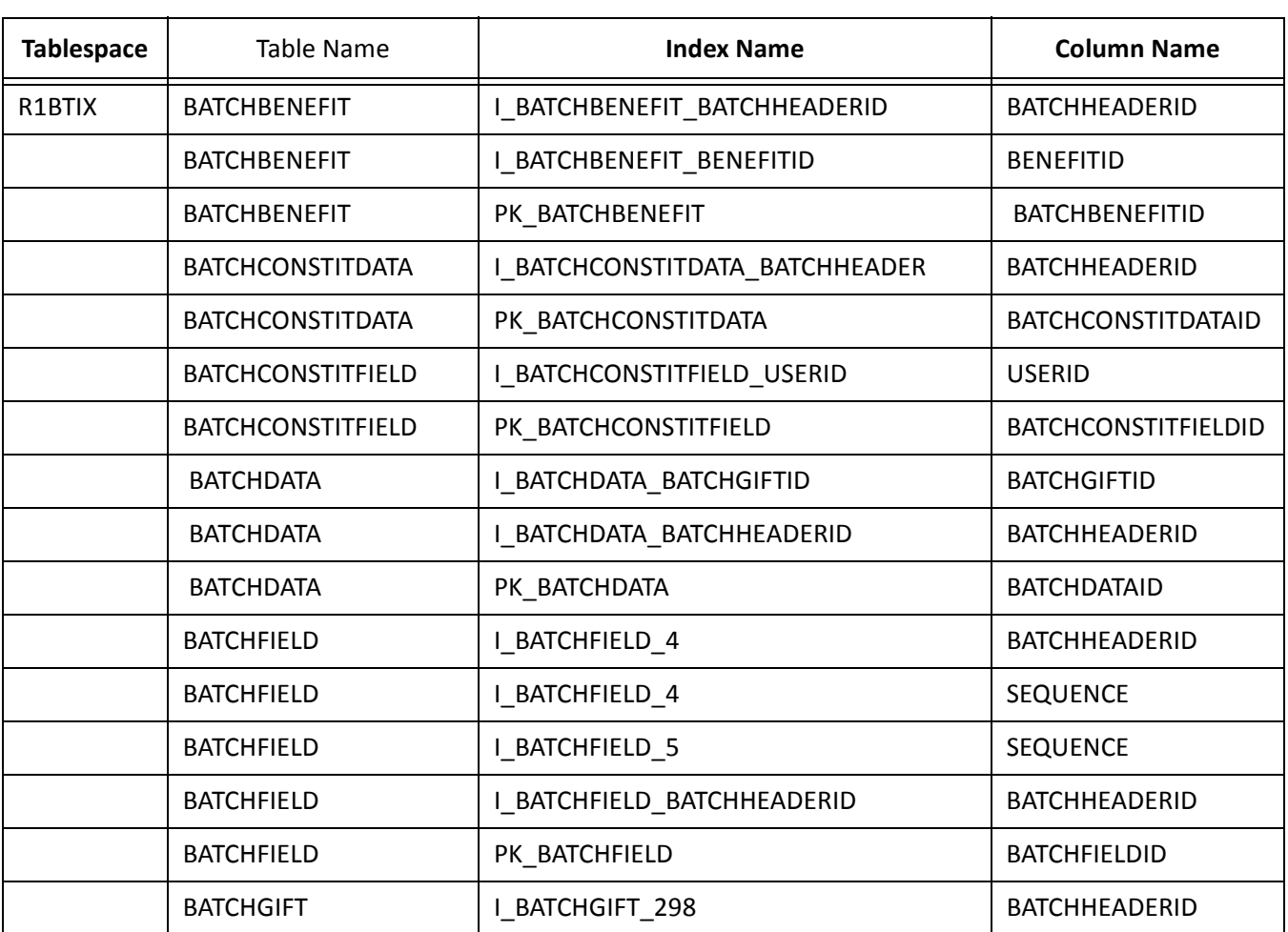

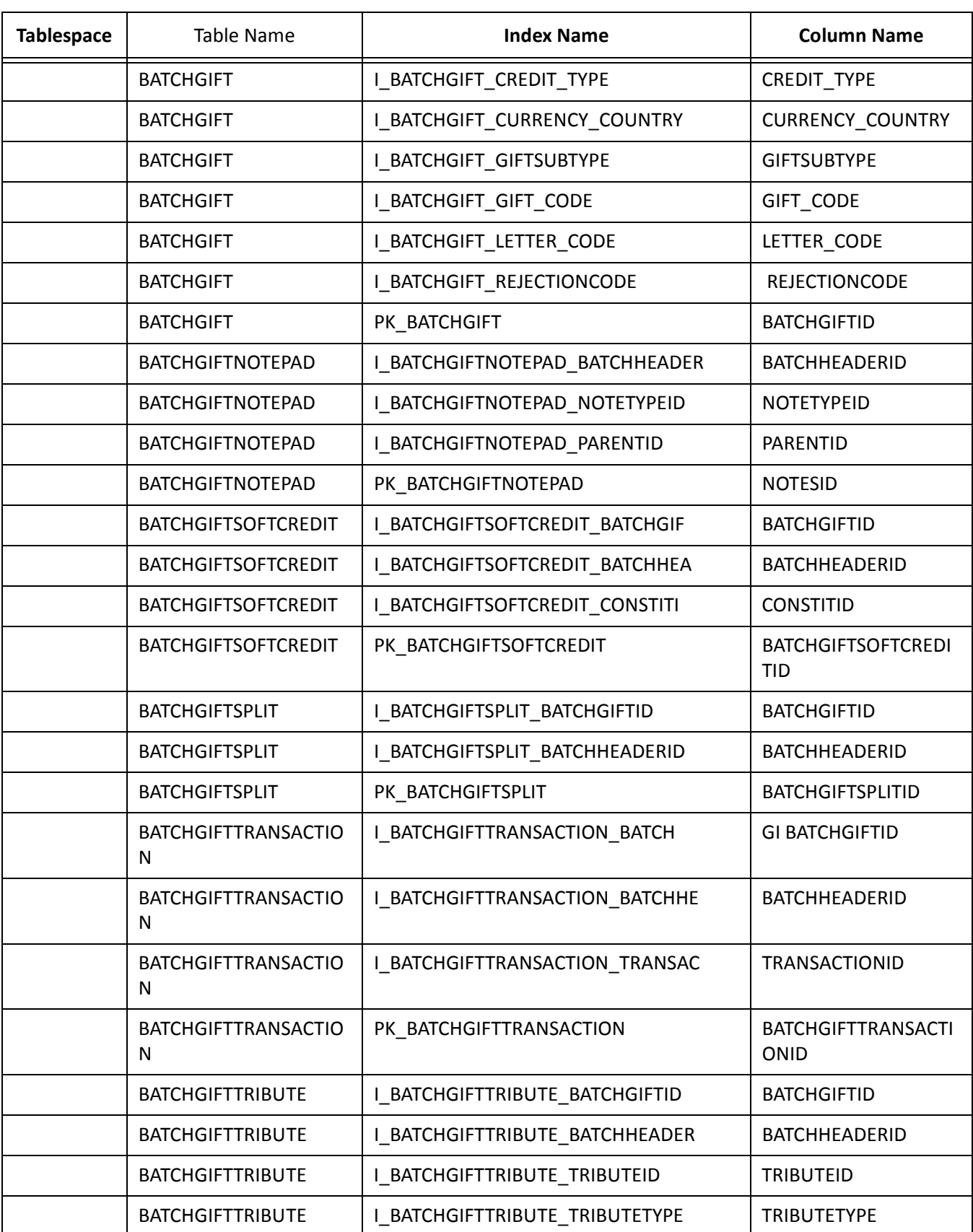

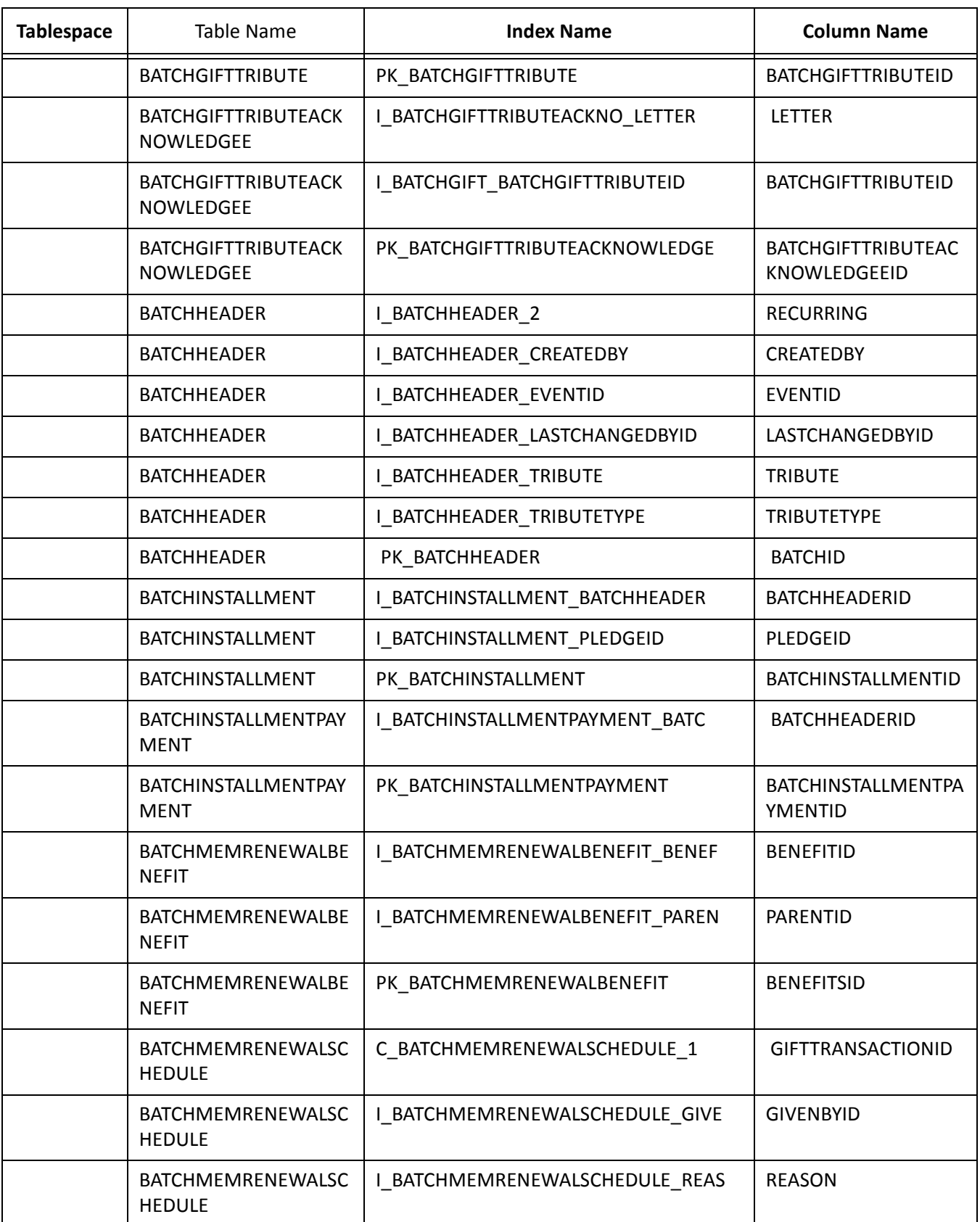

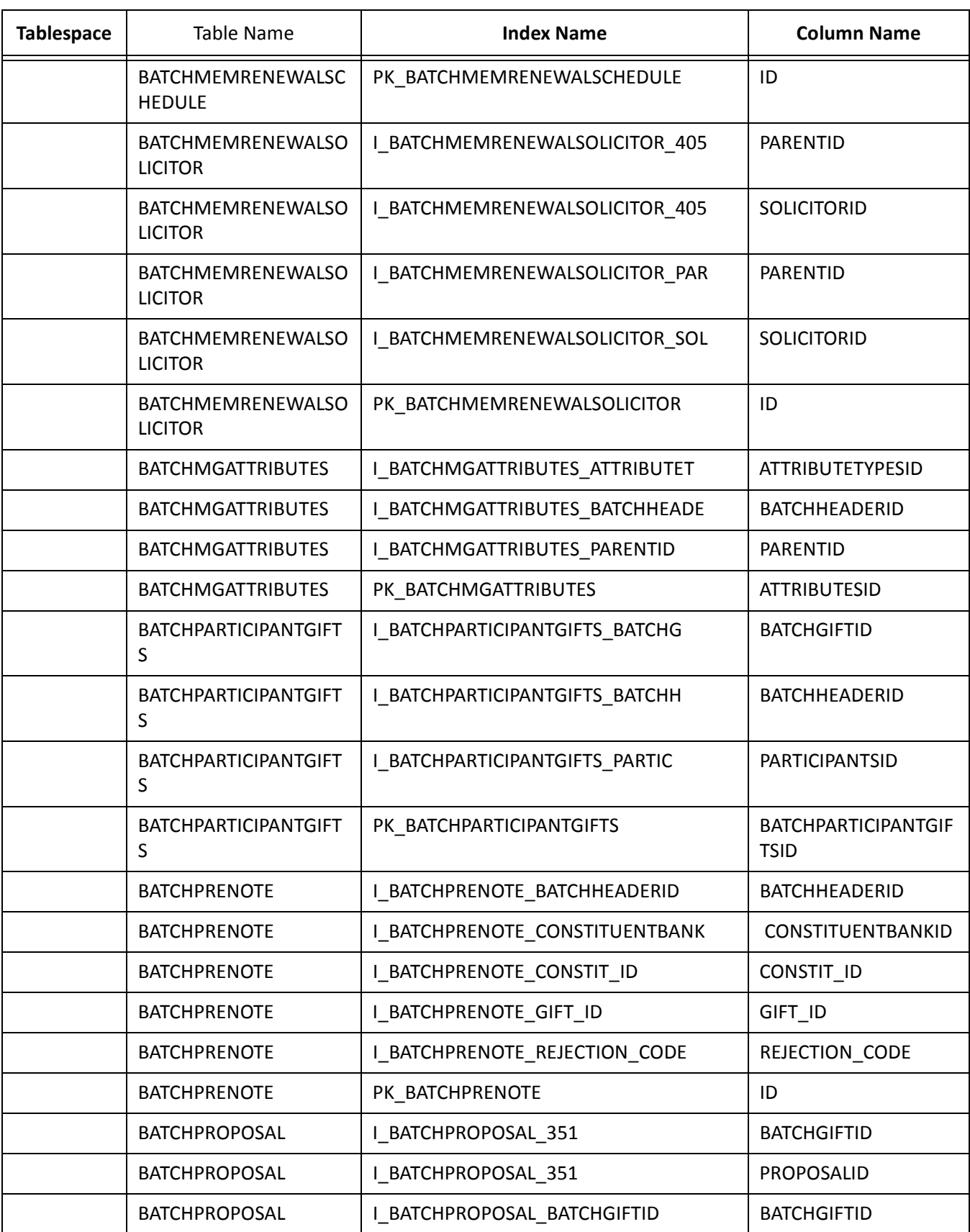

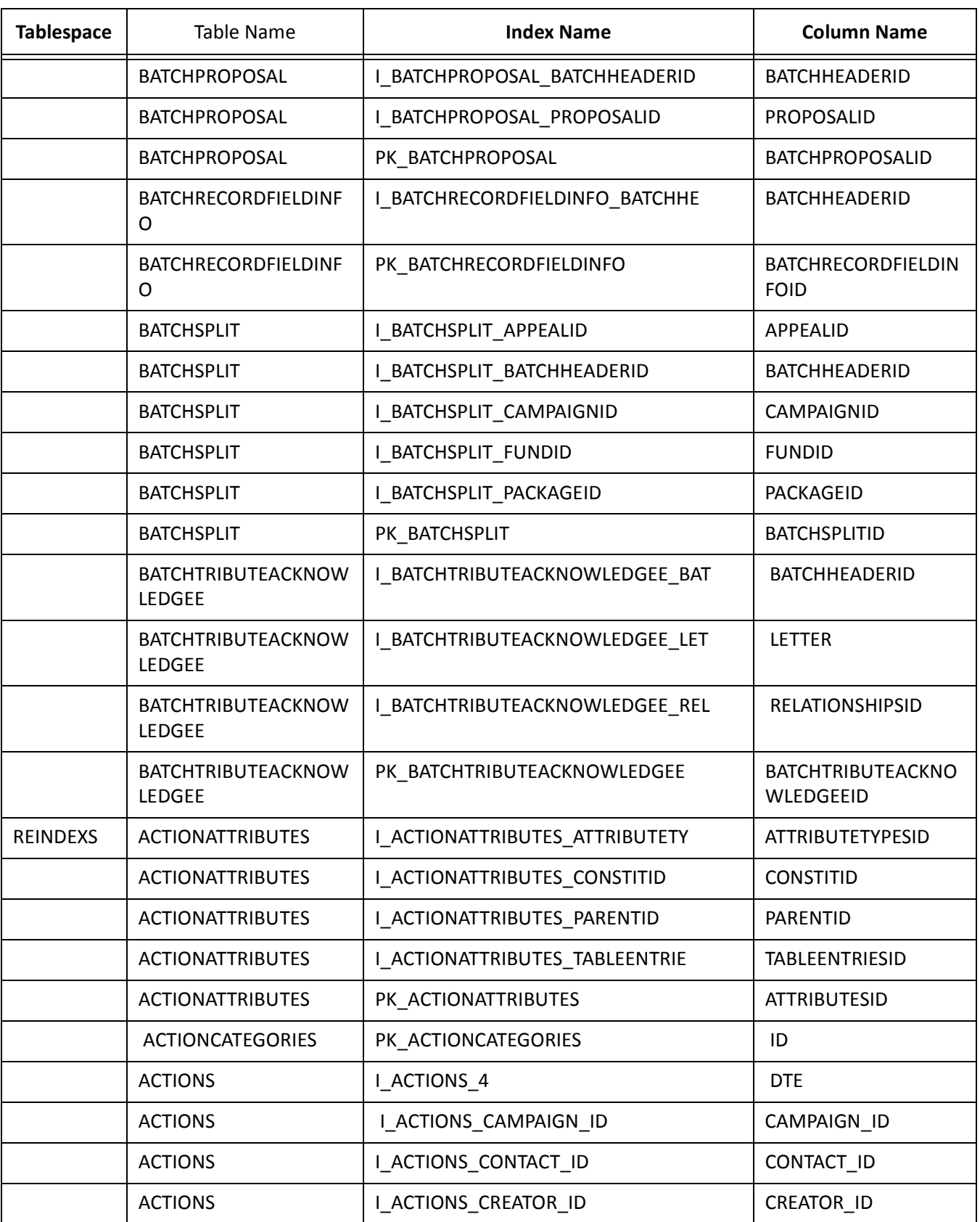

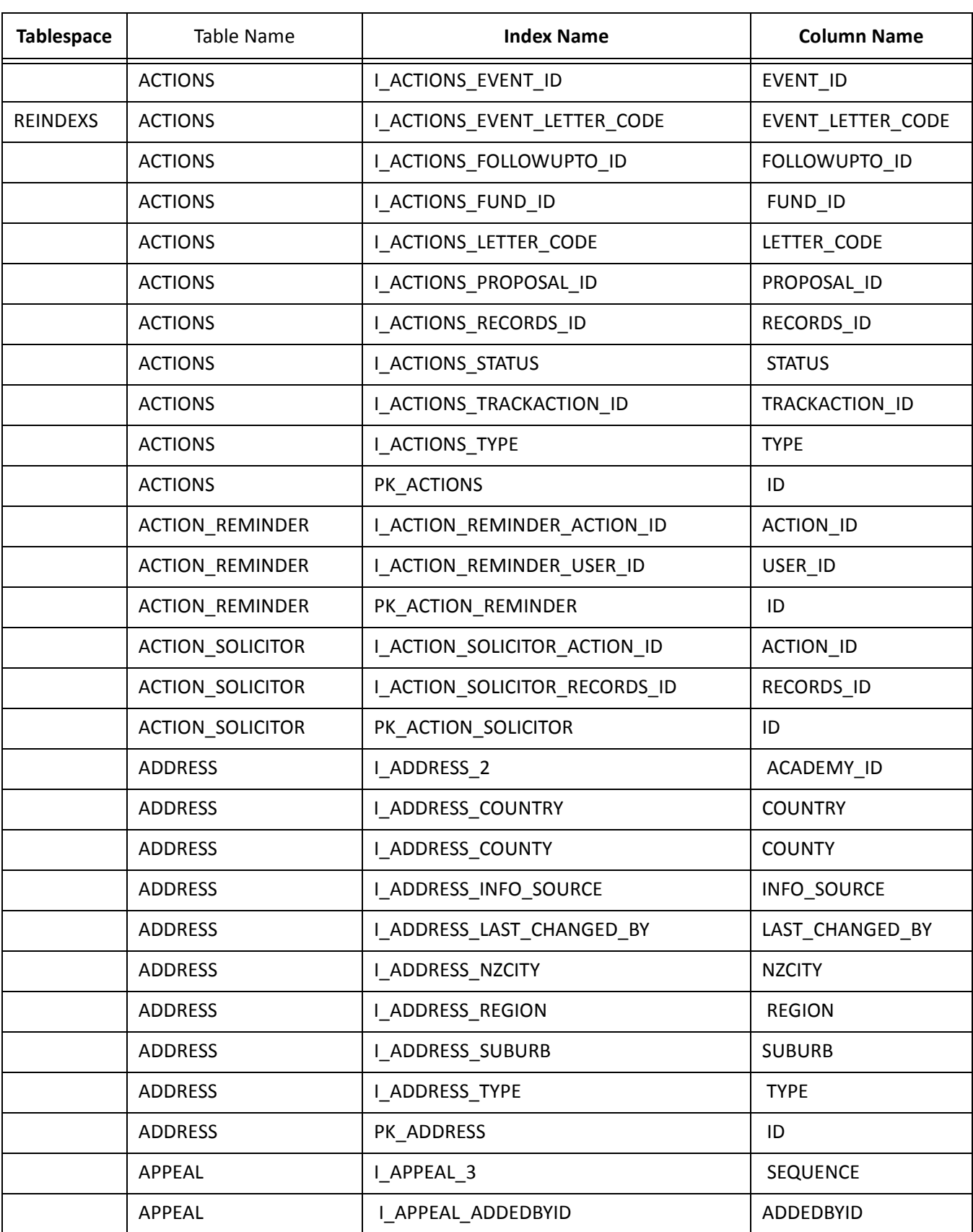

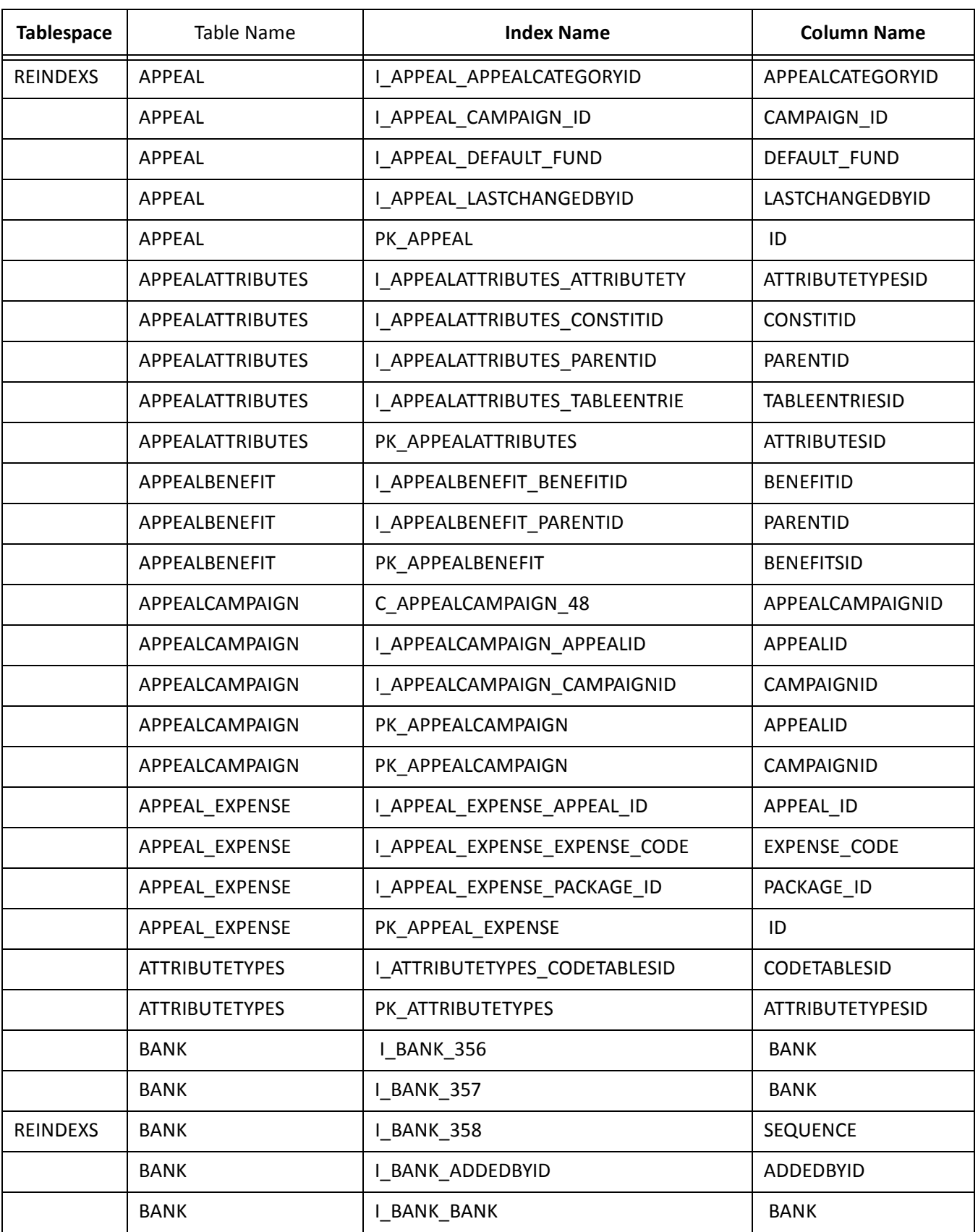

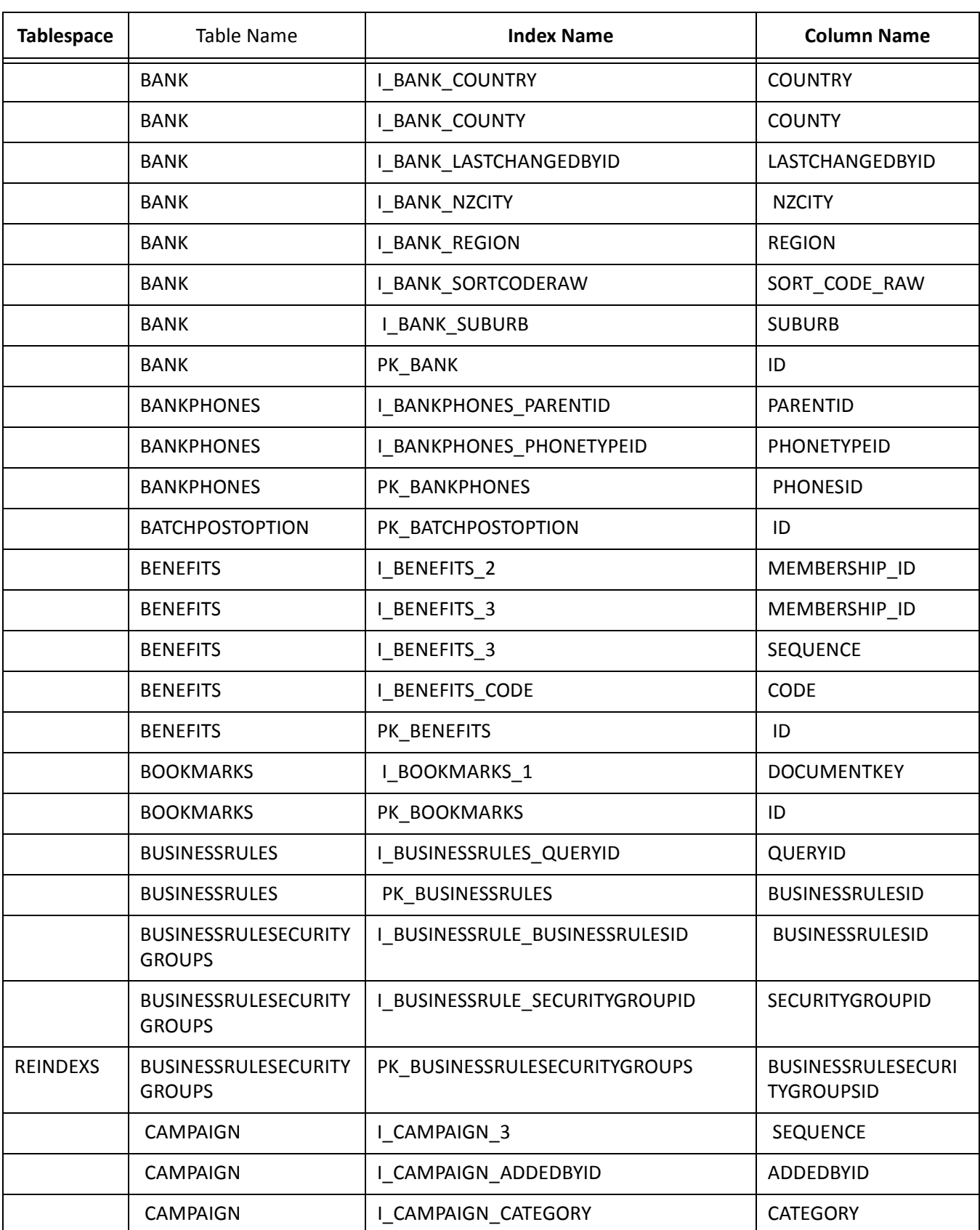

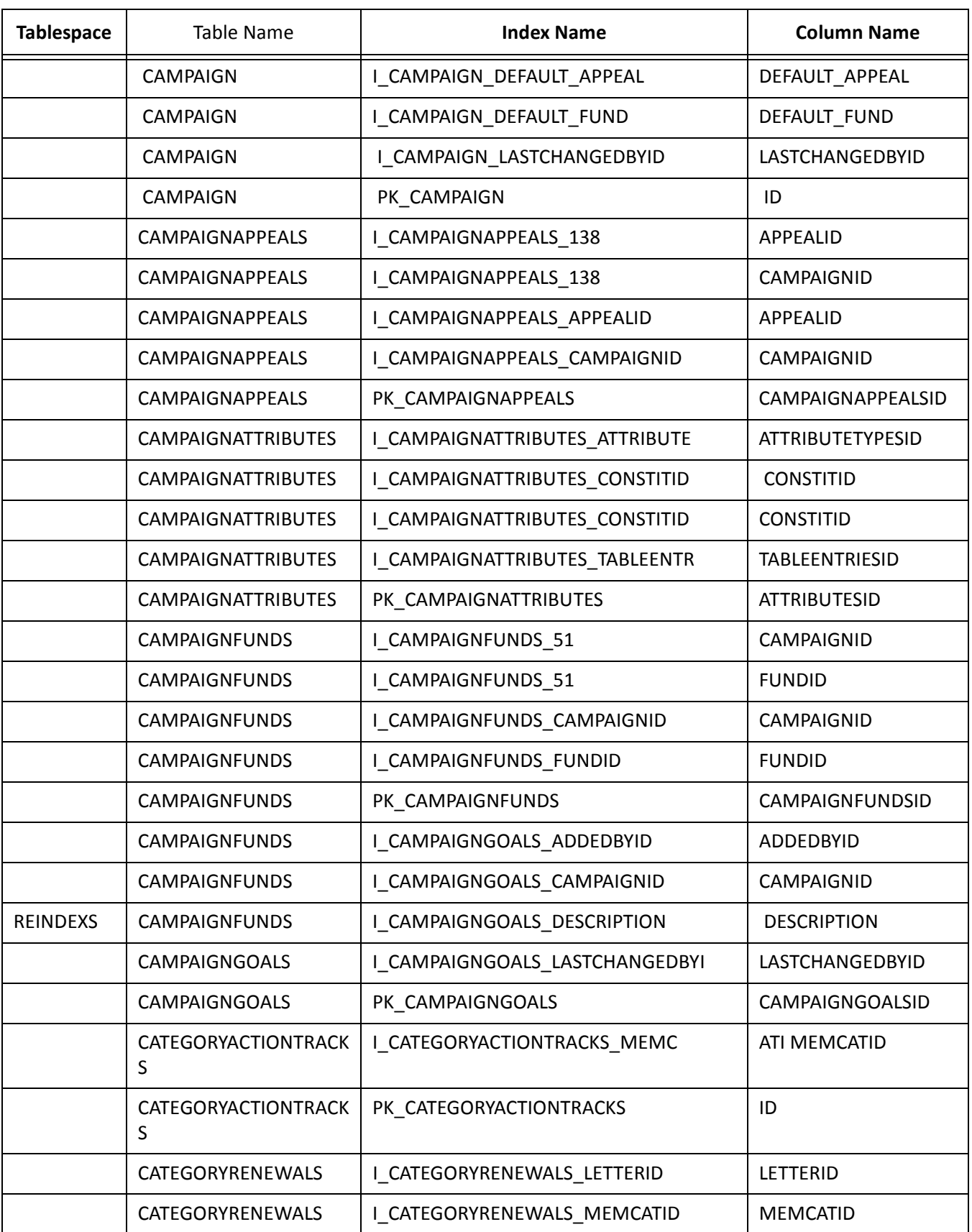

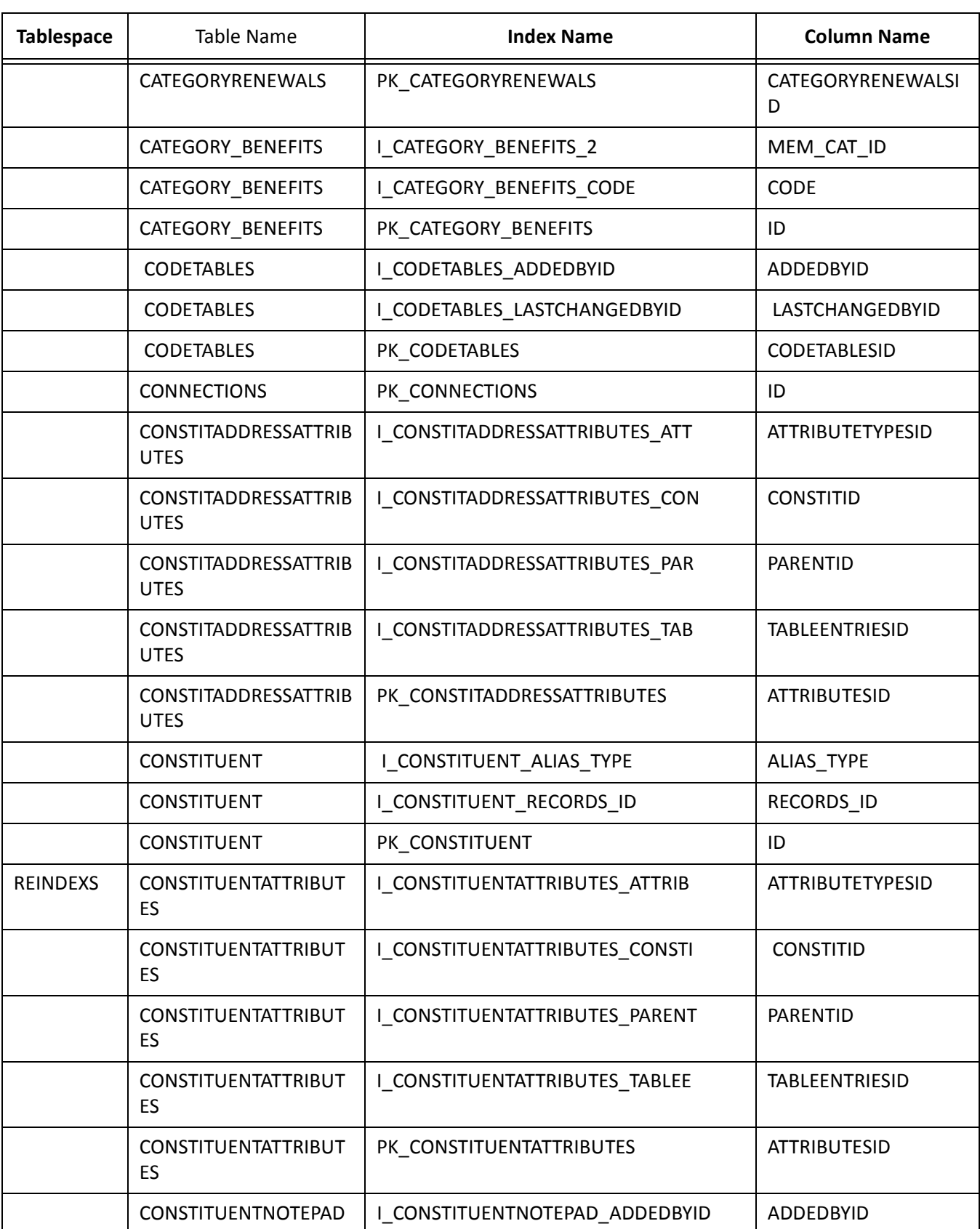

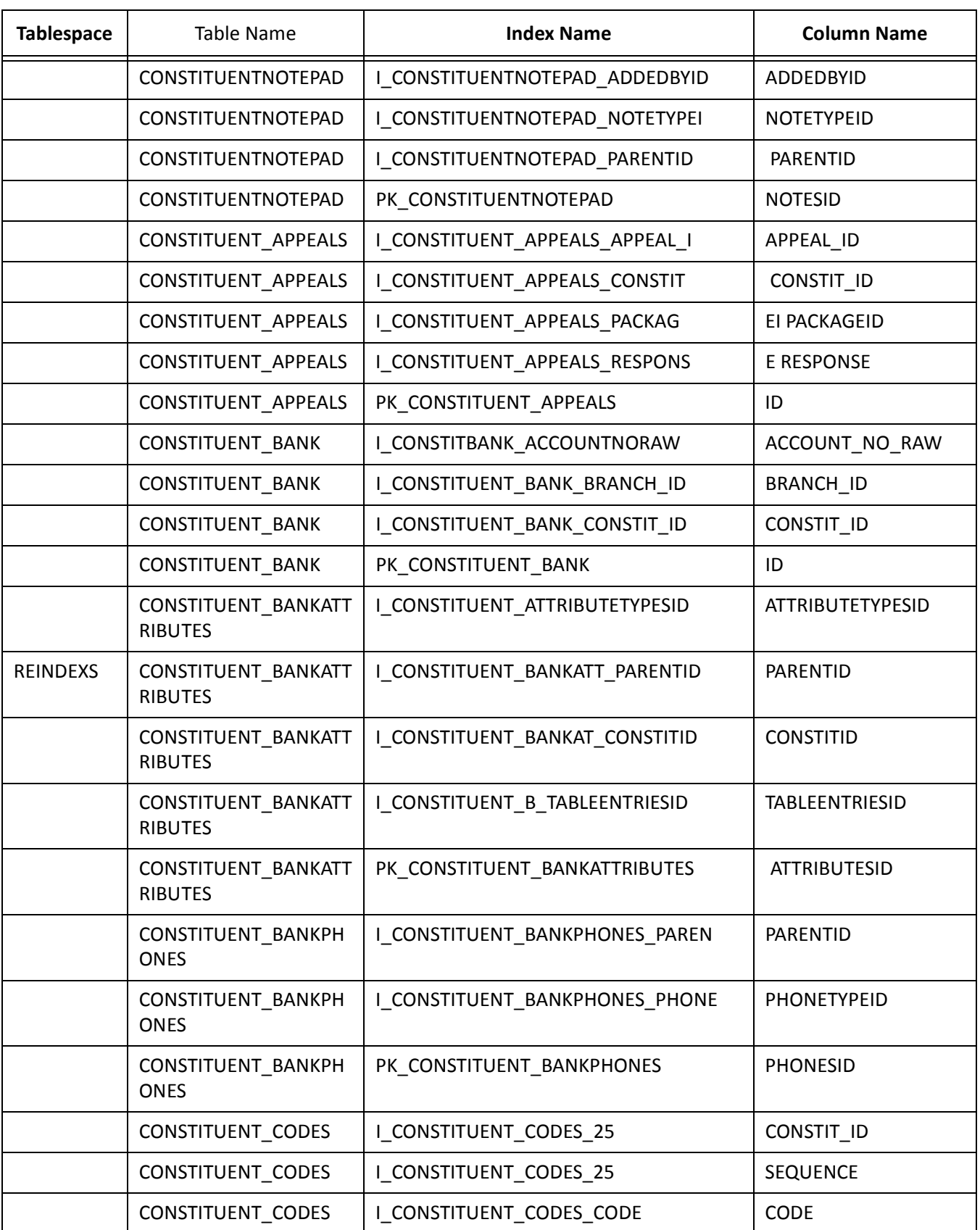

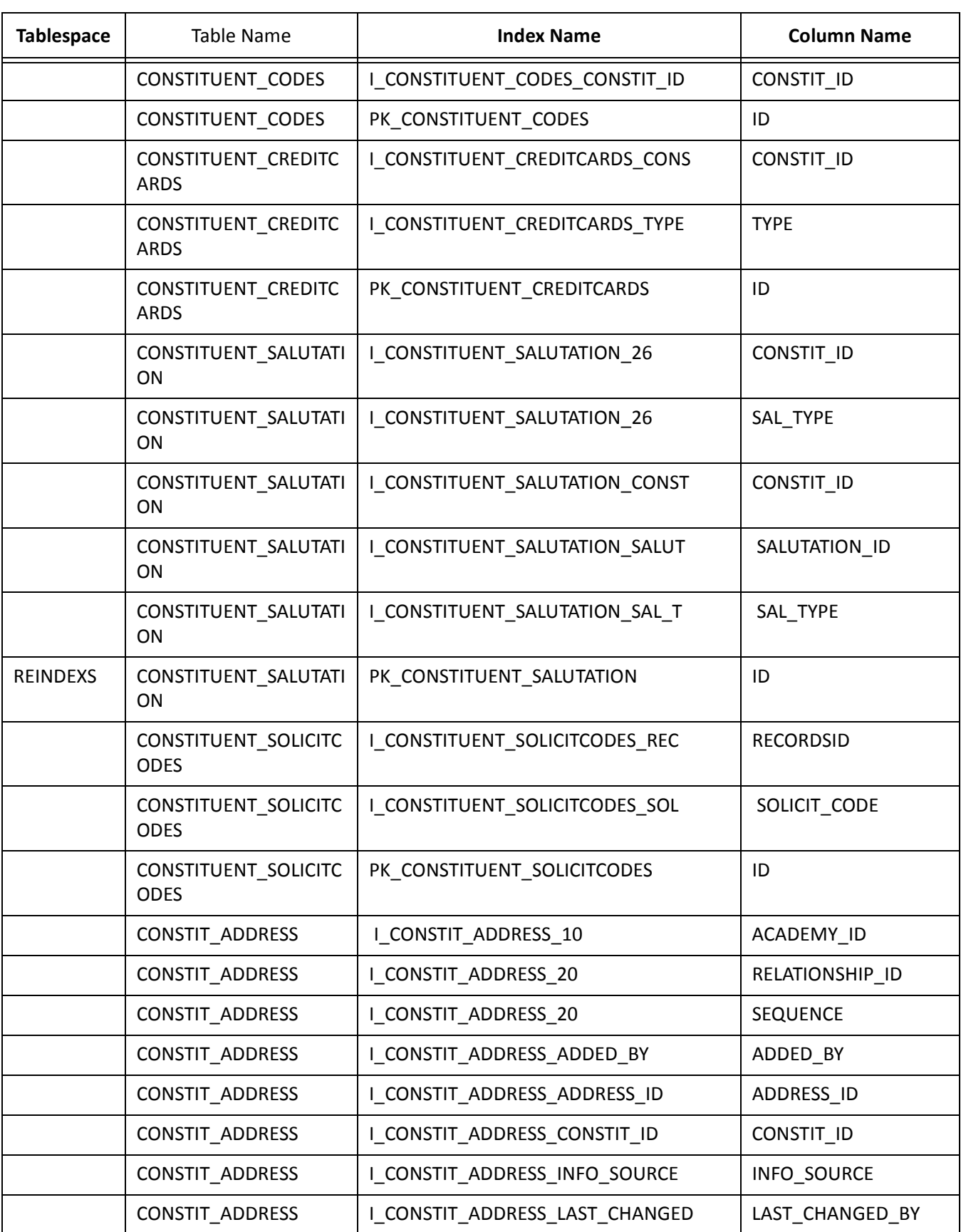

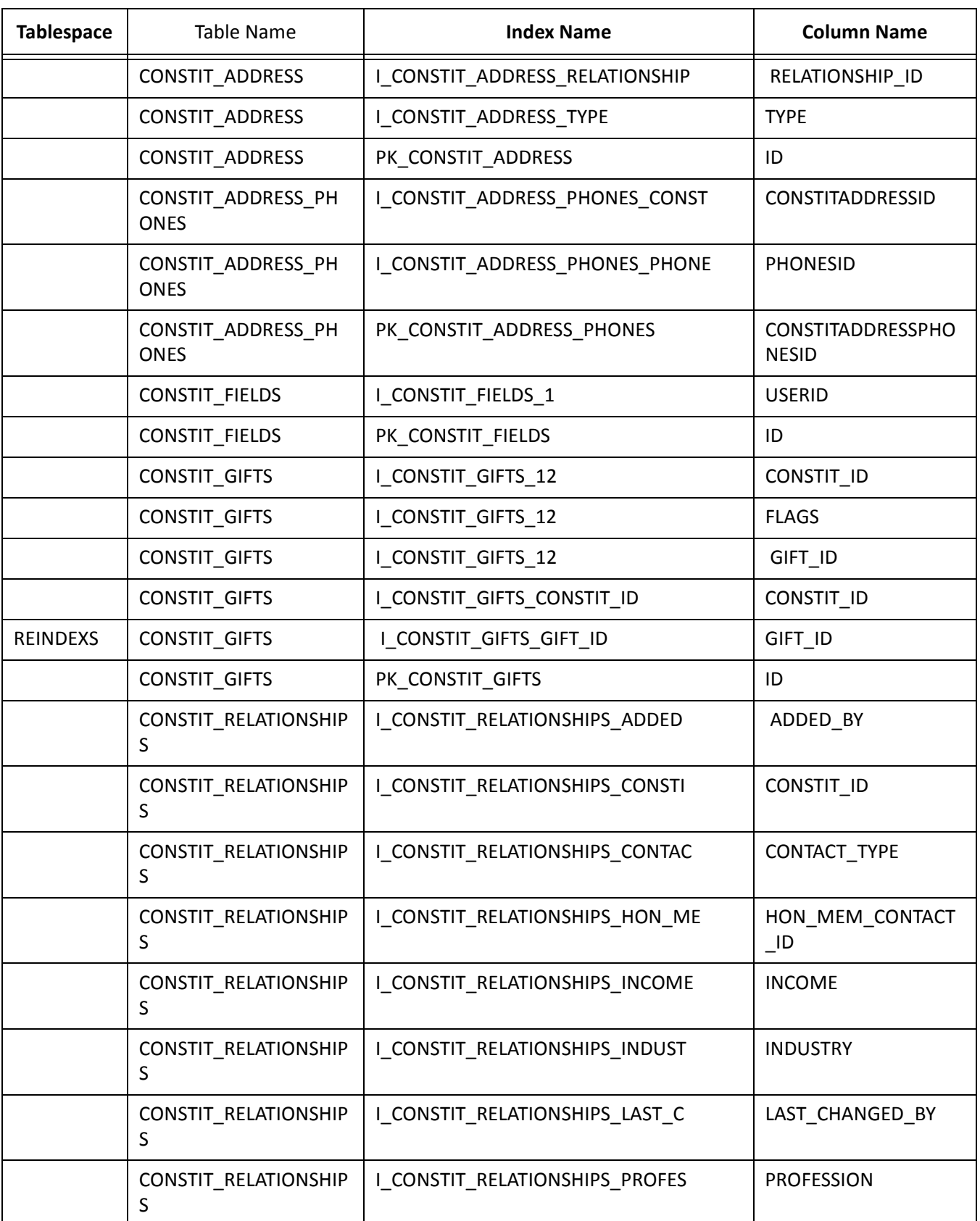
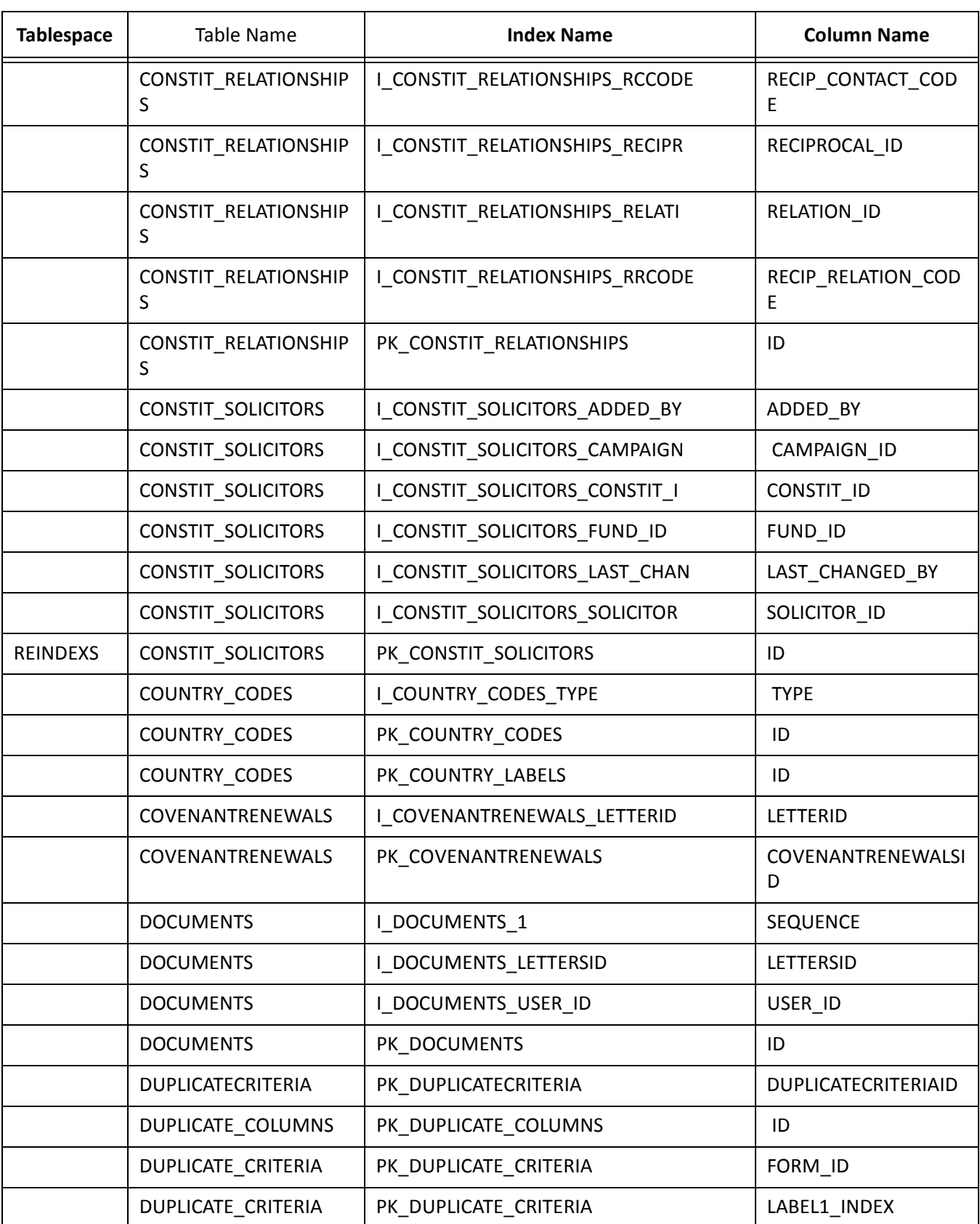

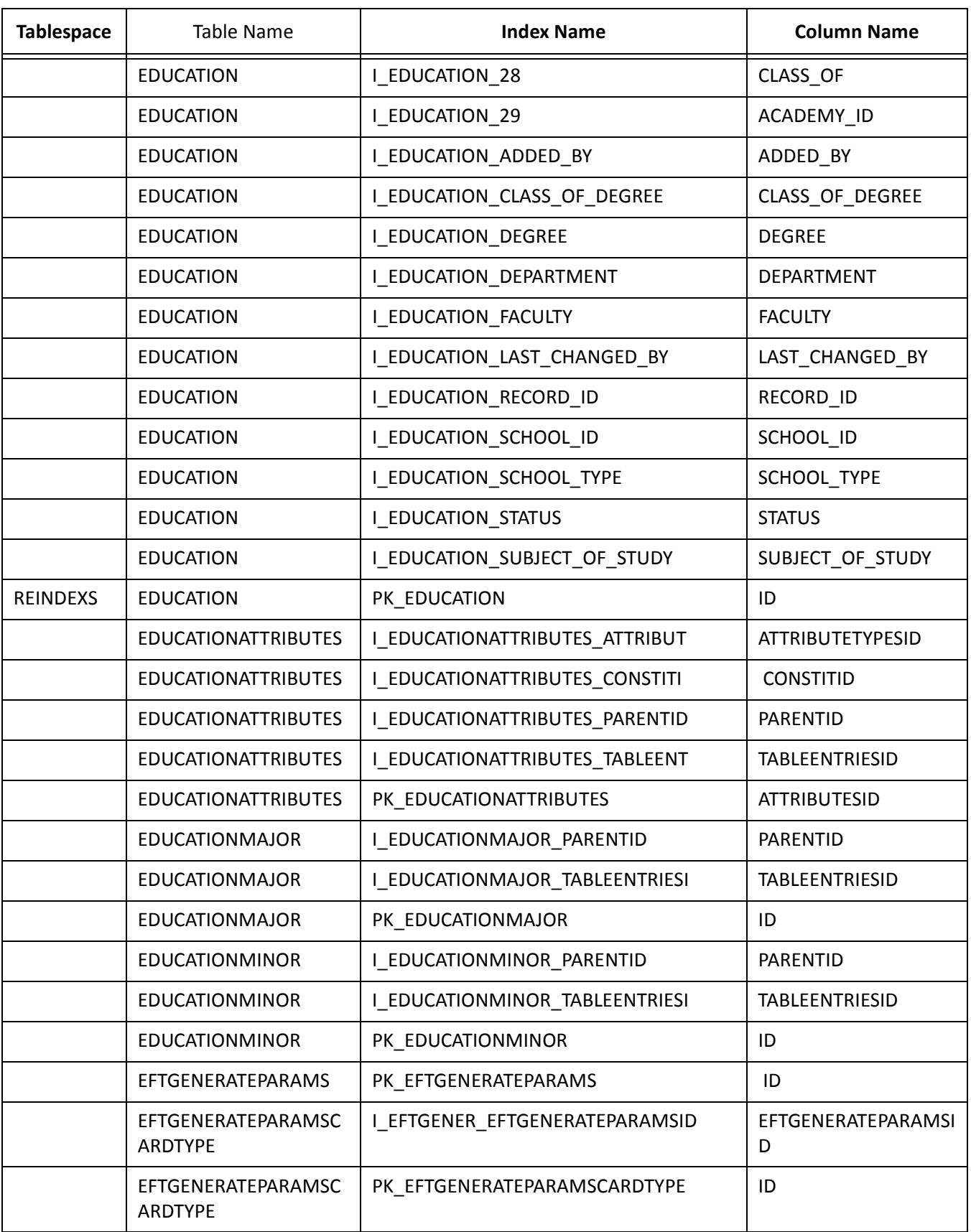

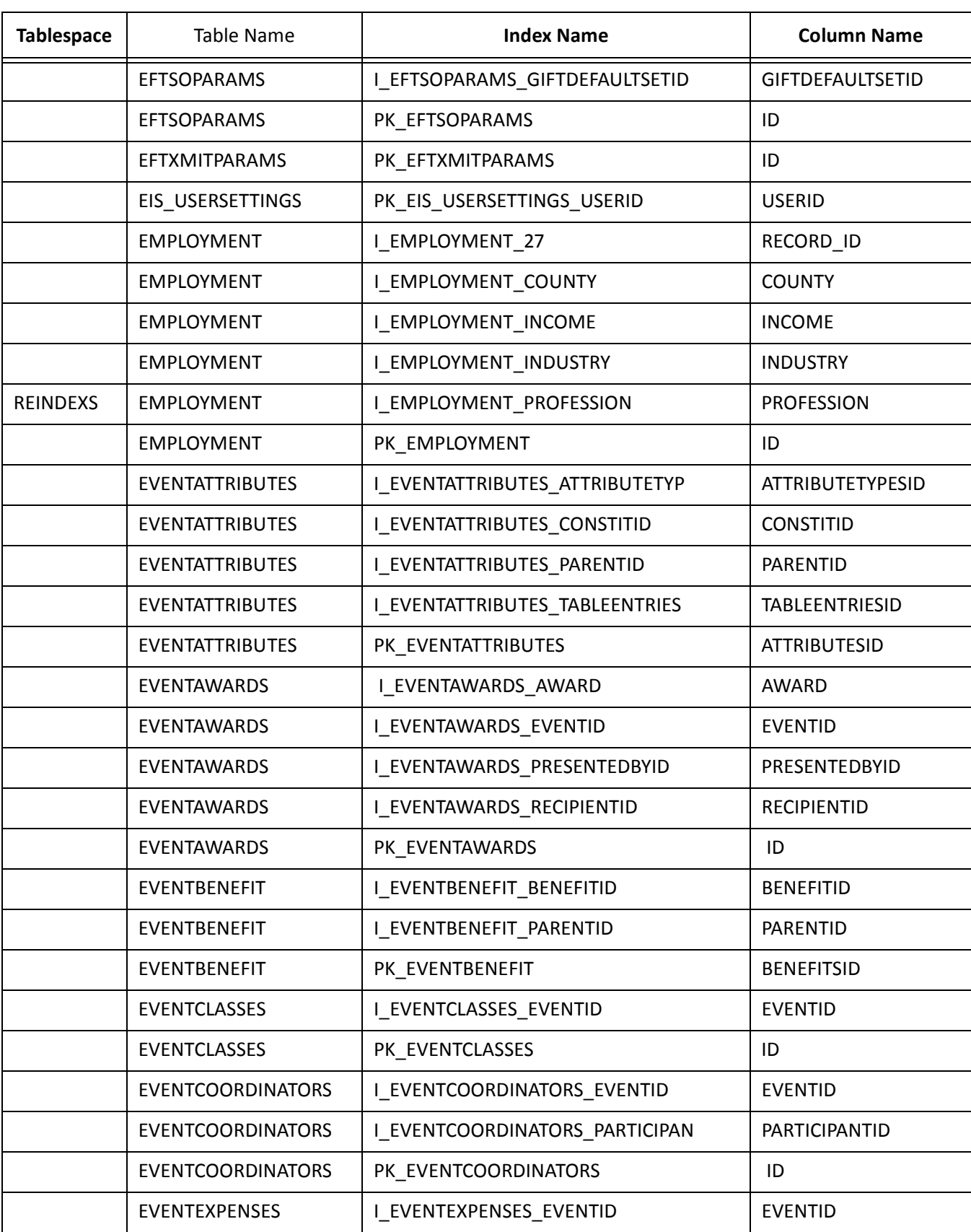

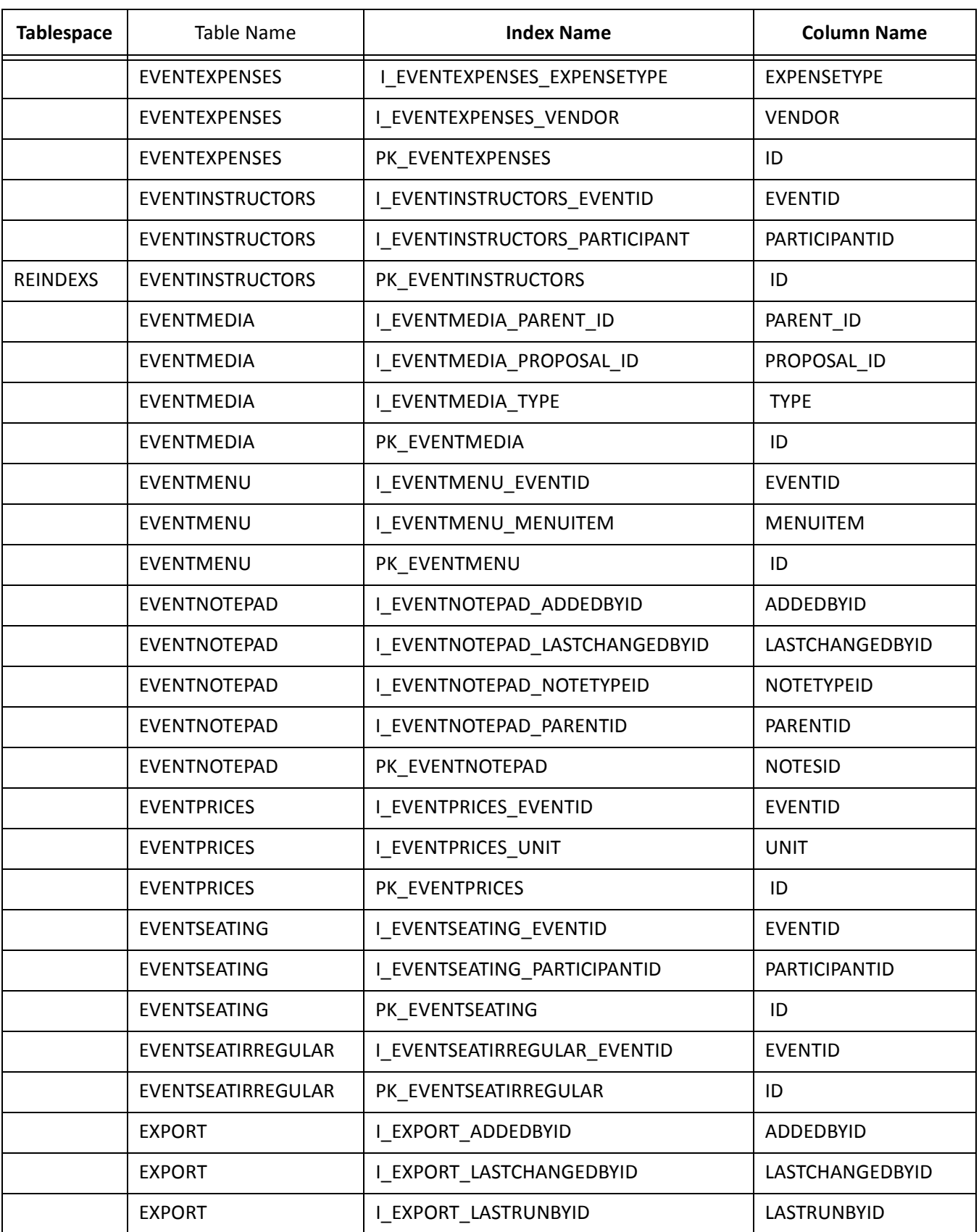

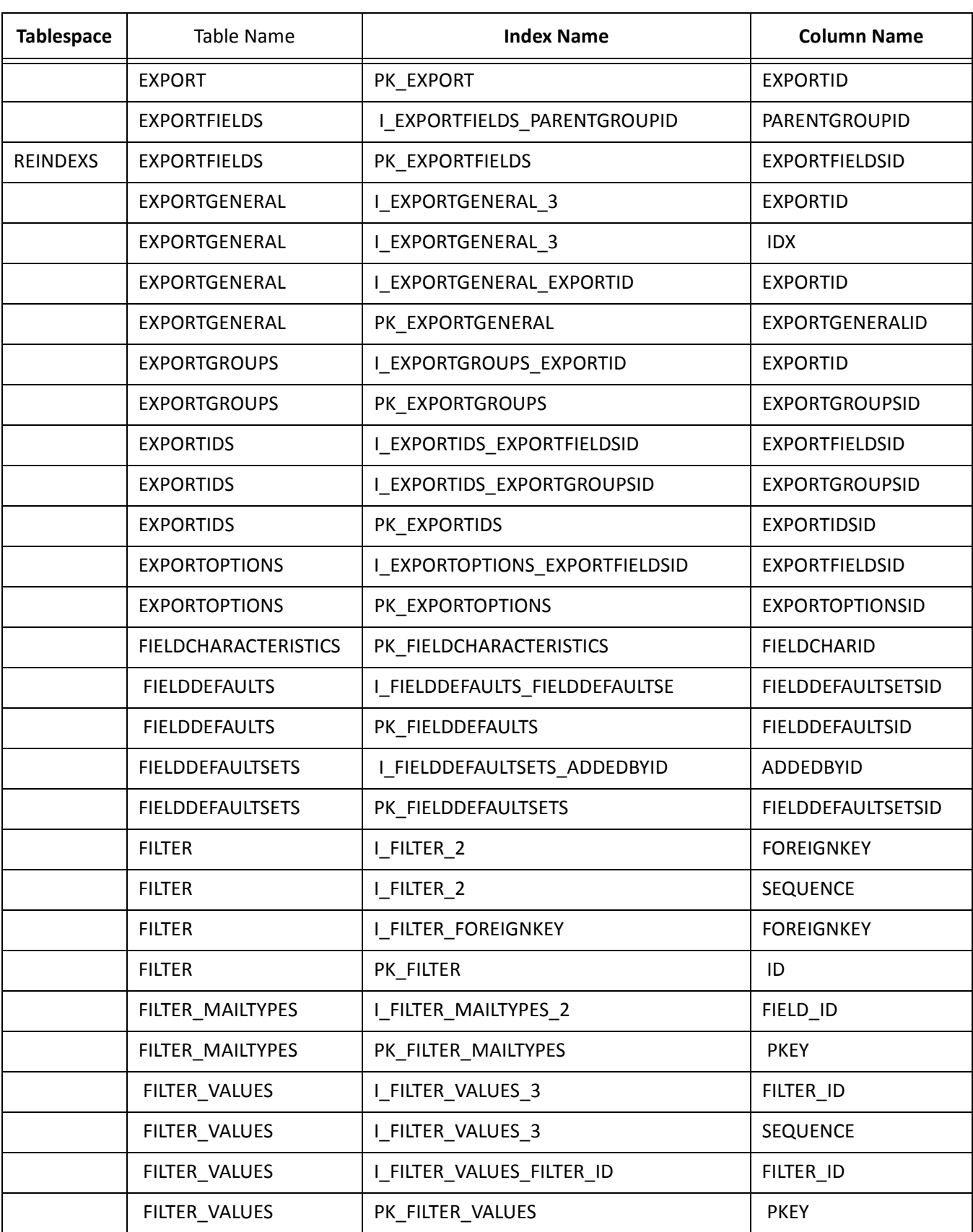

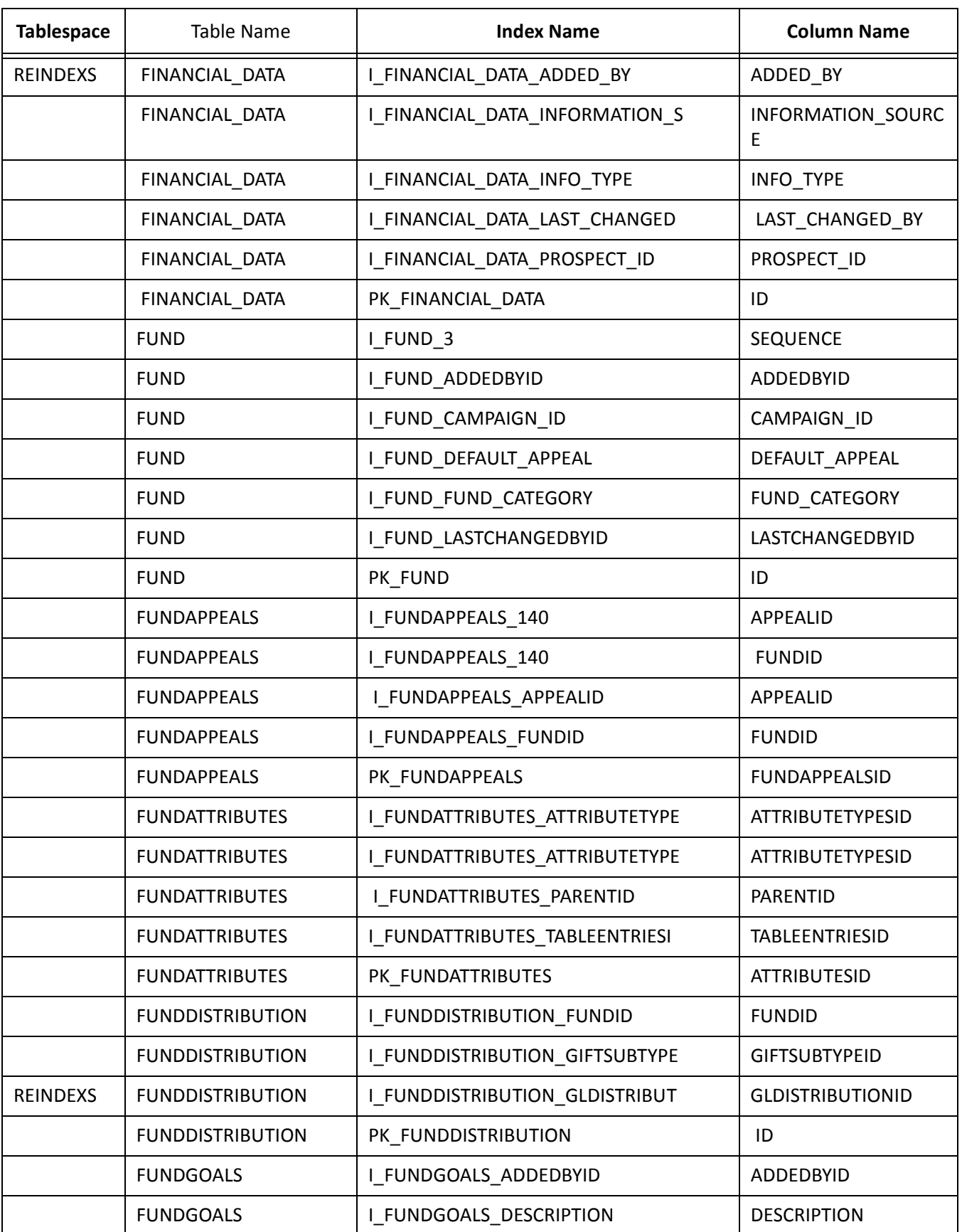

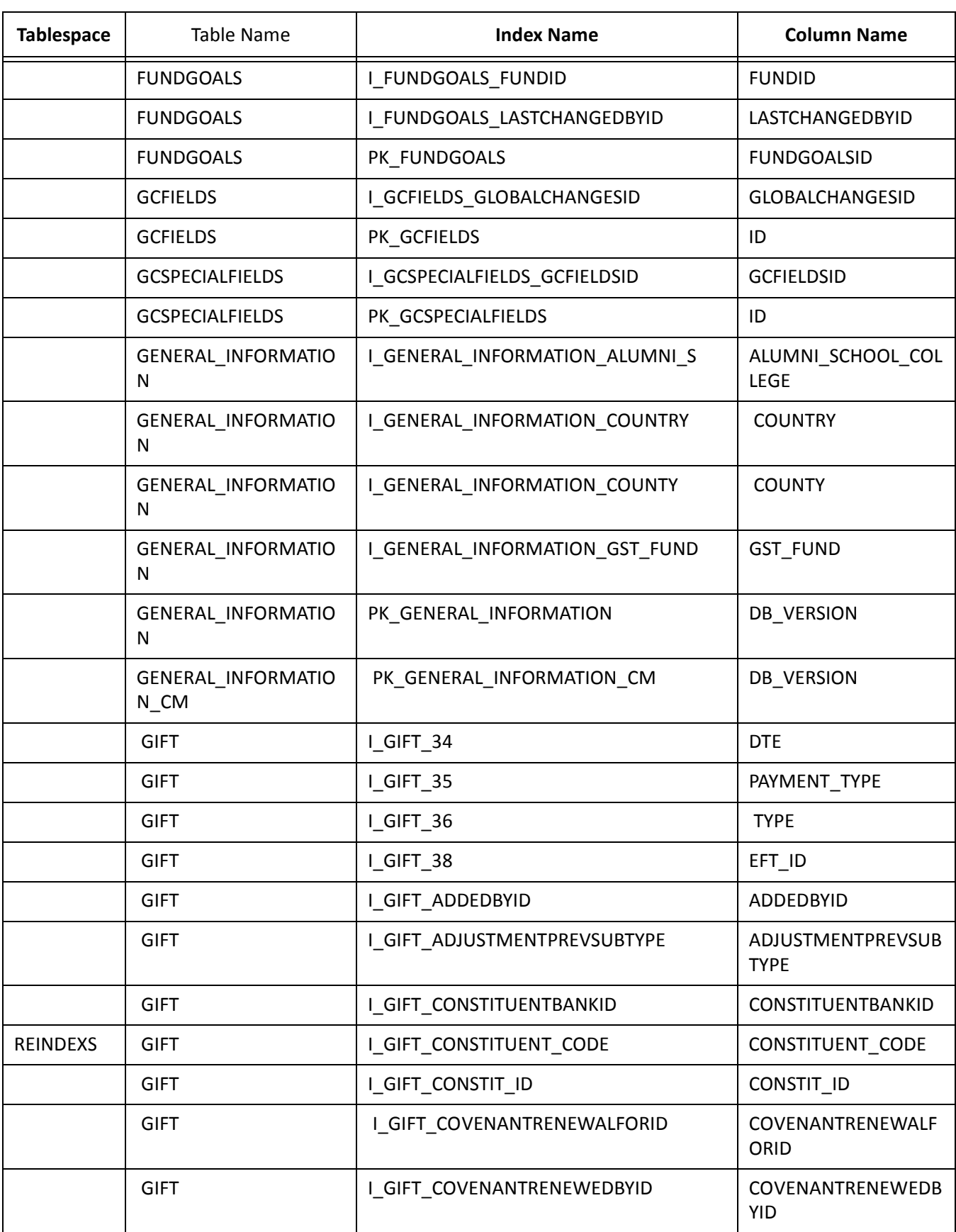

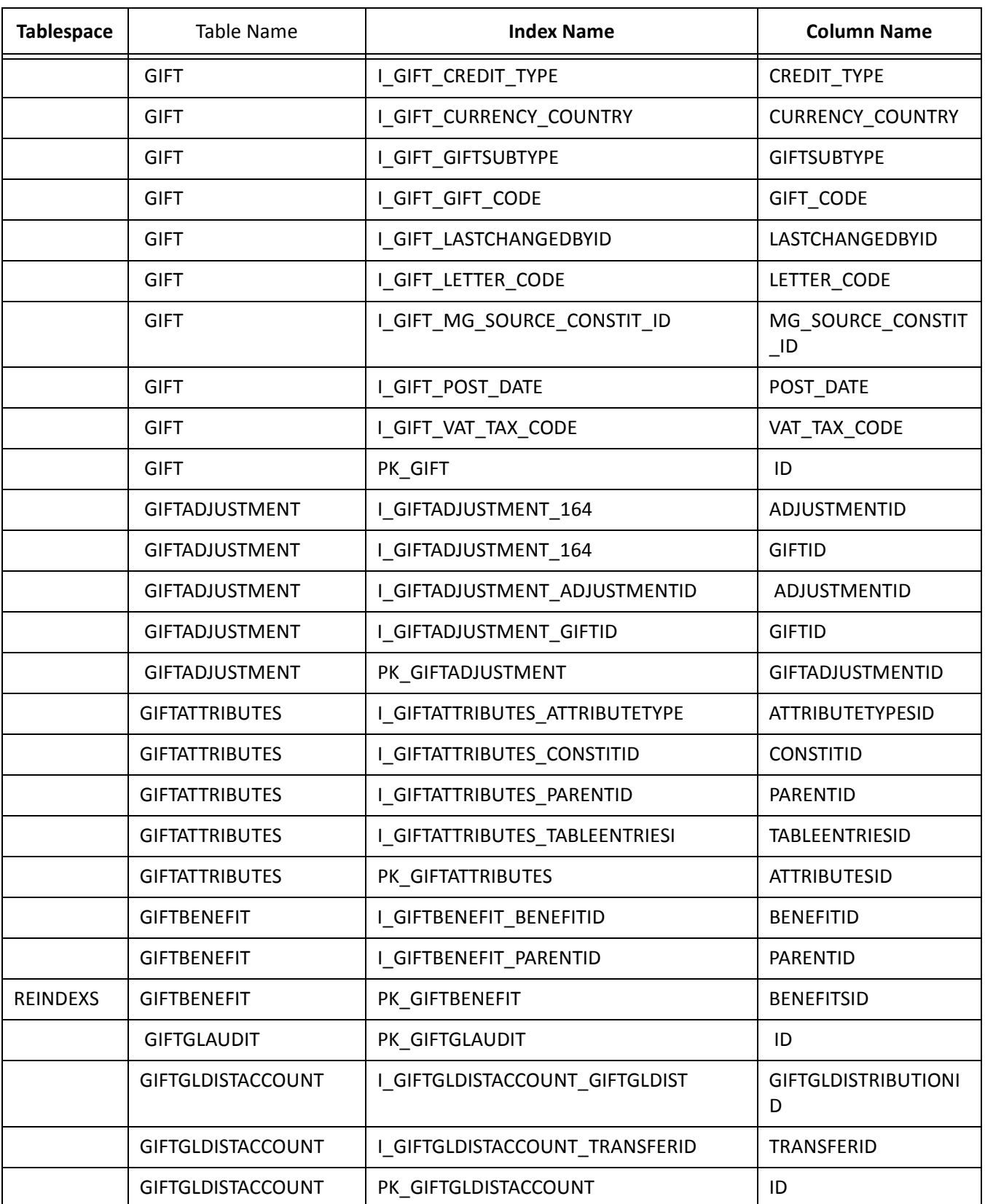

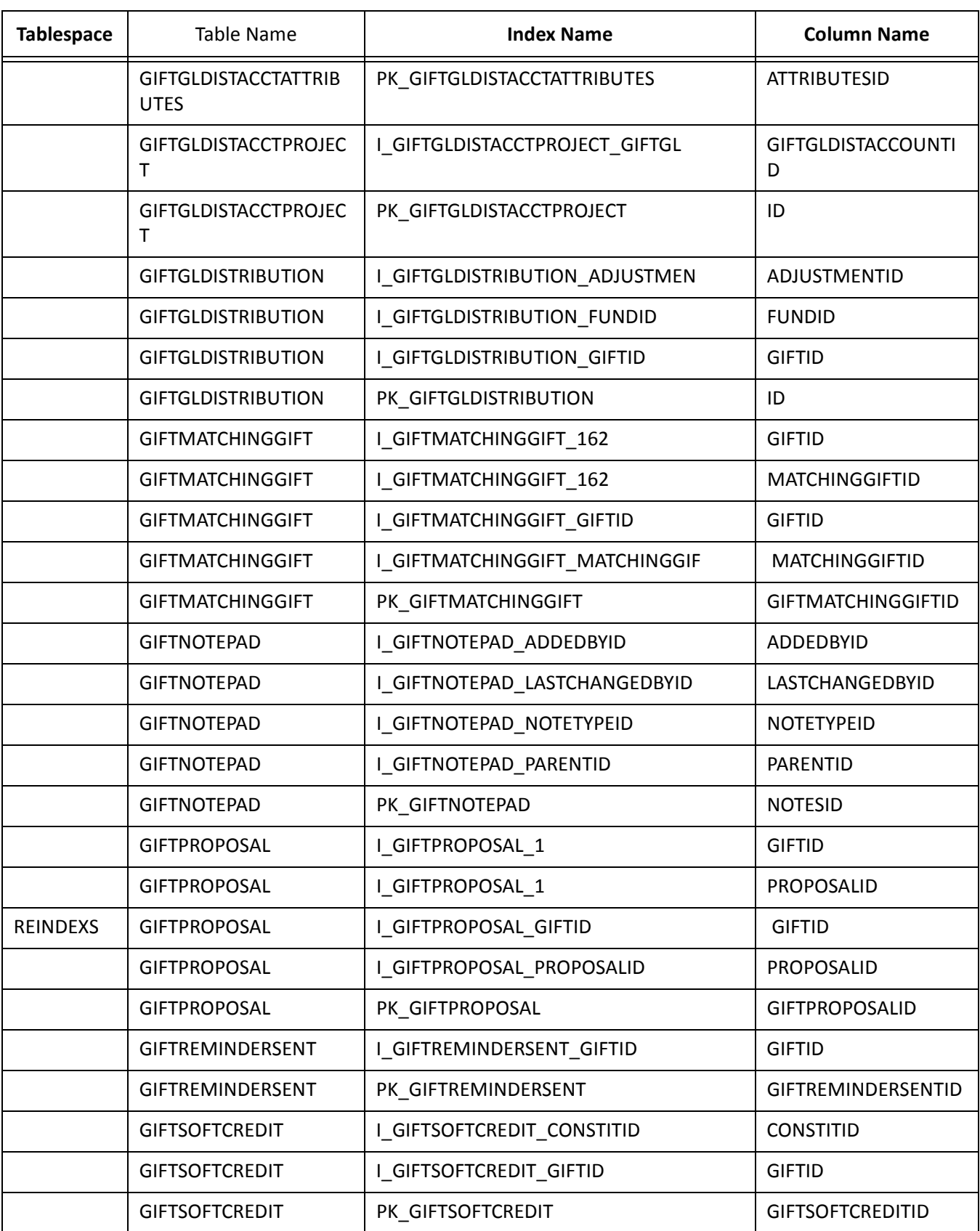

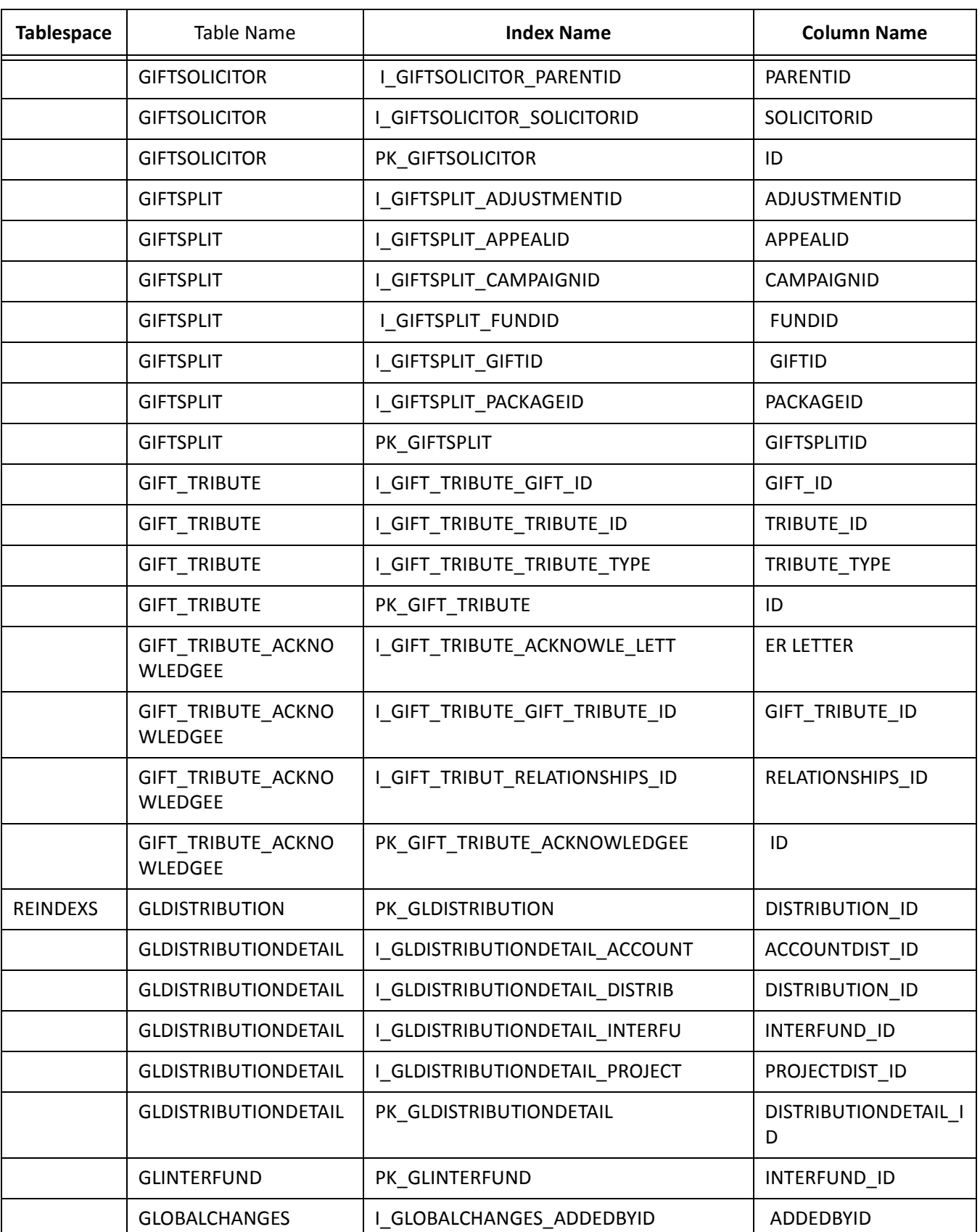

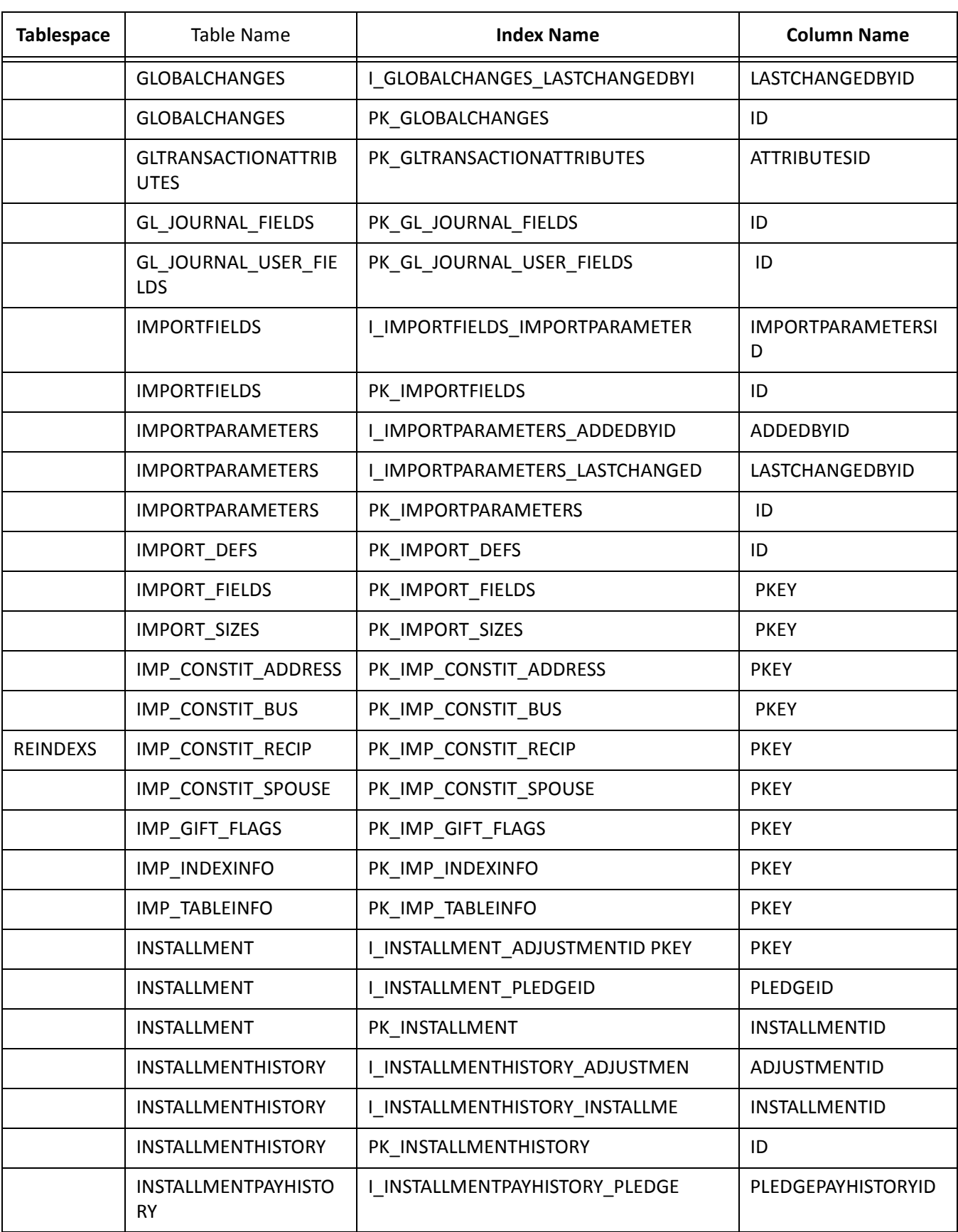

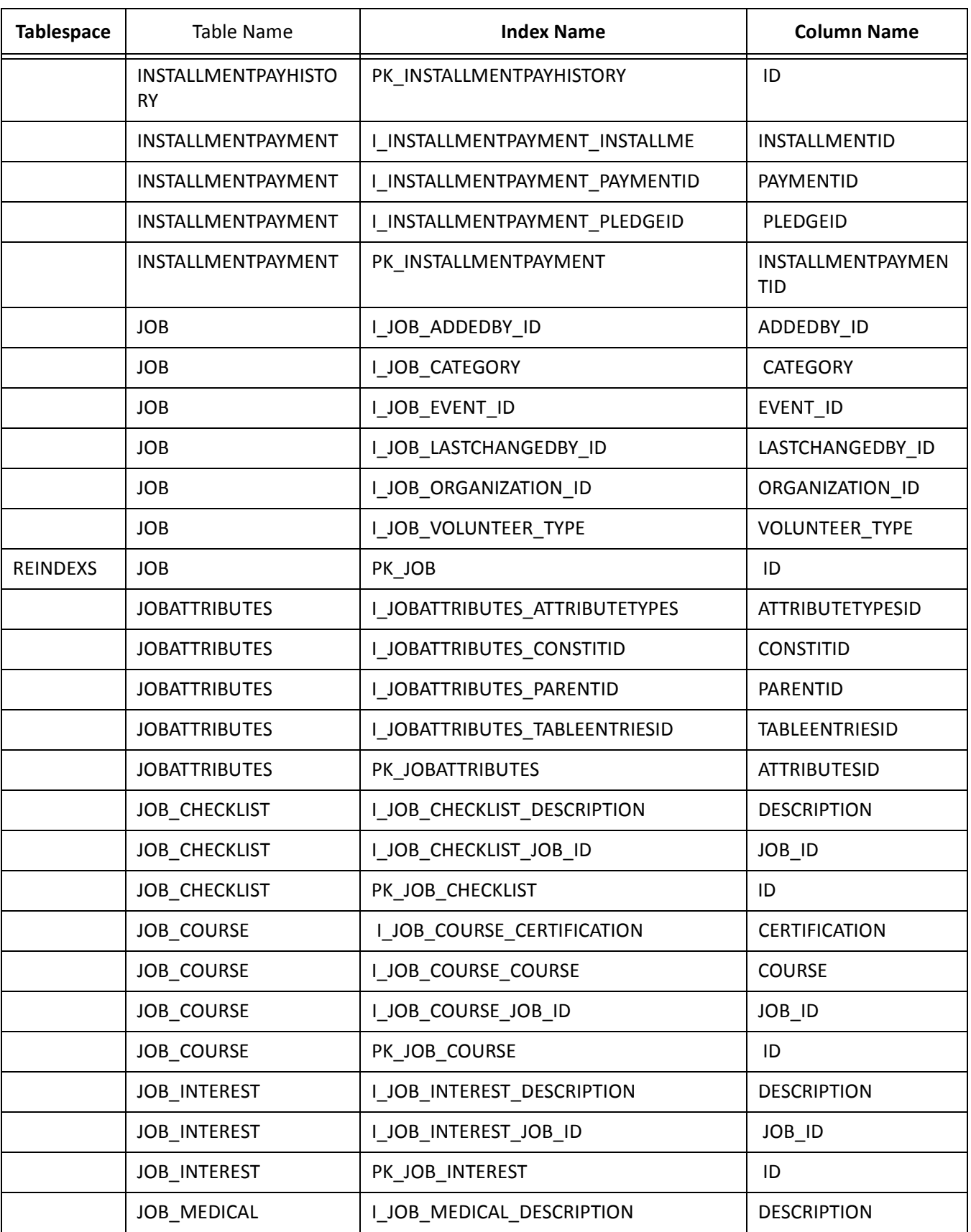

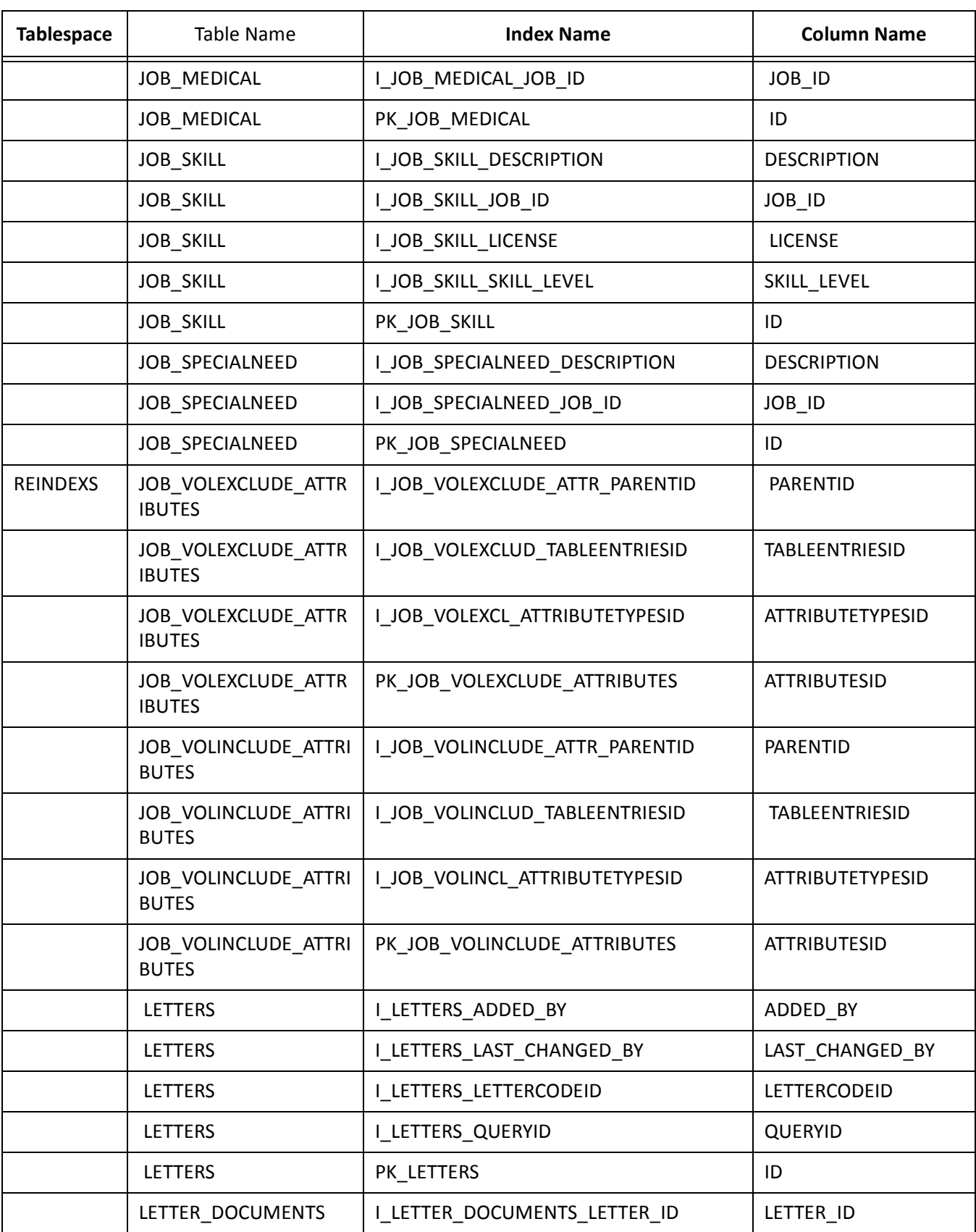

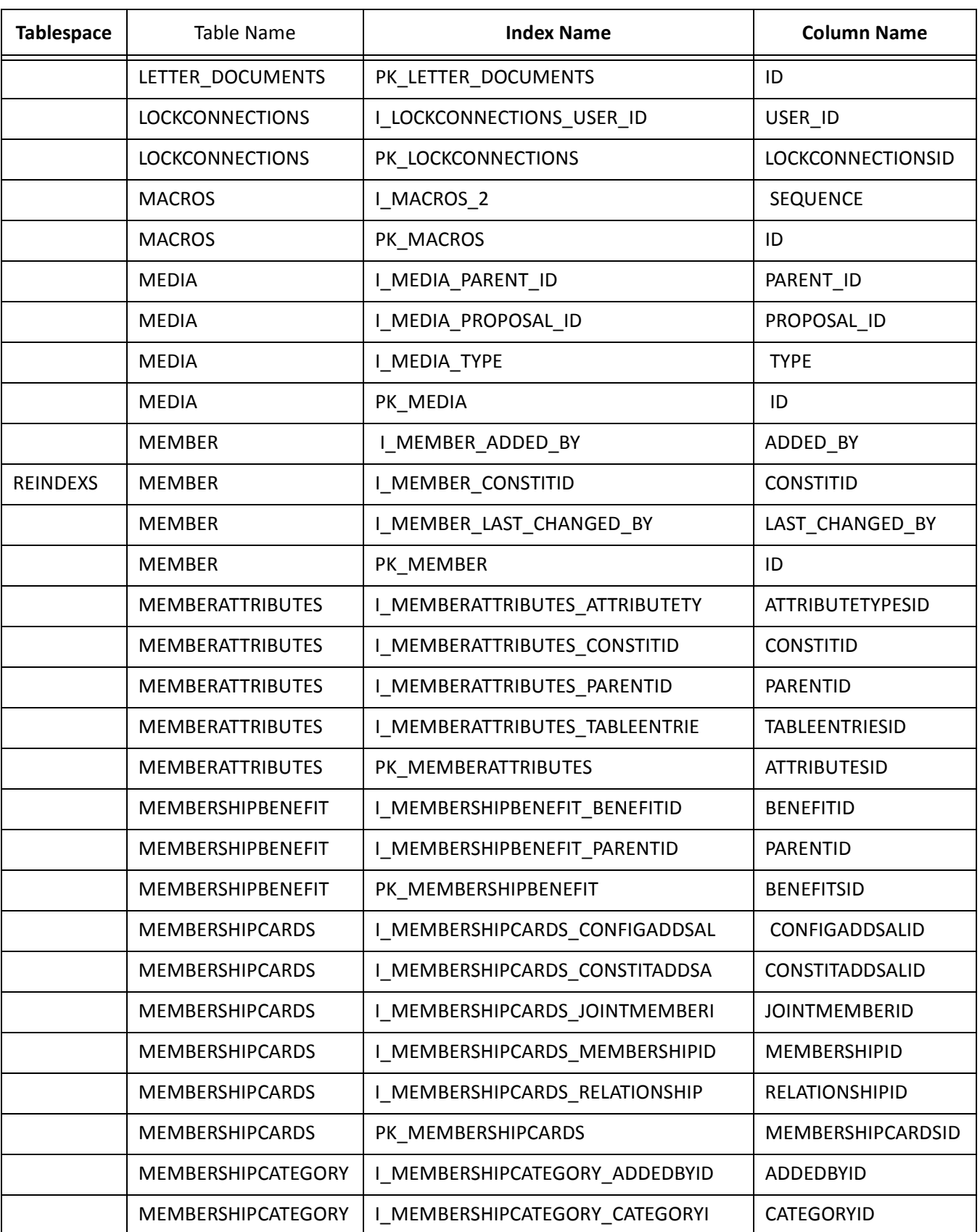

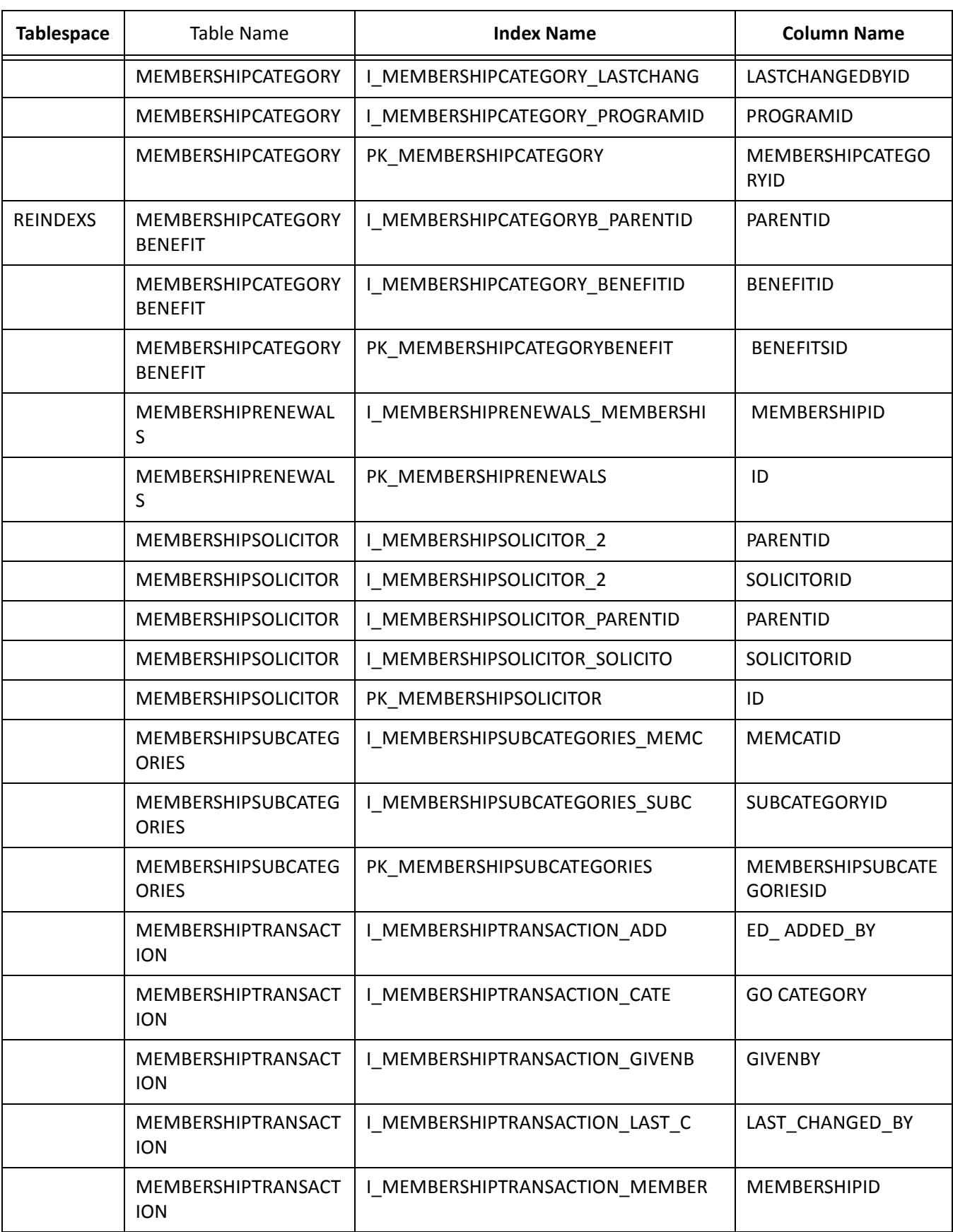

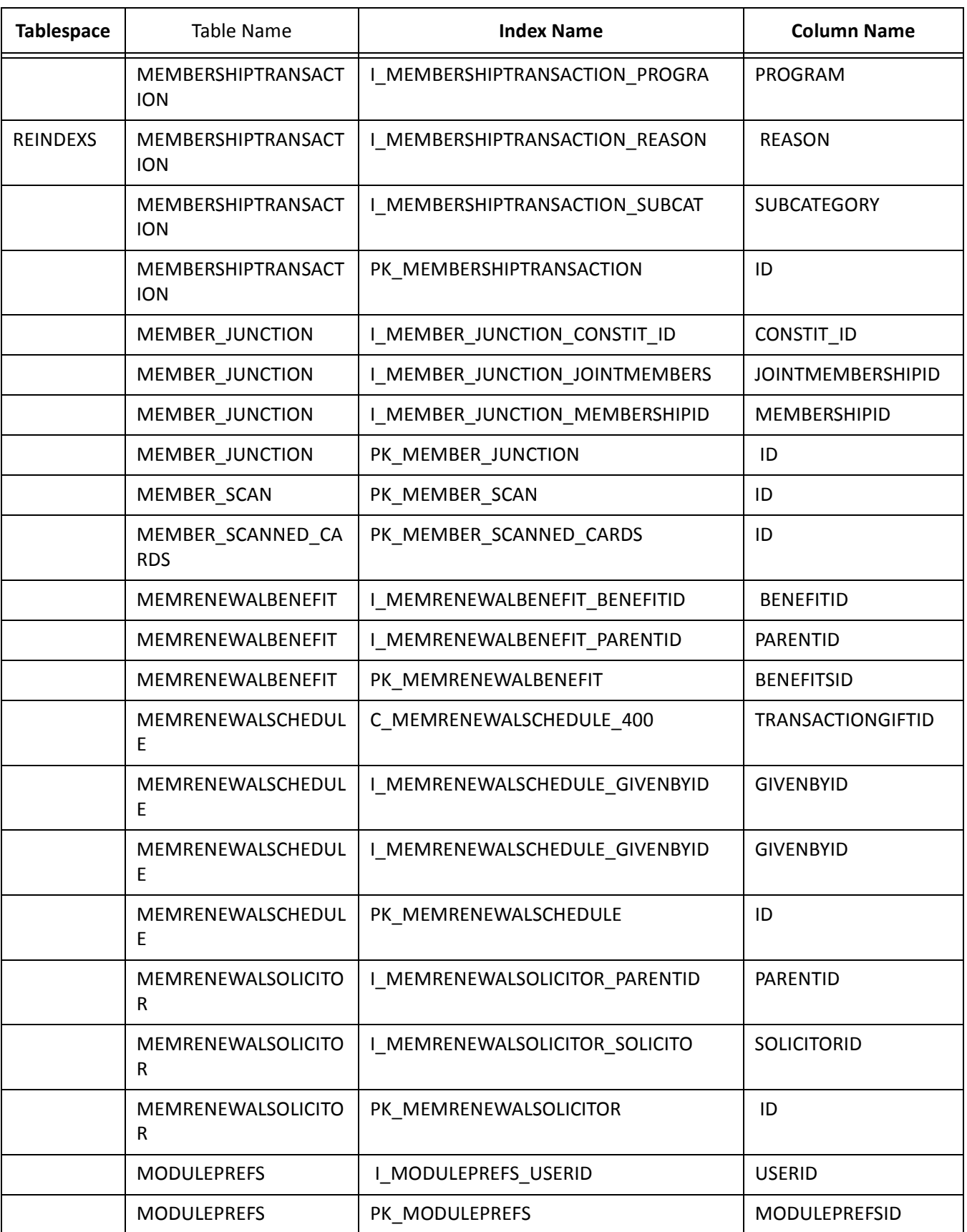

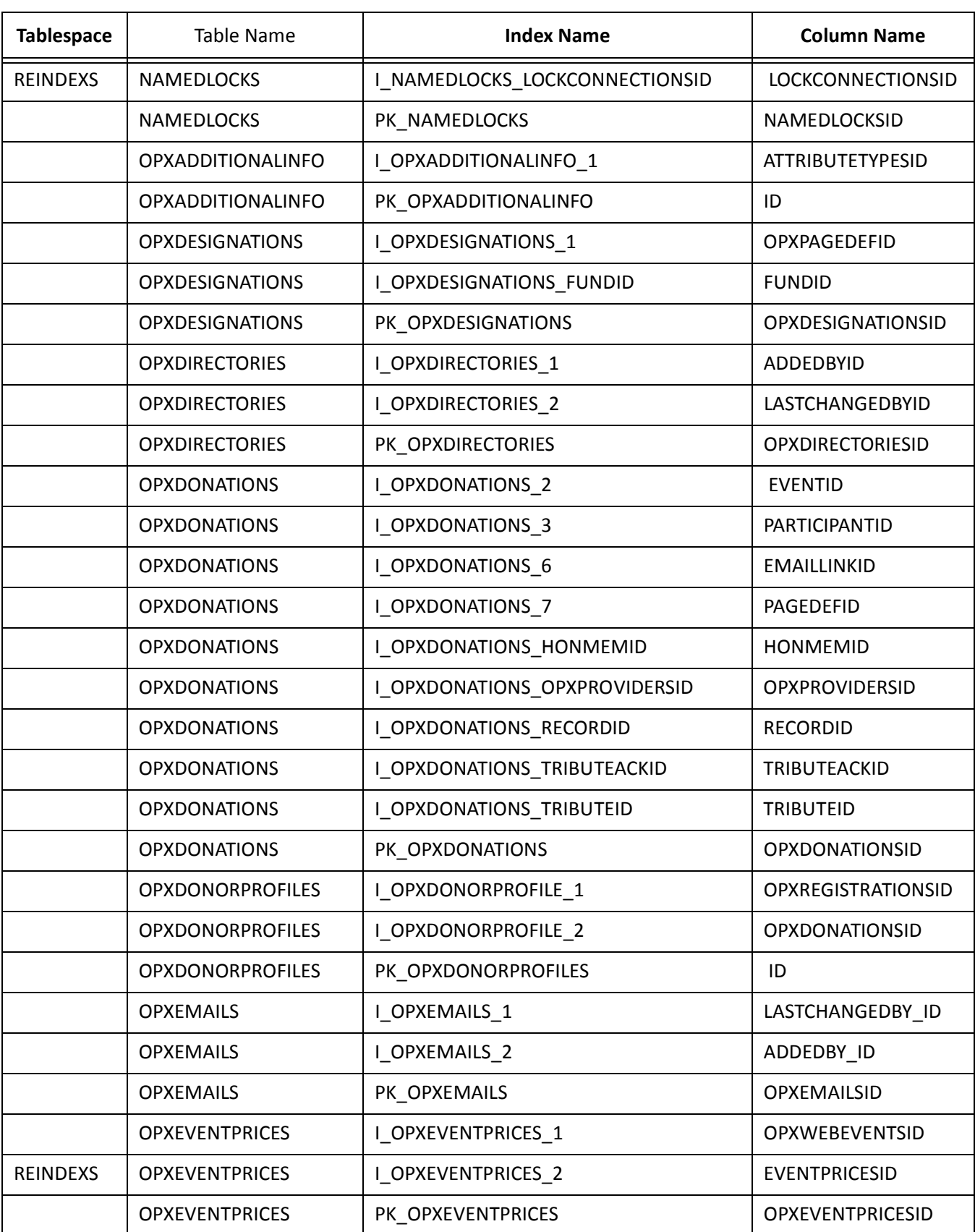

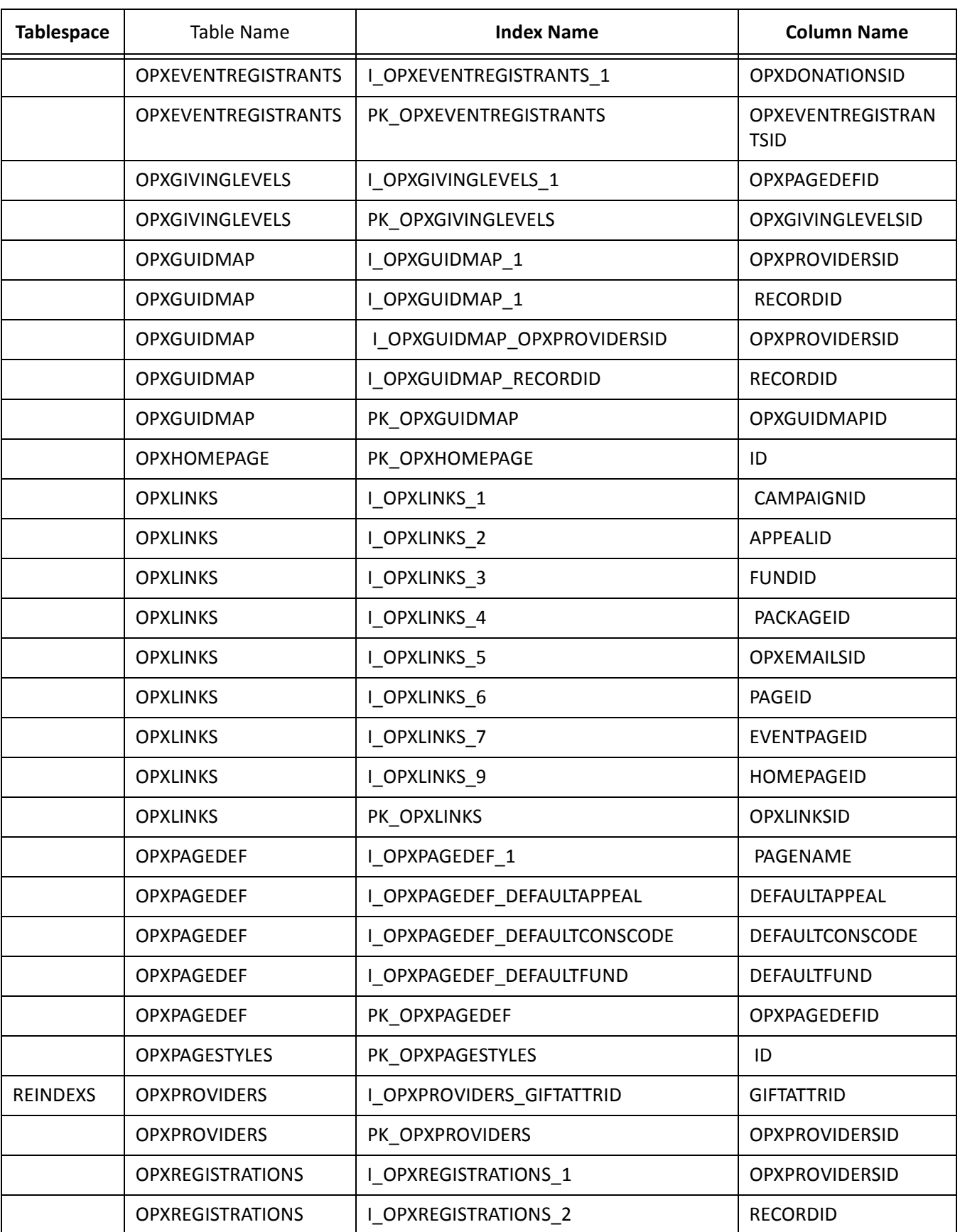

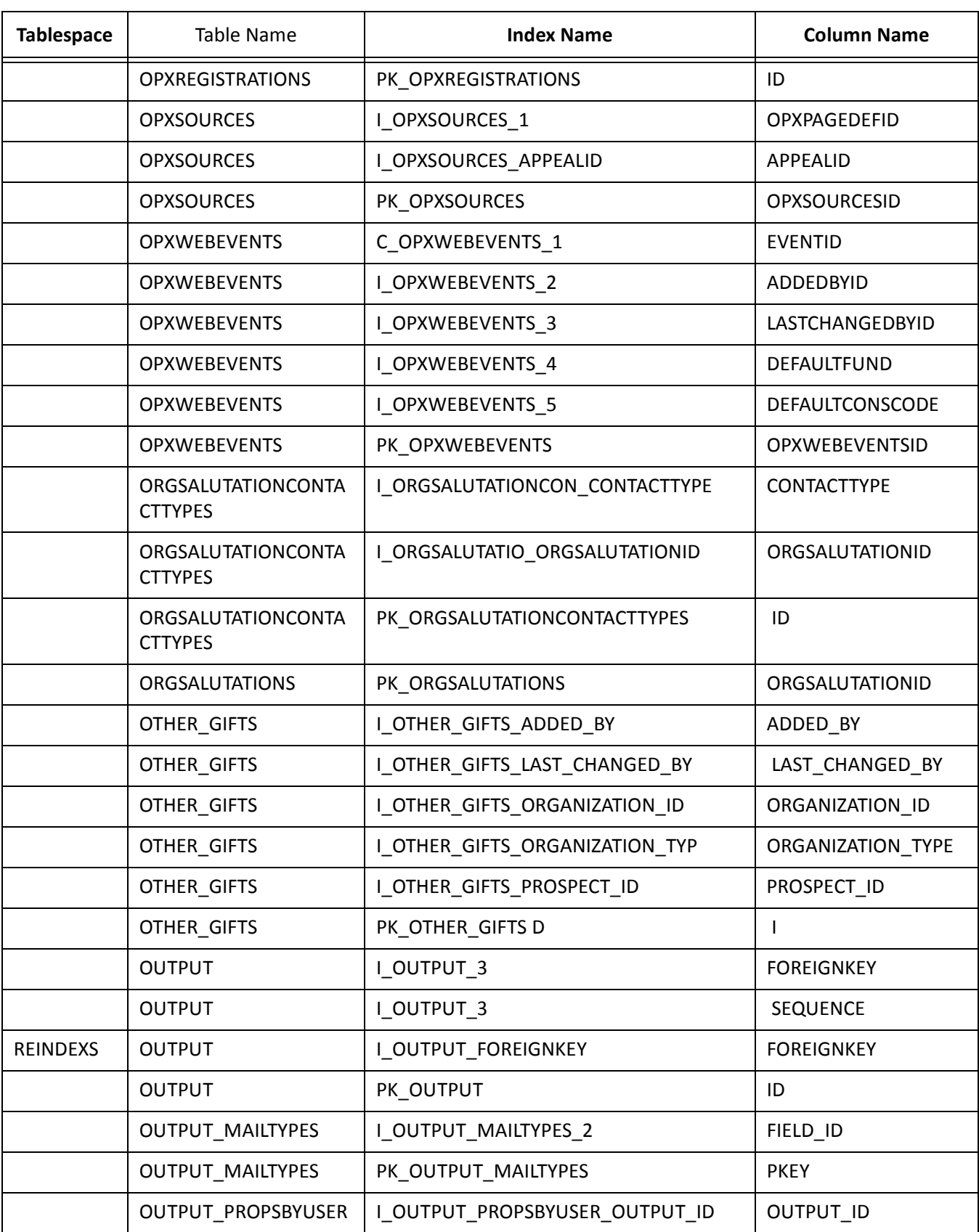

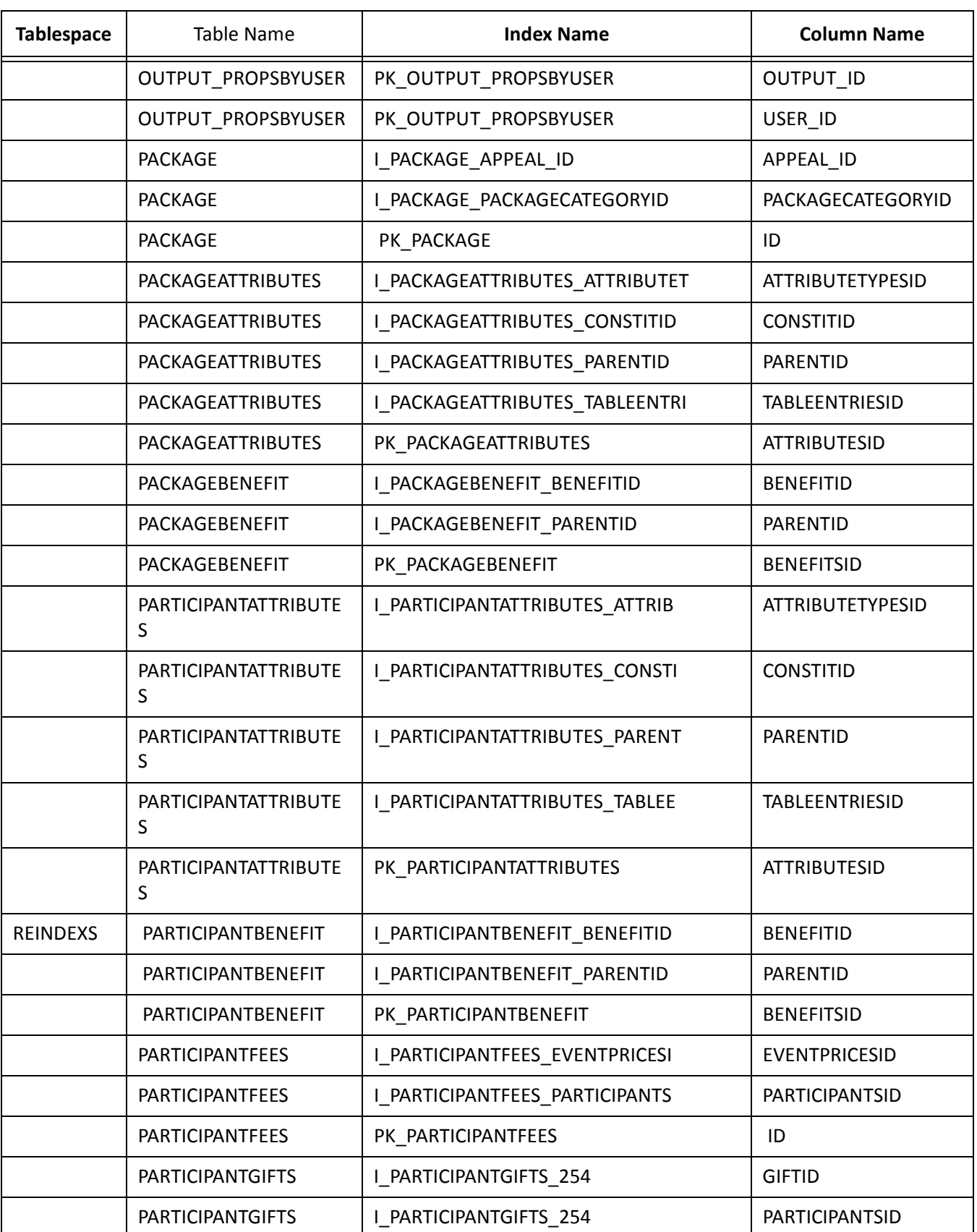

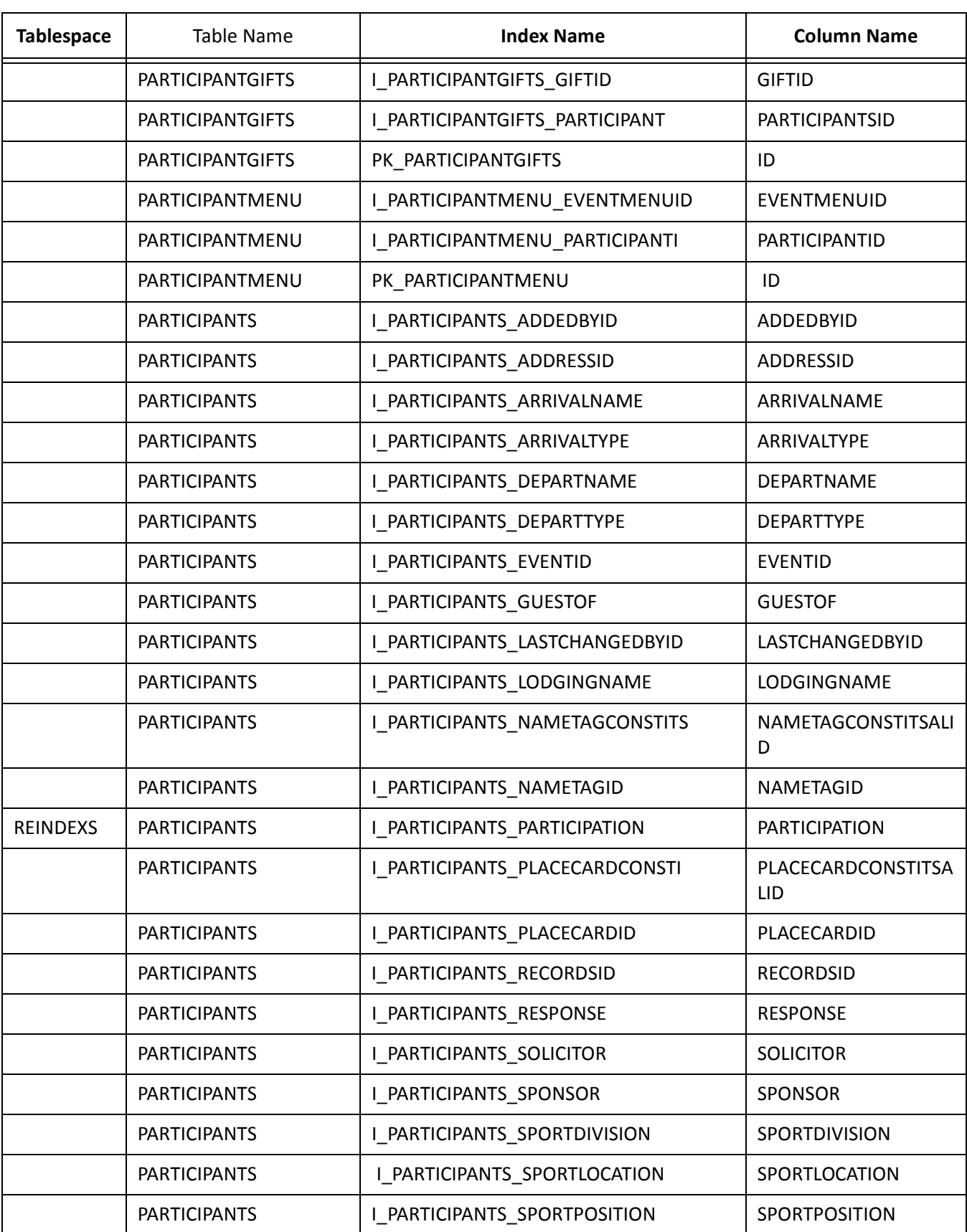

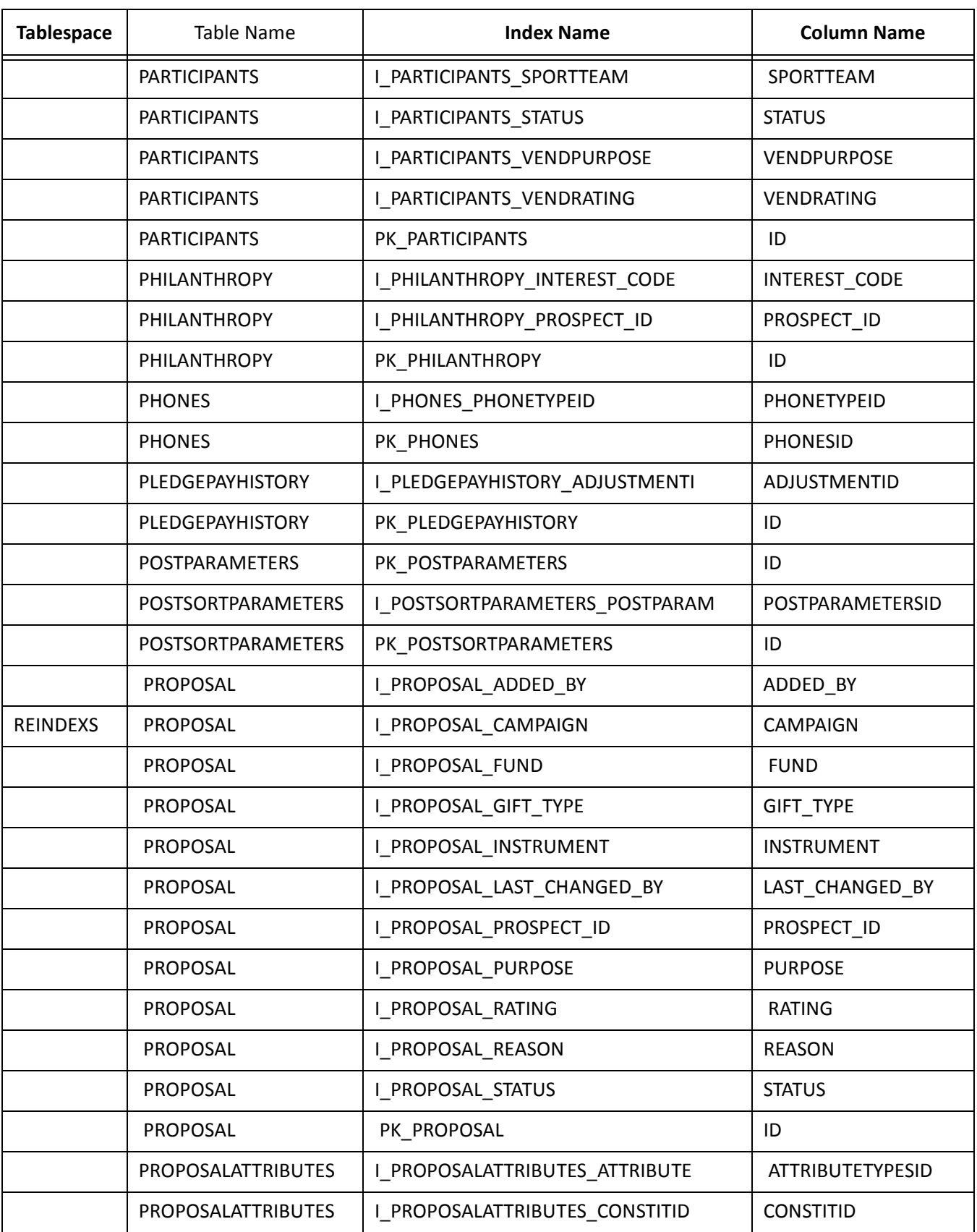

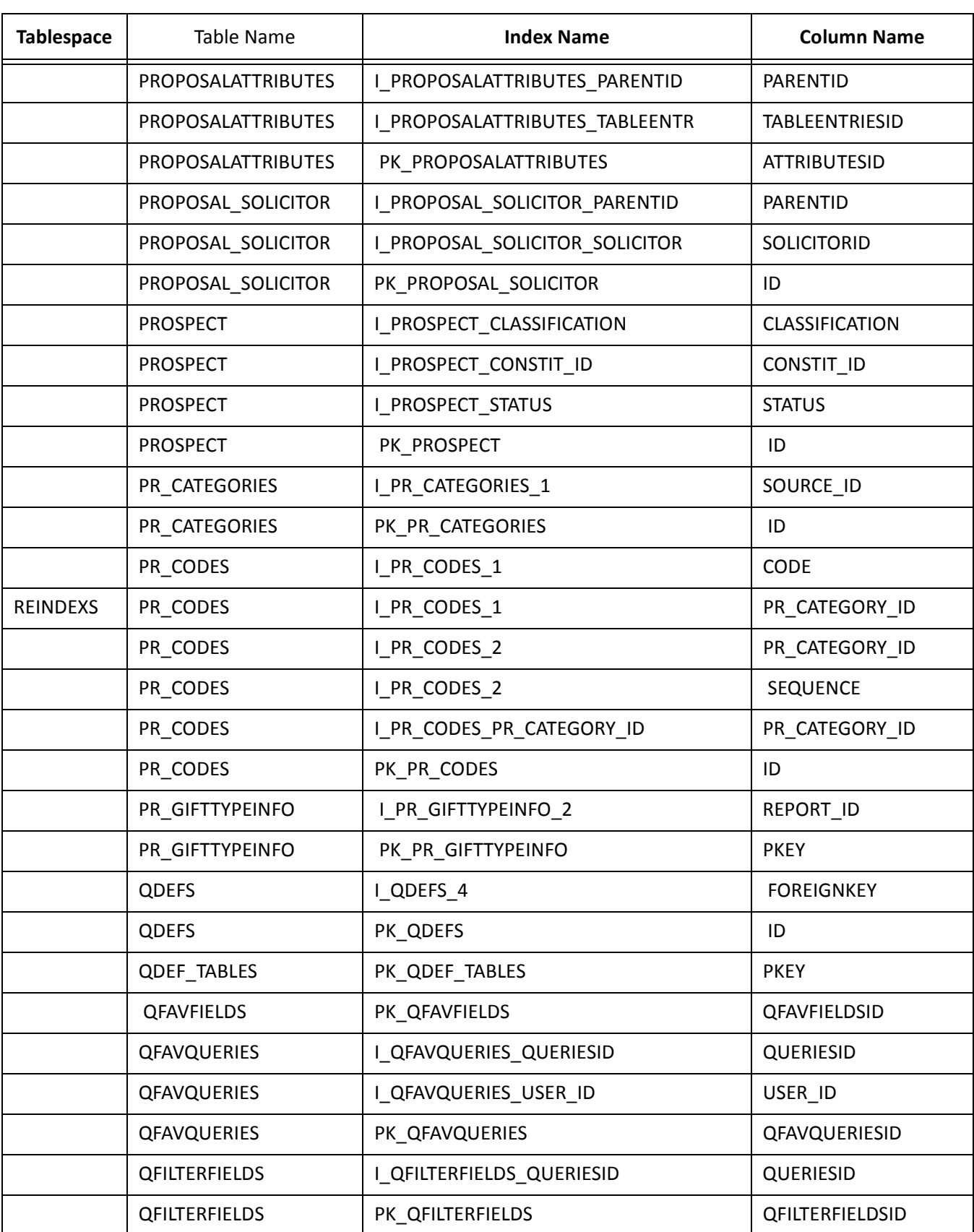

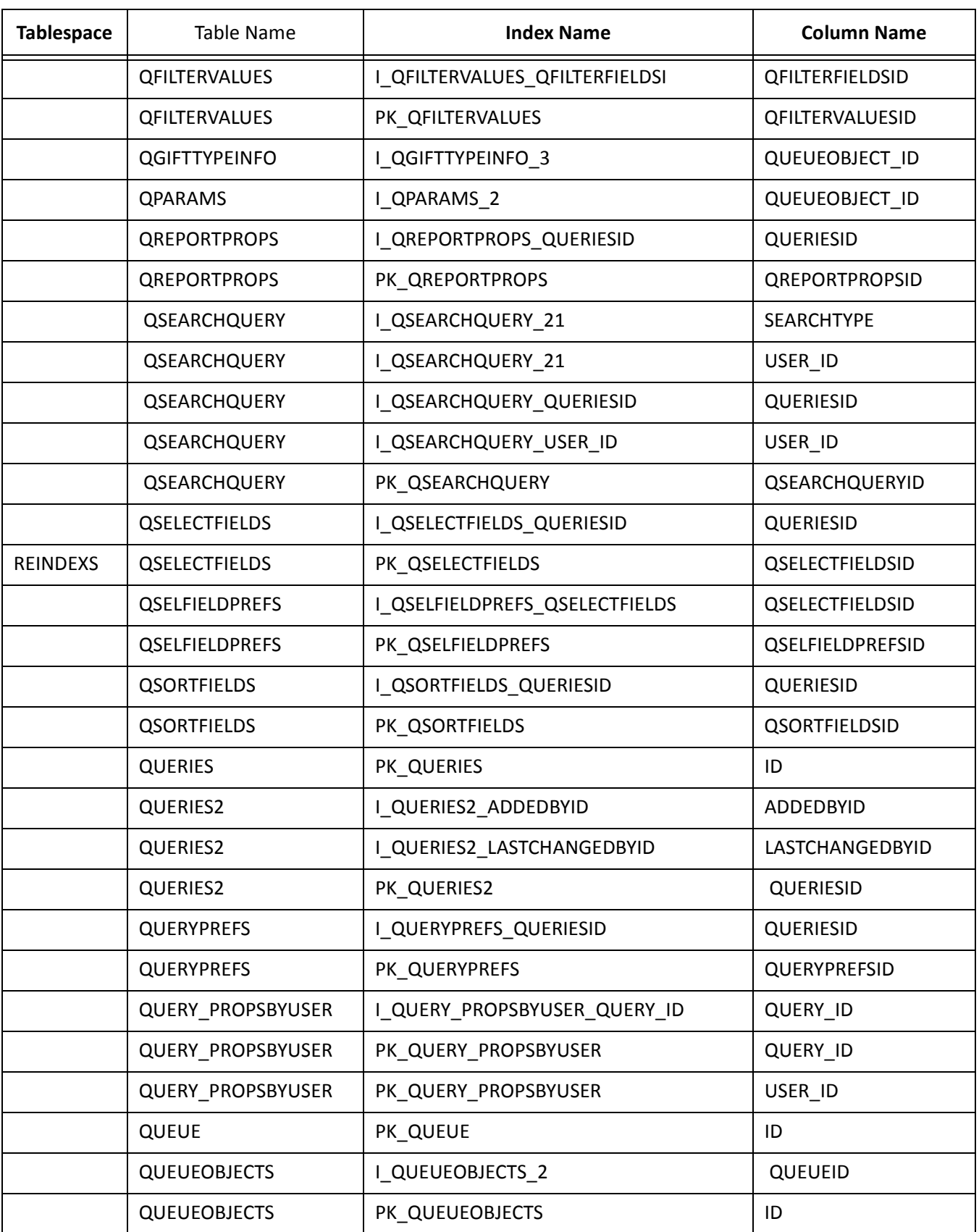

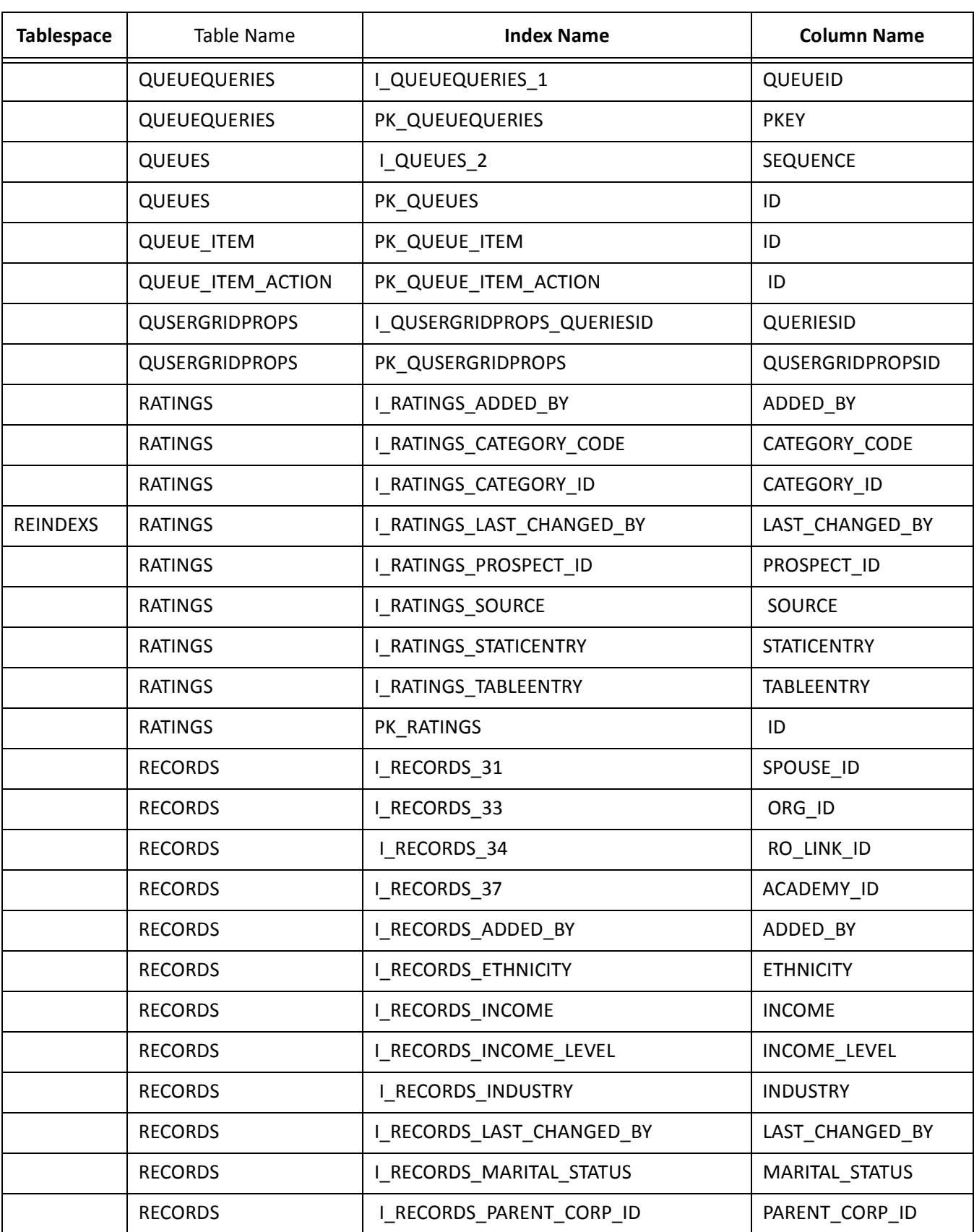

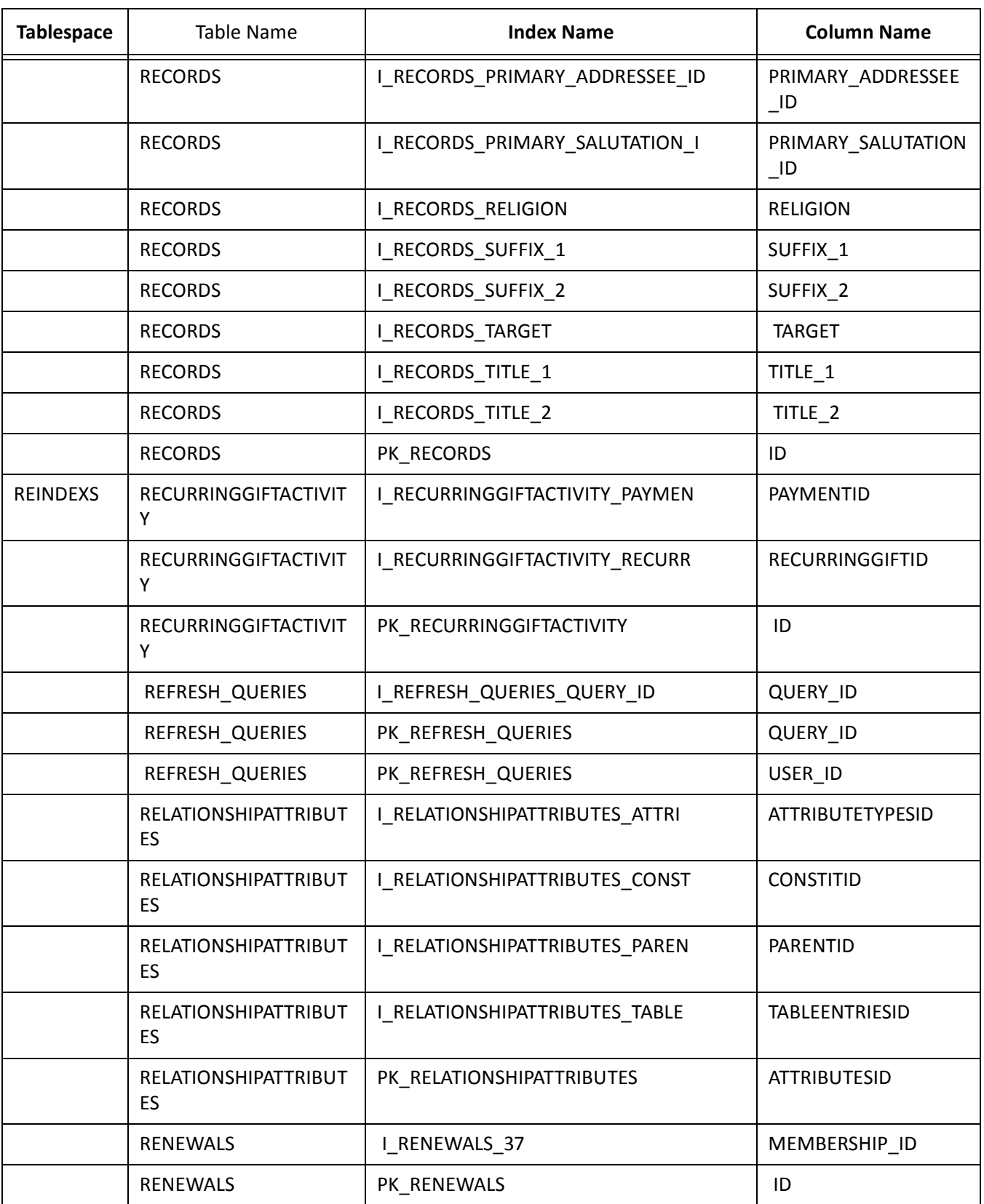

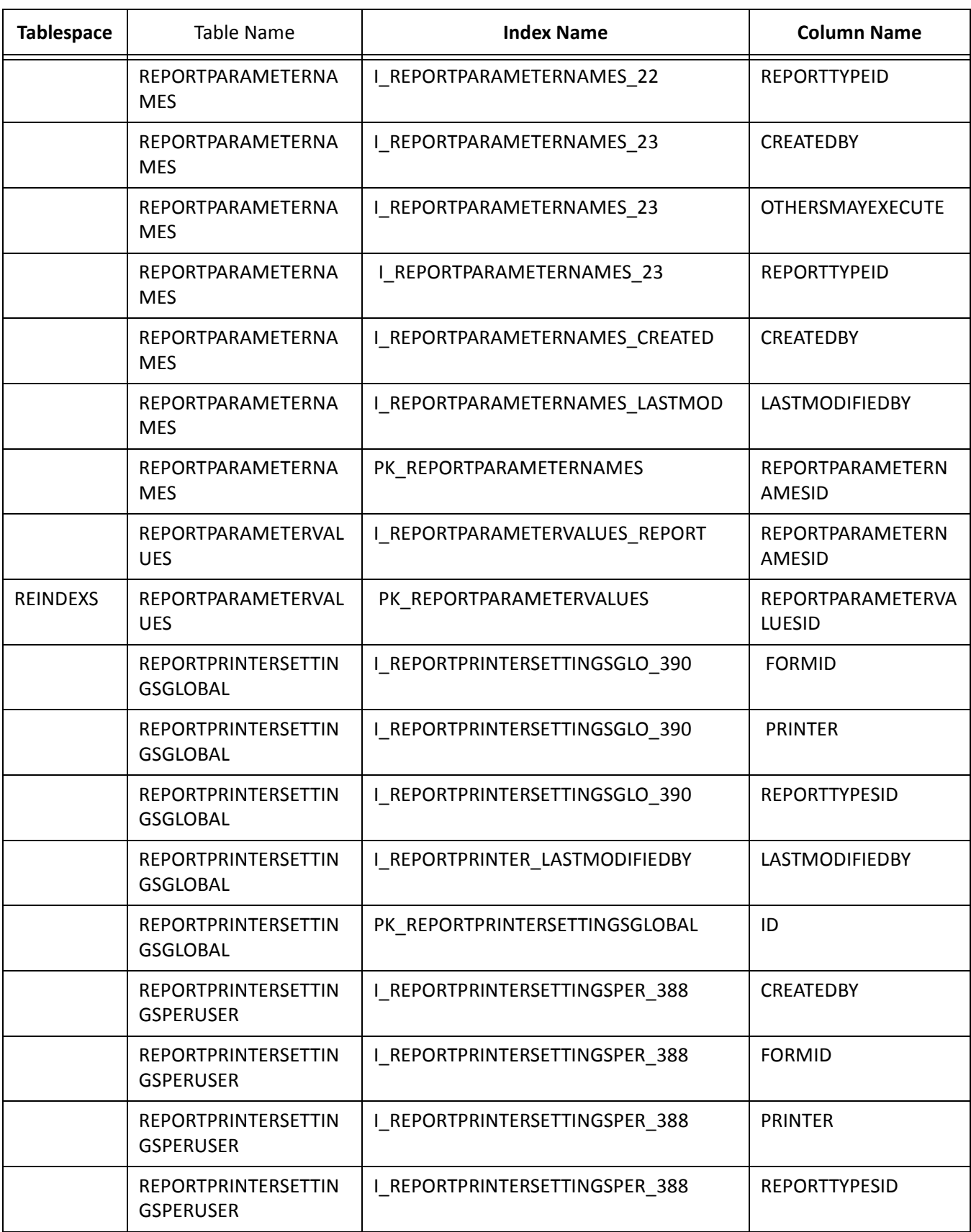

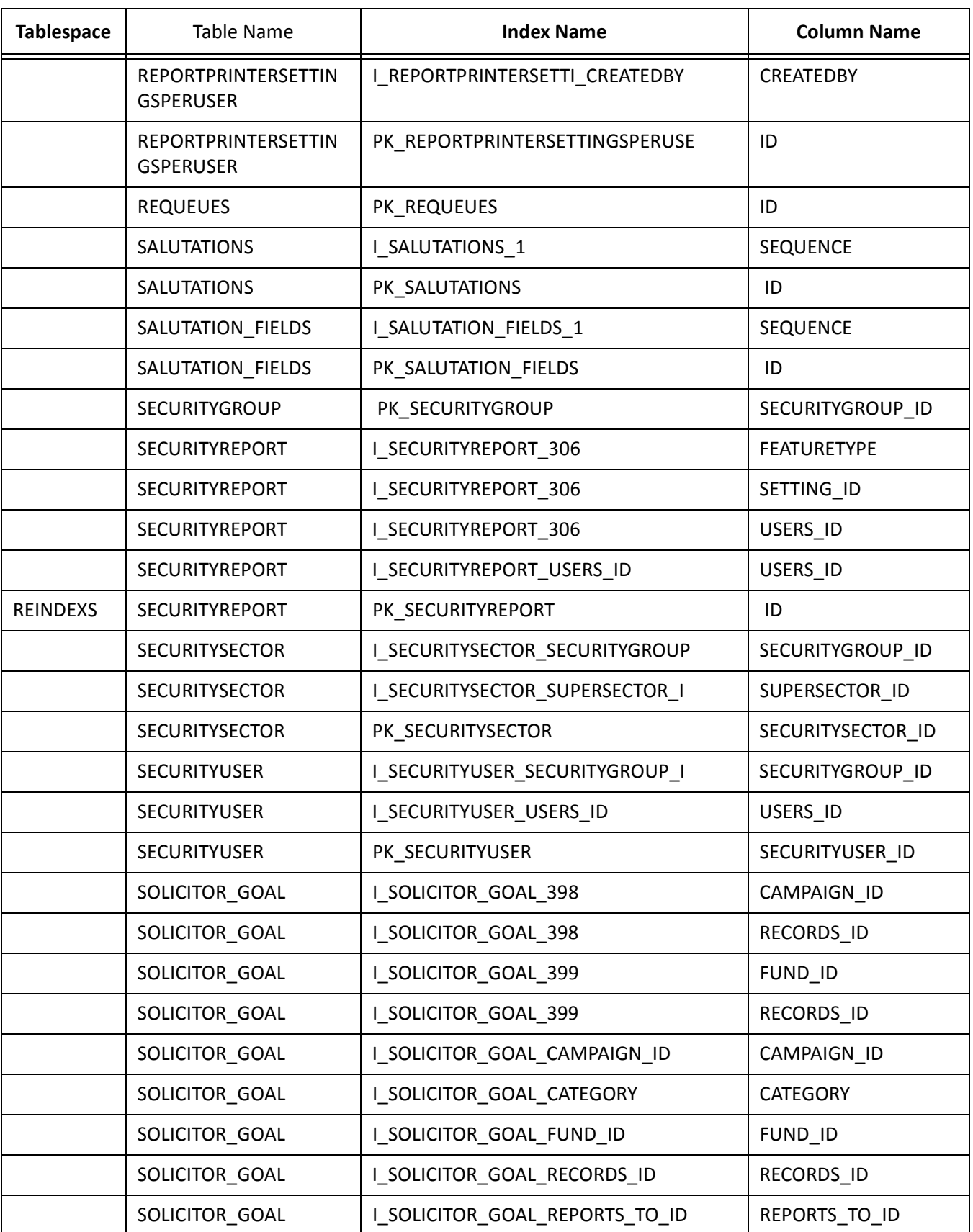

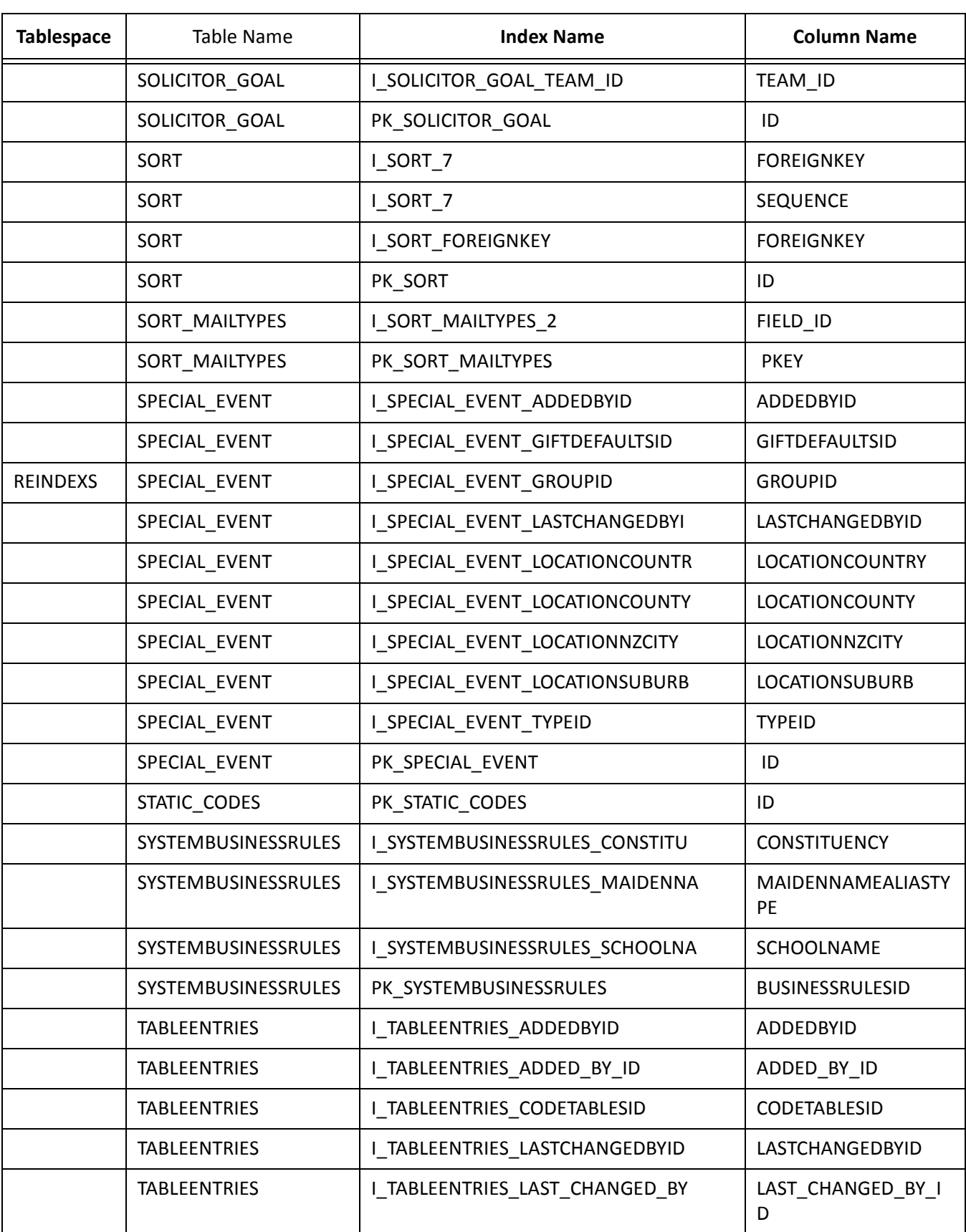

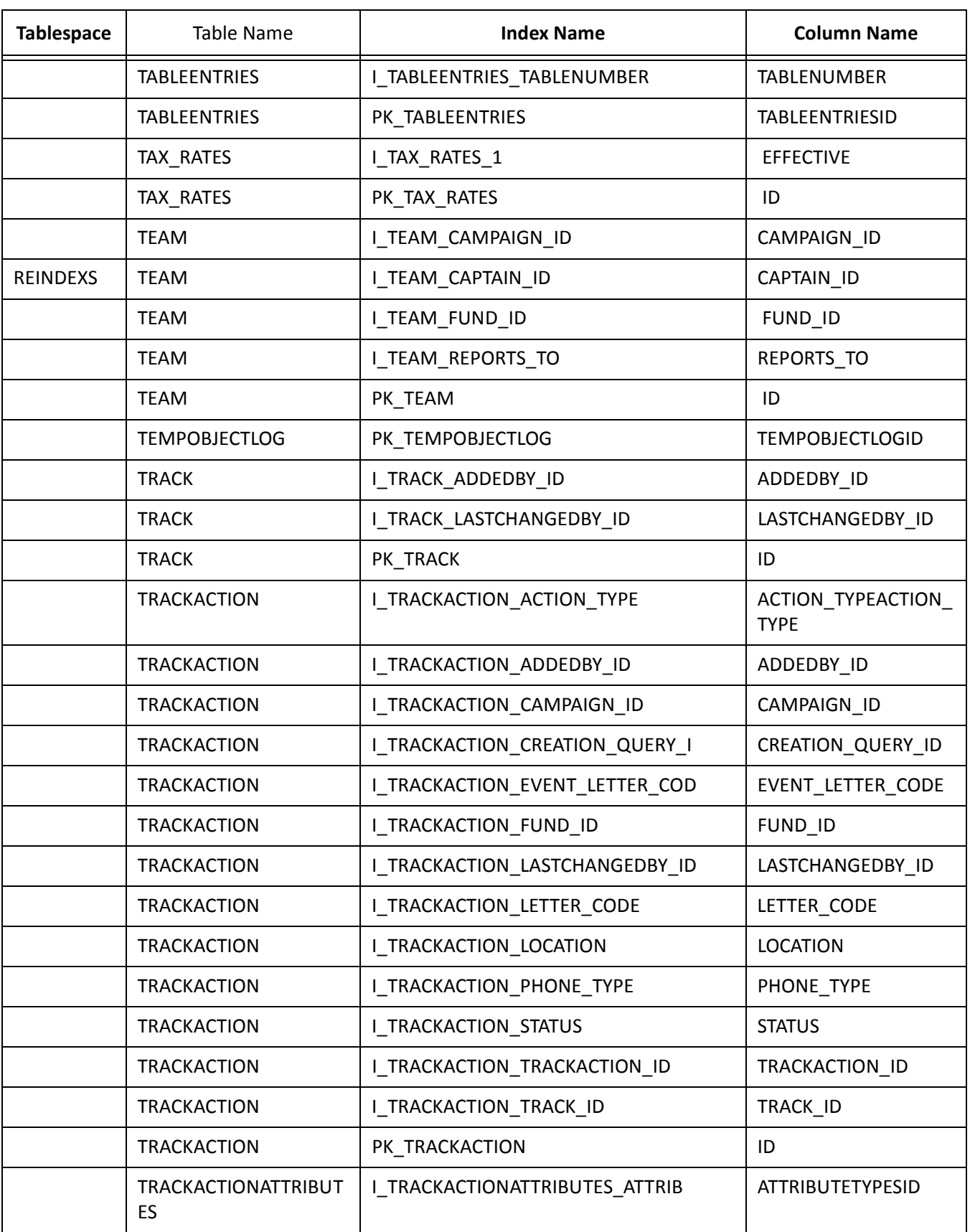

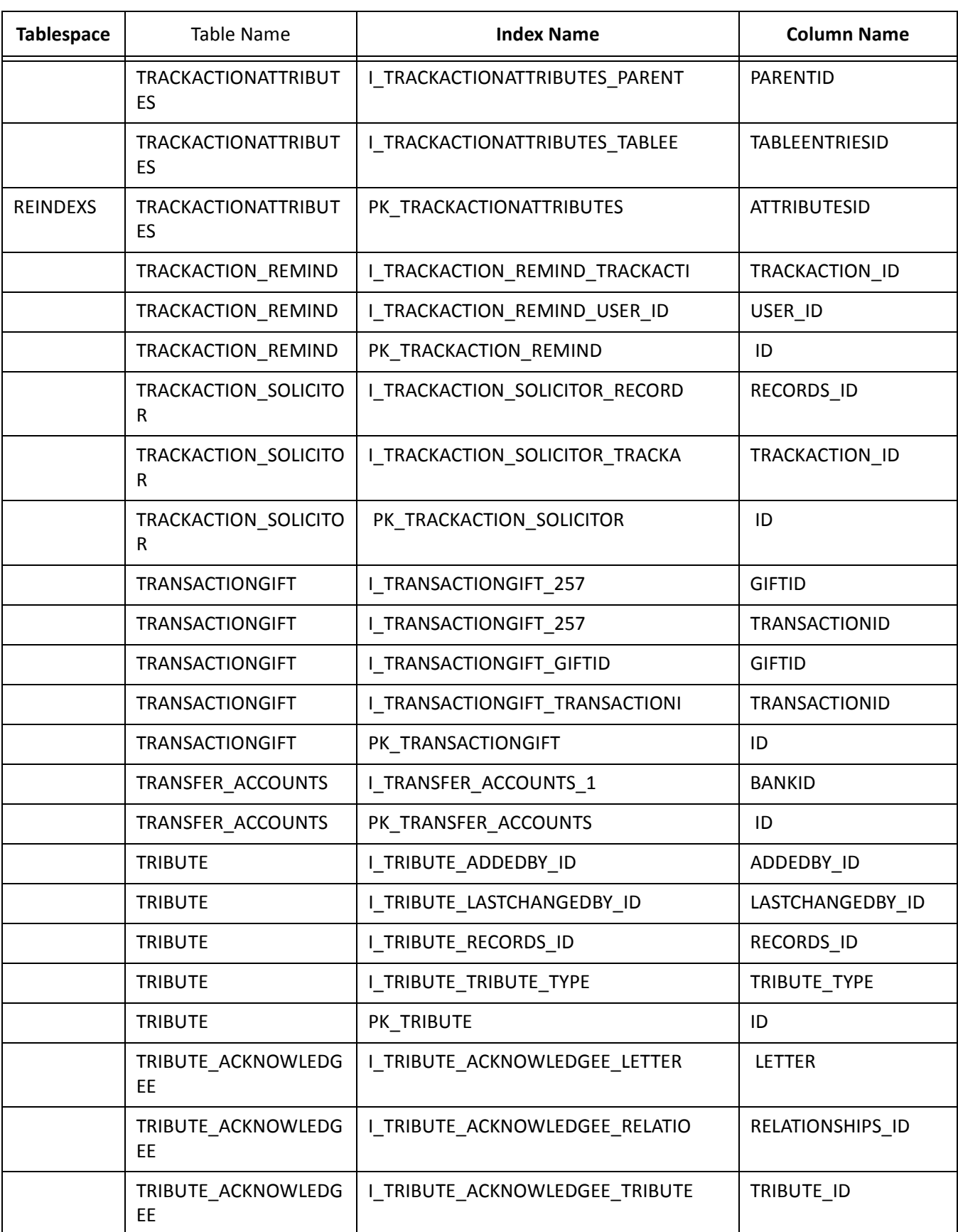

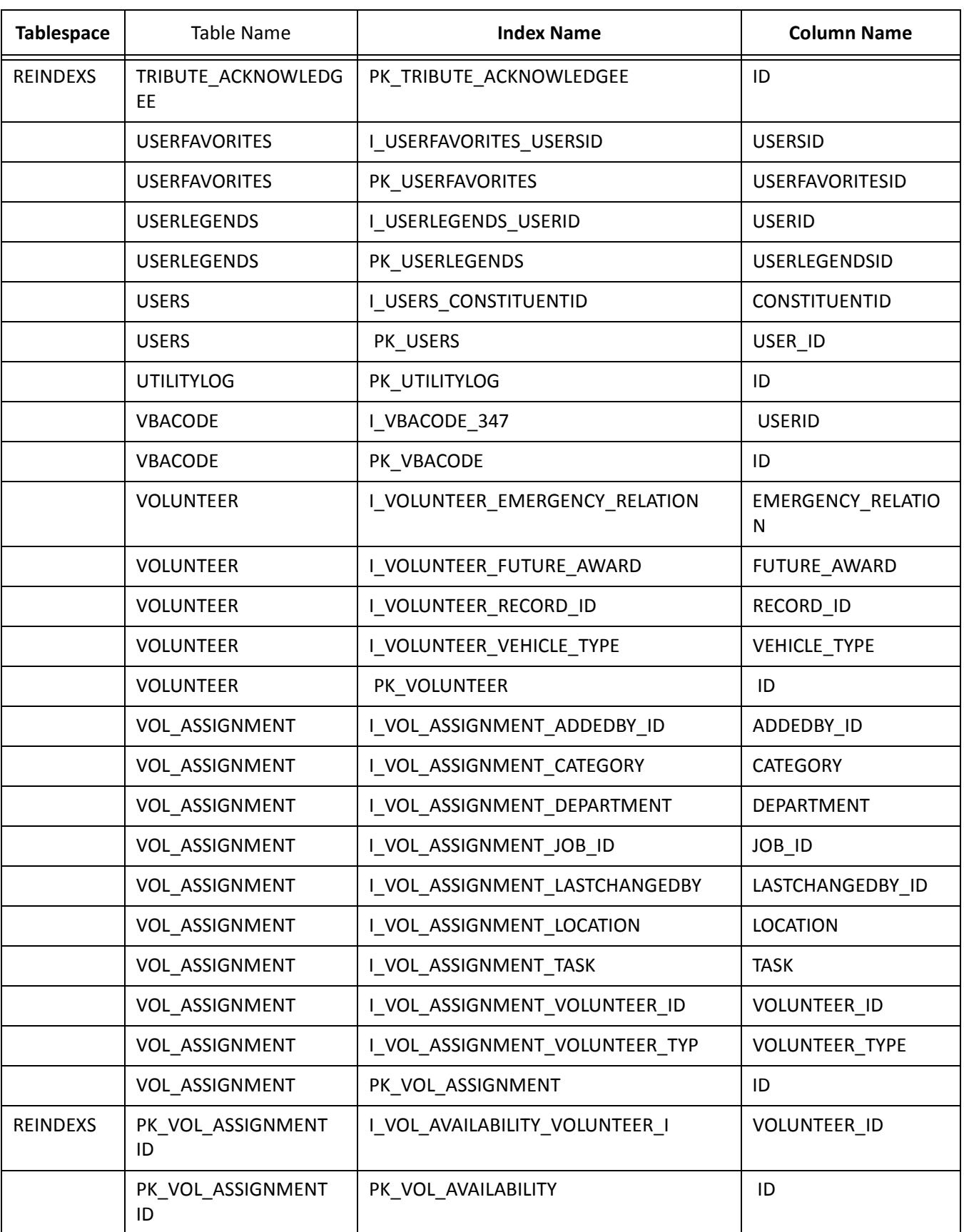

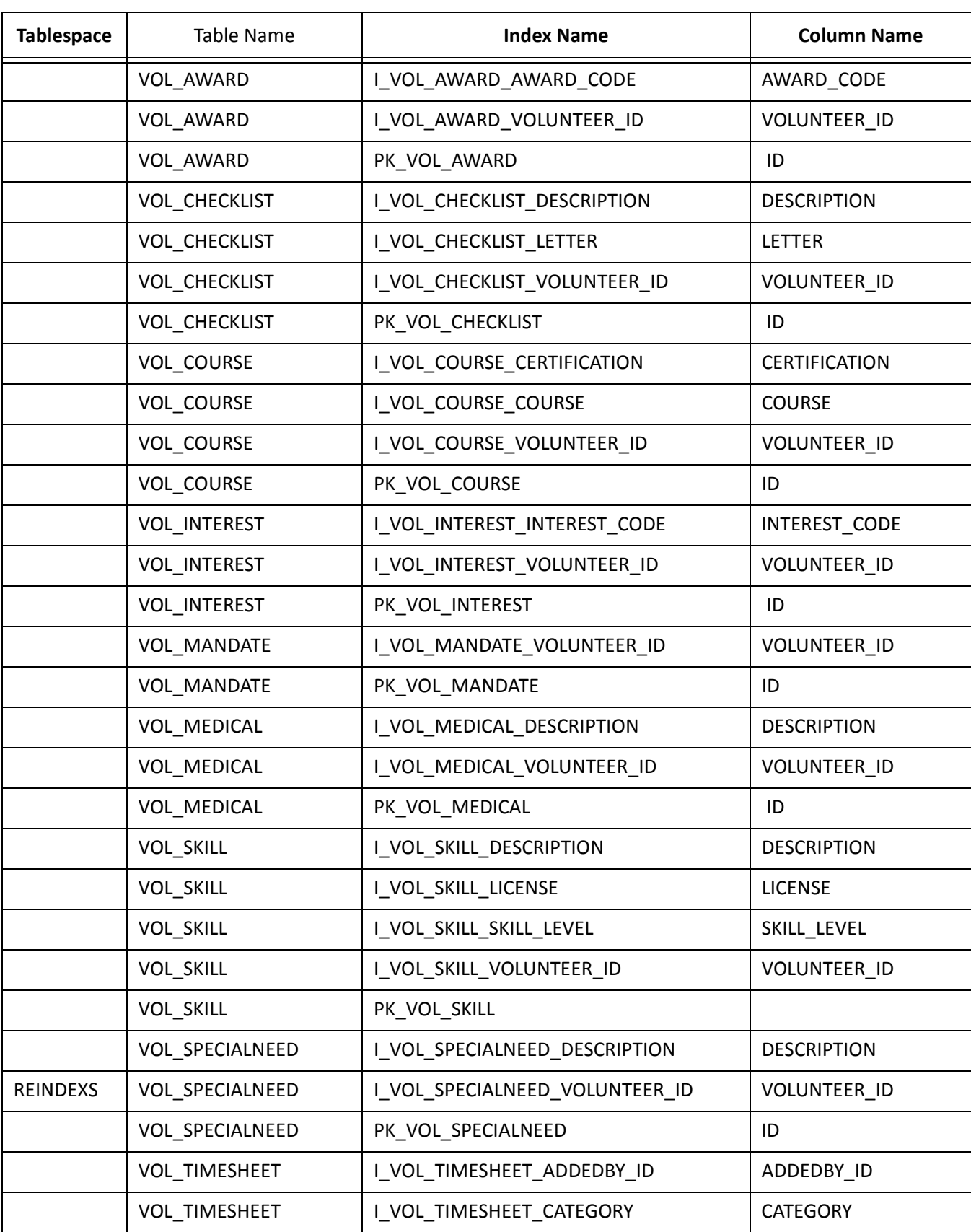

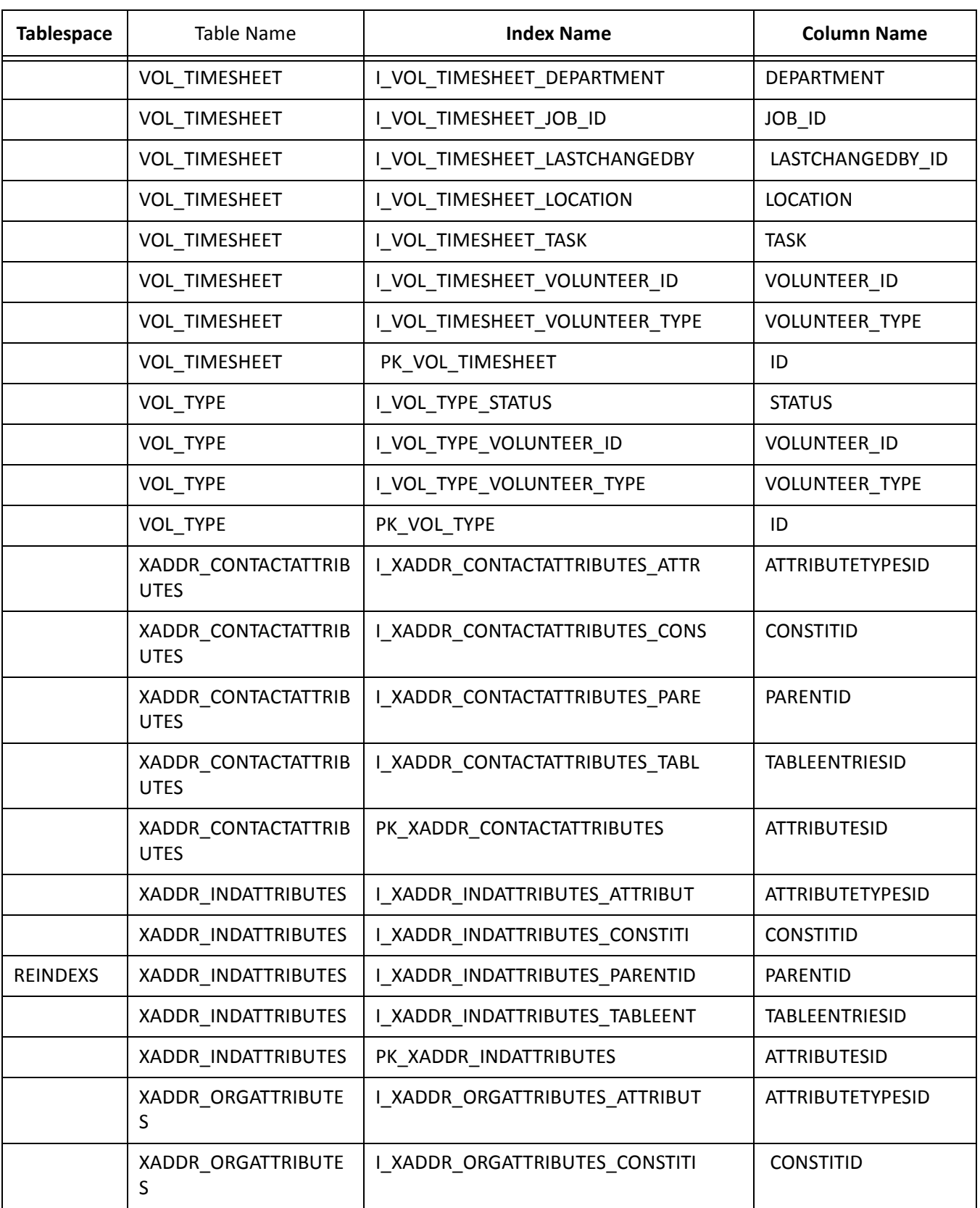

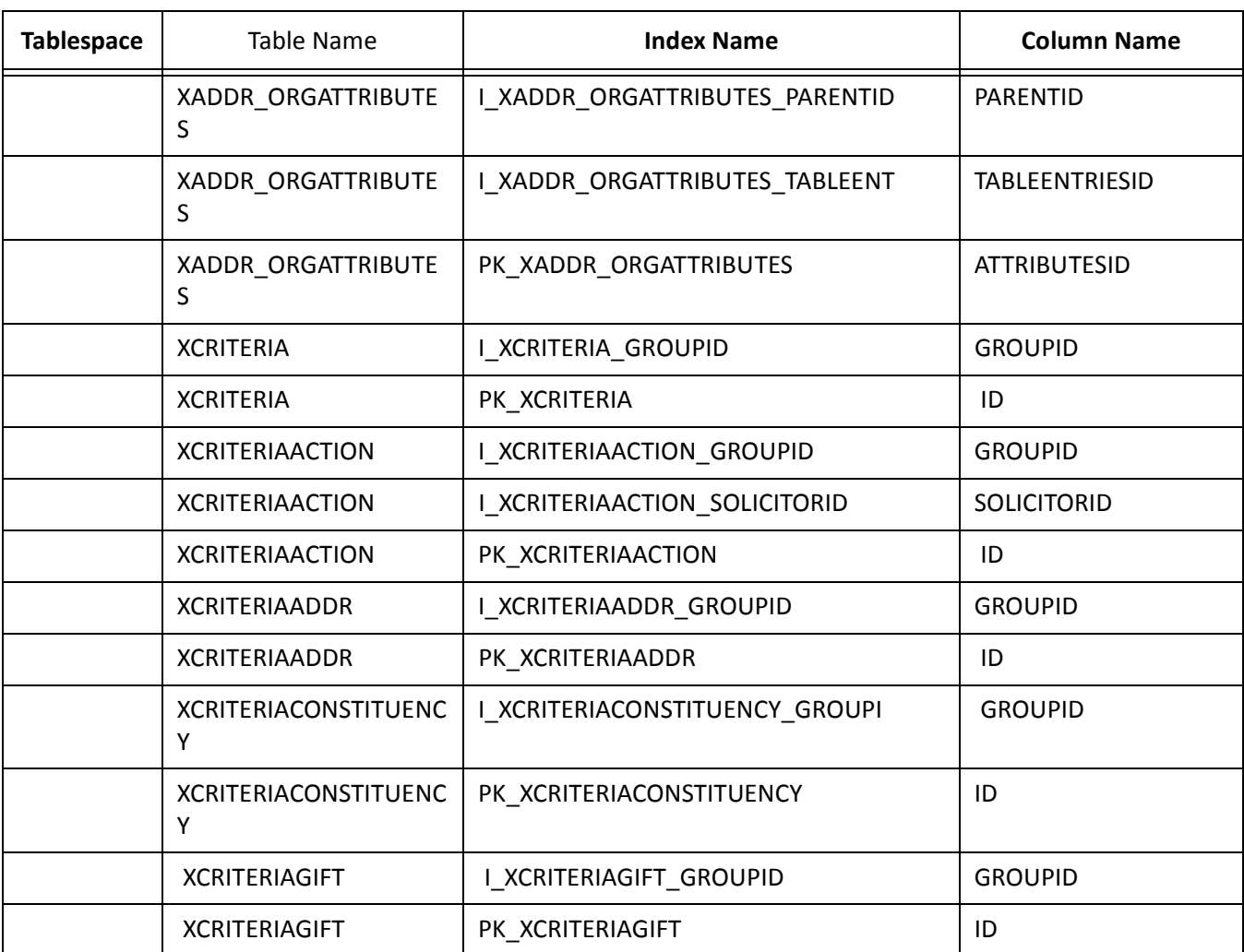
#### blackbau chapter B

# Office XP Web Component Installation

**[Microsoft Office XP Web Components Installation. . . . . . . . . . . . . . . . . . . . . . . . . . . . . . . . . . . . . . . . . . . . . . . 105](#page-108-0)**

#### **Procedures**

[Install Office XP Web Components . . . . . . . . . . . . . . . . . . . . . . . . . . . . . . . . . . . . . . . . . . . . . . . . . . . . . . . . . . . . . . . 105](#page-108-1)

*Dashboard* in *The Raiser's Edge* requires certain web components installed with Microsoft *Office XP* to work. Microsoft *Office* Setup automatically installs *Office Web Components*. if you do not have Microsoft *Office XP*, visit office.microsoft.com/downloads/2002/owc10.aspx to download *Office Web Components*.

*Office Web Components* are a collection of Component Object Model (COM) controls for publishing spreadsheets, charts, and databases to the Web, and for viewing the published components on the Web.

## <span id="page-108-0"></span>Microsoft Office XP Web Components Installation

**Warning**: To install *Office Web Components*, you must have local administrative rights.

After you install *Office Web Components*, you can make full use of *Dashboard* in *The Raiser's Edge* . For more information about *Dashboard* features, see the *Dashboard Guide*.

#### <span id="page-108-1"></span>**Install Office XP Web Components**

- 1. Download the *Office XP Web Components* installer from the Microsoft Download Center at office.microsoft.com/downloads/2002/owc10.aspx and save it to a folder on your computer.
- 2. Navigate to where you saved the *Office XP Web Components* installer.

3. Double-click the installer. The Open File – Security Warning screen may appear.

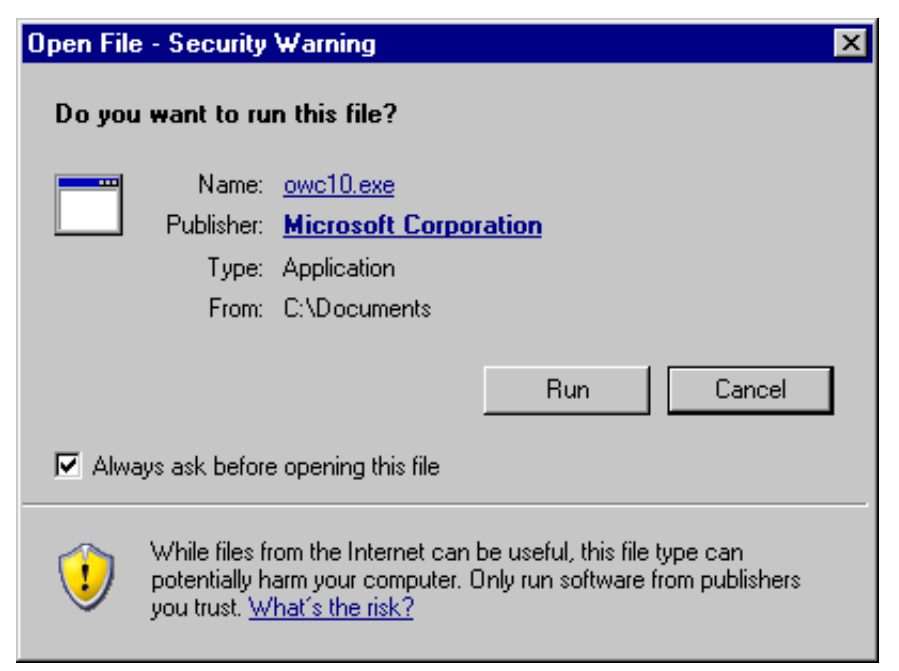

4. Click **Run**. The End-User License Agreement screen appears.

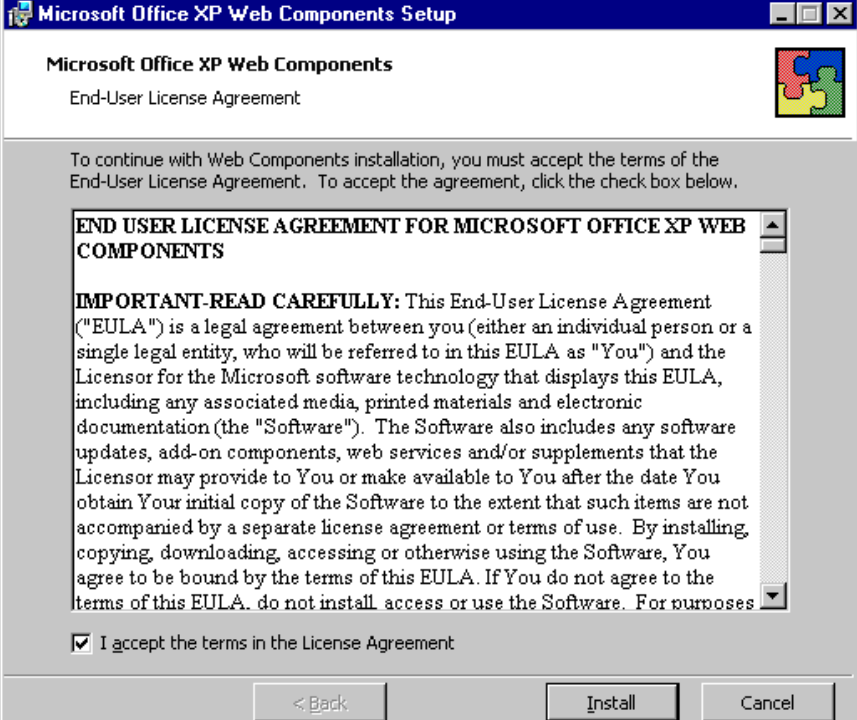

5. Mark **I accept the terms in the** License **Agreement**.

6. Click **Install**. The installation begins. The Now Installing Office Web Components screen appears to track the progress.

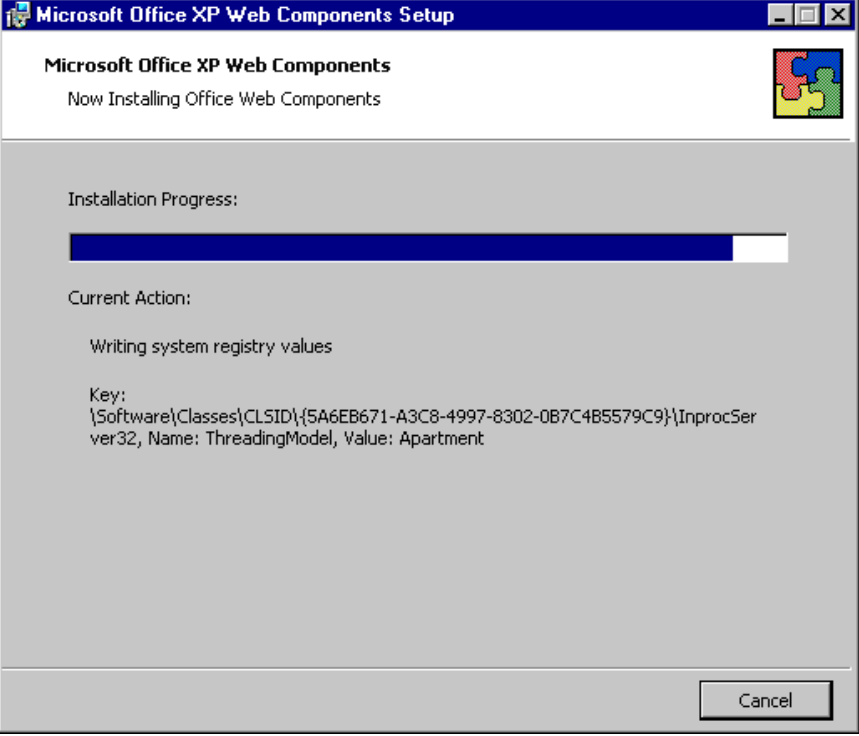

When the installation is complete, a message appears to tell you the installation completed successfully.

7. Click **OK**. *Dashboard* is now accessible in *The Raiser's Edge*.

# Index

## *A*

accounts, creating [4](#page-7-0) adding a *Raiser's Edge* database [21](#page-24-0)

## *B*

backup [41](#page-44-0) Blackbaud Management Console database creation wizard [17](#page-20-0) network de[ployment wizard](#page-6-0) [22](#page-25-0) blank database 3

## *C*

client, installing [4](#page-7-1) compatibility [10](#page-13-0), [27](#page-30-0) converting non-*Raiser's Edge* program[, from](#page-6-1) [3](#page-6-1) *The Raiser's Edge* [6.x, from](#page-7-0) 3 creating accounts 4 customizations [10](#page-13-0), [27](#page-30-0)

## *D*

database accounts [4](#page-7-0) adding [21](#page-24-0) backup [41](#page-44-1) blank [3](#page-6-0) creating a Raiser's Edge database [17](#page-20-1) creation wizard defined [12](#page-15-0) running [17](#page-20-2) dynami[c memory management](#page-59-0) [41](#page-44-2) indexes 56 function-based [40](#page-43-0) rebuilding [40](#page-43-1) managing [38](#page-41-0) performance tools [41](#page-44-3) performance tuning [41](#page-44-3) recovery [41](#page-44-1) roles [38](#page-41-1) rollback segments [40](#page-43-2) sample, installing [4](#page-7-2) schema objects [38](#page-41-1)

statistics [40](#page-43-3) tablespace names [43](#page-46-0) tablespaces [38](#page-41-2) users [38](#page-41-1) deploying *The Raiser's Edge* [26](#page-29-0) dynamic memory management [41](#page-44-2)

#### *E*

ESMA, *see* extended [server memory architecture](#page-6-2) [10](#page-13-1) export file, installing 3 extended server memory architecture [10](#page-13-1)

#### *F*

function-based indexes [40](#page-43-0)

## *G*

gathering statistics [40](#page-43-3)

#### *I*

indexes function-based [40](#page-43-0) rebuilding [40](#page-43-1) tablespace [56](#page-59-0) installing blank dat[abase](#page-6-1) [3](#page-6-3) data files 3 *Oracle* client [4](#page-7-1) *Oracle* export file [3](#page-6-2) sample database [4](#page-7-2) *The Raiser's Edge* [11](#page-14-0)

#### *L*

locally managed tablespaces [38](#page-41-2)

#### *M*

memory dynamic management [41](#page-44-2)

limitations [10](#page-13-1) moving objects to ne[w tablespaces](#page-45-0) [39](#page-42-0) multi threaded server 42

## *N*

names, tablespace [43](#page-46-0) net service name [19](#page-22-0), [22](#page-25-1) network de[ployment wizard](#page-15-1) defined 12 install directory [24](#page-27-0) output directory [25](#page-28-0) running [22](#page-25-0) updating software [36](#page-39-0)

## *O*

objects, moving to new tabl[espaces](#page-6-2) [39](#page-42-0) *Oracle* export file, installing 3

#### *P*

performance tools [41](#page-44-3) perform[ance tuning](#page-30-0) [41](#page-44-3) PIAs [10](#page-13-0), 27

## *R*

*Raiser's Edge, The* adding a database [21](#page-24-0) creating database [17](#page-20-1) deploying [26](#page-29-0) rebuilding indexes [40](#page-43-1) recovery [41](#page-44-0) roles [38](#page-41-1) rollback segments [40](#page-43-2)

## *S*

sample databas[e, installing](#page-41-1) [4](#page-7-2) schema objects 38 server managing [38](#page-41-0) multi threaded [42](#page-45-0) shared [42](#page-45-0) shared server [42](#page-45-0) software deployment [12](#page-15-1) updating [36](#page-39-0) statistics, gathering [40](#page-43-3)

## *T*

tables within tablespace [45](#page-48-0) tablespaces defined [38](#page-41-2) movin[g objects to](#page-46-0) [39](#page-42-0) name 43 *The Raiser's Edge* 6.x [3](#page-6-1) tools, performance [41](#page-44-3) tuning, performance [41](#page-44-3)

## *U*

updat[ing software](#page-41-1) [36](#page-39-1) users 38

## *W*

wizards network deployment wizard [12](#page-15-1), [22](#page-25-0) Raiser's Edge database creation wizard [12](#page-15-1) workstations deploying software [12](#page-15-1) deploying *The Raiser'[s Edge](#page-7-1)* [26](#page-29-0) installing software to 4 network deployment wizard [22](#page-25-0) updating software [36](#page-39-0)